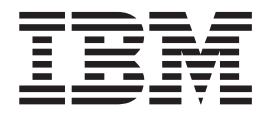

# Information Catalog Center Administration Guide

*Version 8.2*

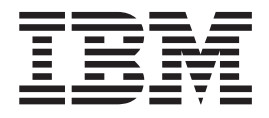

# Information Catalog Center Administration Guide

*Version 8.2*

Before using this information and the product it supports, be sure to read the general information under *Notices*.

This document contains proprietary information of IBM. It is provided under a license agreement and is protected by copyright law. The information contained in this publication does not include any product warranties, and any statements provided in this manual should not be interpreted as such.

You can order IBM publications online or through your local IBM representative.

- v To order publications online, go to the IBM Publications Center at [www.ibm.com/shop/publications/order](http://www.ibm.com/shop/publications/order)
- v To find your local IBM representative, go to the IBM Directory of Worldwide Contacts at [www.ibm.com/planetwide](http://www.ibm.com/planetwide)

To order DB2 publications from DB2 Marketing and Sales in the United States or Canada, call 1-800-IBM-4YOU (426-4968).

When you send information to IBM, you grant IBM a nonexclusive right to use or distribute the information in any way it believes appropriate without incurring any obligation to you.

**© Copyright International Business Machines Corporation 1994, 2004. All rights reserved.** US Government Users Restricted Rights – Use, duplication or disclosure restricted by GSA ADP Schedule Contract with IBM Corp.

# **Contents**

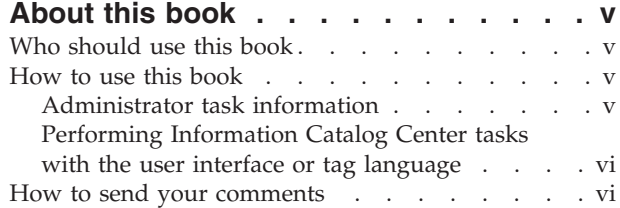

## **Chapter 1. Setting up an [information](#page-10-0)**

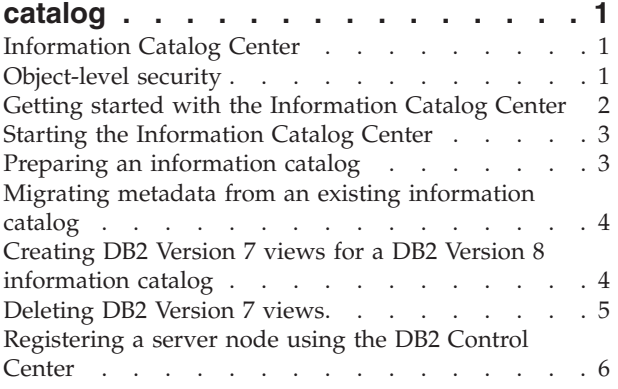

## **Chapter 2. Organizing your [information](#page-16-0)**

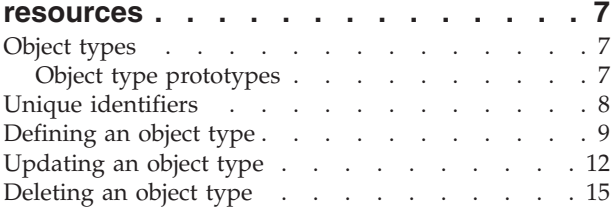

#### **Chapter 3. [Populating](#page-26-0) the catalog with**

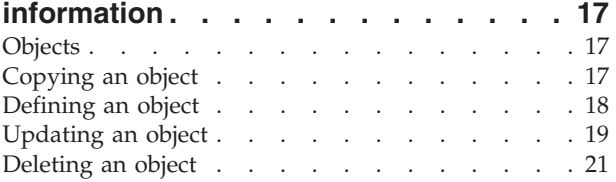

## **Chapter 4. Making the [information](#page-32-0)**

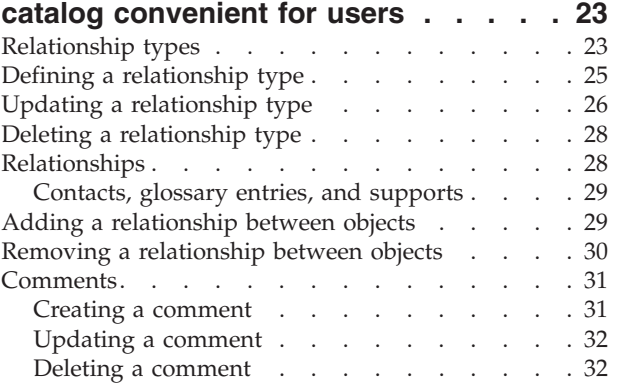

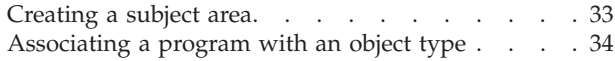

## **Chapter 5. Expanding and [automating](#page-44-0) your [information](#page-44-0) catalog . . . . . . . [35](#page-44-0)**

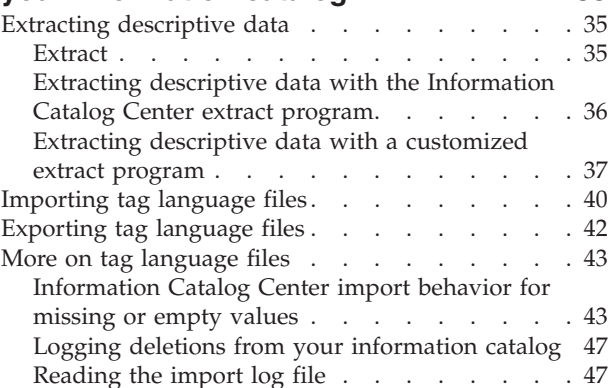

## **Chapter 6. [Exchanging](#page-58-0) metadata with**

 $\|$ |

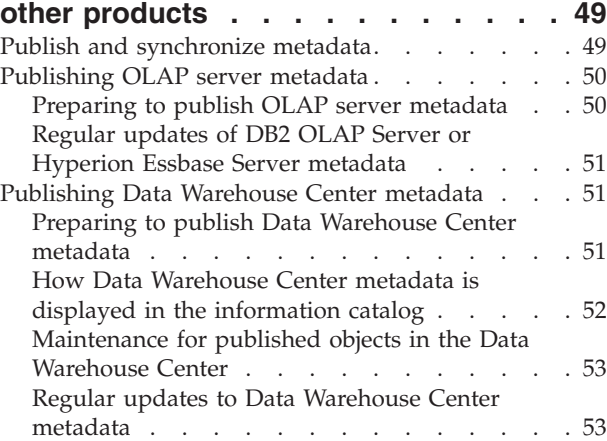

## **Chapter 7. [Maintaining](#page-64-0) the Information**

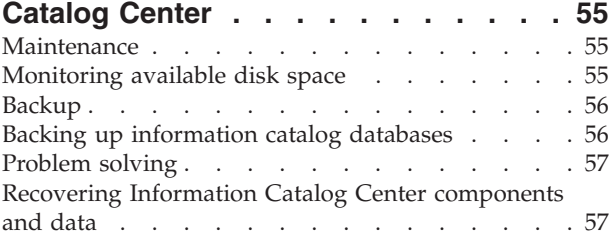

## **Chapter 8. Performing [Information](#page-68-0) [Catalog](#page-68-0) Center tasks with the tag**

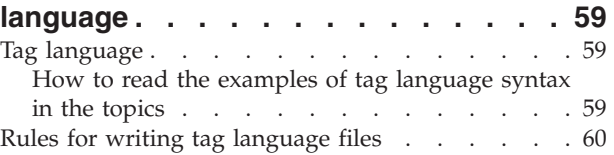

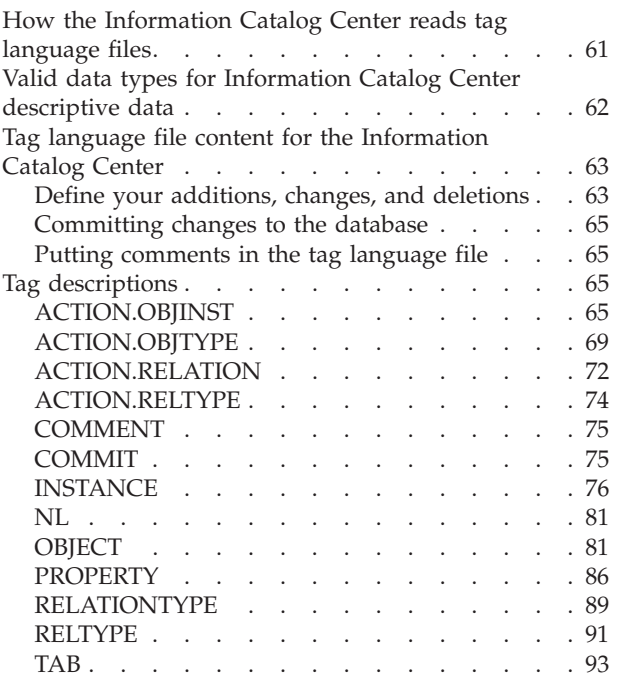

| | |

# **Appendix A. Predefined [Information](#page-104-0)**

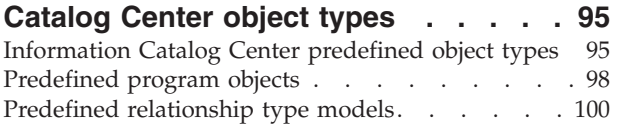

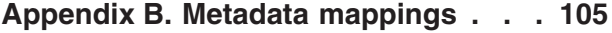

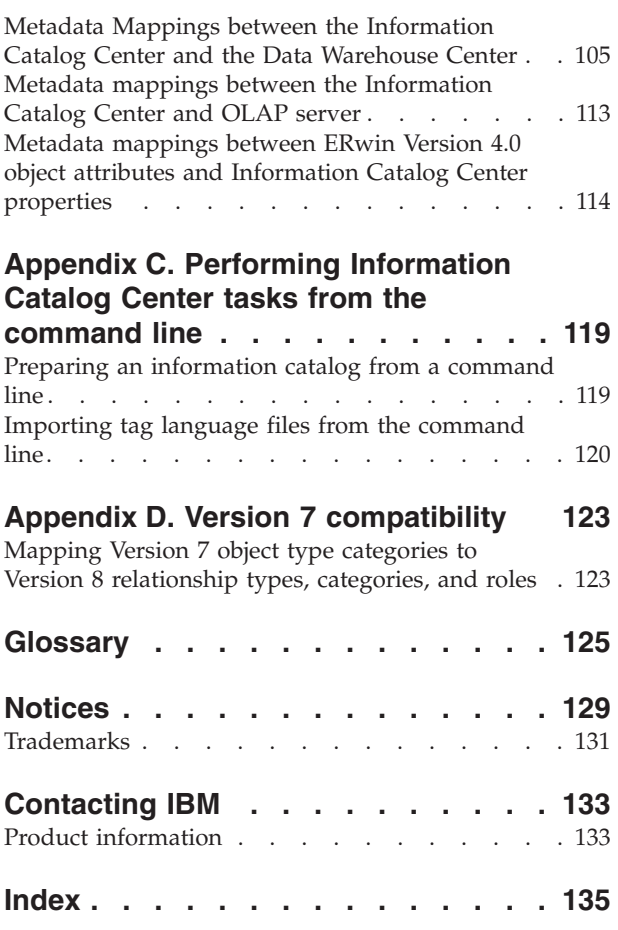

# <span id="page-6-0"></span>**About this book**

This book can help information catalog administrators adapt and tailor the Information Catalog Center to meet their organization's needs.

# **Who should use this book**

You should read this book if you are responsible for setting up, organizing, populating, customizing, or maintaining an information catalog.

This book assumes that you are familiar with the tasks that users perform within the Information Catalog Center, such as searching and browsing for information. These tasks are described in the *Information Catalog Center Tutorial*, which is available in the DB2 Information Center as an HTML book and on the documentation CD-ROM as a PDF file. The *Information Catalog Center Tutorial* is structured so that you can learn how to use the Information Catalog Center with the aid of sample scenarios that describe a fictitious company. The scenarios show how the users at this company use the information catalog to find the information that they need.

## **How to use this book**

Information catalog administrators need to ensure:

- The descriptive data that users need is available.
- The data is easy to find and use.
- The data is as current as it needs to be.
- The data is protected from unauthorized access.

Unless a specific DB2 Universal Database<sup>™</sup> product is named, throughout this book the generic terms "DB2 Universal Database" or "DB2 UDB" are used to denote the DB2 Universal Database that stores your information catalog on your platform of choice.

## **Administrator task information**

The tasks of an administrator are in these categories:

#### **Setting up the information catalog**

You probably set up the information catalog when you installed the Information Catalog Center. If you did not set up an information catalog, or if you need to set up a new information catalog, descriptions of these tasks begin on page [1.](#page-10-0)

#### **Organizing your information resources**

You determine what kinds of resources your organization wants to describe in your information catalog. You create object types that describe the characteristics of different kinds of information, and you update and delete these object types as needed. Description of these tasks begins on page [7.](#page-16-0)

#### **Populating the information catalog**

You create objects of various types and place them in your

information catalog. To do this, you translate information into terms users are familiar with. Description of these tasks begins on page [17.](#page-26-0)

#### <span id="page-7-0"></span>**Making the information catalog convenient for users**

You create relationships and establish relationships between objects. You also add comments to objects and group objects together in subject areas to make them easier to browse. Additionaly, you associate programs with object types so that users can start programs and retrieve the information they want. Description of these tasks begins on page [23.](#page-32-0)

#### **Expanding and automating your information catalog**

You use the Information Catalog Center tag language to easily work with large amounts of descriptive data at one time. To do this, you import and export tag language files. You might extract descriptive data from your organization's existing database catalogs, modeling tools, and user files. Application programmers can write their own customized extract programs. You combine information catalogs to keep descriptive data current and appropriately synchronized with its sources.

You can keep a log of objects, object types, or relationships that are deleted from your information catalog. You can transfer the log to a tag language file and use it to duplicate the deletions in other information catalogs. For example, you can ″shadow″ information catalogs in a distributed environment. Description of these tasks begins on page [35.](#page-44-0)

#### **Maintaining the Information Catalog Center**

You might also perform some routine database administration tasks, such as backing up the information catalog, although these tasks are not part of managing the Information Catalog Center. You prevent or solve some of the problems that your users might have with the Information Catalog Center. Description of these tasks begins on page [55.](#page-64-0)

## **Performing Information Catalog Center tasks with the user interface or tag language**

The Information Catalog Center provides a graphical interface to your information catalog. The Information Catalog Center also provides a tag language, which you can use to perform many of the same tasks. The tag language is more difficult to use because you must learn syntax rules to code a tag language file, but it is especially powerful for performing tasks in bulk.

Throughout this book, Information Catalog Center tasks are described first as you would perform them using the graphical interface. When there is a tag language equivalent for performing the Information Catalog Center task, it is presented following the user interface description.

## **How to send your comments**

Your feedback helps IBM to provide quality information. If you have any comments about this book or other Data Warehouse Center publications, visit the following Web site:

http://www.ibm.com/software/data/db2/warehouse/

The Web site has a feedback page where you can enter and submit your comments.

# <span id="page-10-0"></span>**Chapter 1. Setting up an information catalog**

This chapter gives you an overview of the tasks that are necessary to set up an information catalog. You probably set up an information catalog when you installed the Information Catalog Center. If you did not set up an information catalog during installation, or if you want to create a new information catalog, you can use the steps in this chapter.

## **Information Catalog Center**

The Information Catalog Center allows you to manage descriptive data (business metadata) through information catalogs. The descriptive data (organized into metadata objects) helps you identify and locate information. You can search for specific objects in the information catalog and view any relationships an object participates in or an object's lineage. You can also create comments for objects. Some users can also define additional objects in the information catalog.

The Information Catalog Center helps administrators organize the metadata objects by requiring that each object be based on an object type and by allowing administrators to define relationship types and additional object types.

The Information Catalog Center provides security at the object level, so your privileges are set for each object, allowing greater control of business information.

You can also use some of the Information Catalog Center functions through the Information Catalog Center for the Web. For more information about installing the Information Catalog Center for the Web, see the *DB2® Warehouse Manager Installation Guide*.

#### **Related concepts:**

• "Object-level security" on page 1

#### **Related tasks:**

- v "Installing the Information Catalog Center" in the *DB2 Warehouse Manager Standard Edition Installation Guide*
- "Getting started with the [Information](#page-11-0) Catalog Center" on page 2
- "Starting the [Information](#page-12-0) Catalog Center" on page 3

## **Object-level security**

In the Information Catalog Center, you can implement security at the object level. For each object in your information catalog, you can select which users and groups have privileges to the object and what kind of access the user or group has. There are three levels of privileges to objects:

- Show—Any user or group with only this privilege can only see that the object exists. A user or group with this access cannot read the properties of the object if they do not have any of the other privileges.
- Read—A user or group with only this privilege can see that the object exists and can also view the object's properties. However, the user or group cannot change any of the object's information unless they also have the Write priviliege.

<span id="page-11-0"></span>v Write—A user or group with this access can see that the object exists, view the object's properties, make changes to the object's information, and delete the object's metadata from the information catalog.

You can set security for an object on the Privileges page of the Define Object or Object Properties windows. If you are an administrator, you can also set security for an object by viewing the properties of a user or group and setting the security access to specific objects. (You can perform those tasks on the Privileges page of the Users or Groups notebook.)

When you define an object, certain groups have default privileges to the new object:

- v Administrators—Have show, read, and write privileges to all objects by default. You cannot change the privileges for this group.
- Default power user group—Has show and read privileges to all objects by default. This group can also define objects and if the group has been given write privileges to an object, the group can also delete, update, or copy the object.
- v Default user group—Has show and read privileges to all objects by default. This group can create comments for any object that they have read privileges to.

#### **Related concepts:**

- v "User, user ID and group naming rules" in the *Administration Guide: Implementation*
- ["Objects"](#page-26-0) on page 17

#### **Related tasks:**

v "Setting the default user and power user groups: Information Catalog Center help"

## **Getting started with the Information Catalog Center**

As soon as you have a Version 8 information catalog, you can start using the Information Catalog Center to organize your information resources. You probably prepared a new information catalog or migrated your Version 7 metadata to a Version 8 information catalog during the Information Catalog Center installation process. If you did not prepare or migrate an information catalog, you can do it from the Manage Information Catalog wizard.

#### **Prerequisites:**

If you did not do it during the installation process, prepare a Version 8 information catalog, or migrate your Version 7 metadata to a Version 8 information catalog.

#### **Procedure:**

To begin working with the Information Catalog Center, start by setting the object-level security so that only authorized users can access objects.

#### **Related concepts:**

- v "How partner applications can work with the Data Warehouse Center and the Information" in the *Data Warehouse Center Application Integration Guide*
- ["Information](#page-10-0) Catalog Center" on page 1
- ["Object-level](#page-10-0) security" on page 1

#### **Related tasks:**

- v "Preparing an information catalog" on page 3
- "Migrating metadata from an existing [information](#page-13-0) catalog" on page 4
- "Starting the Information Catalog Center" on page 3

# <span id="page-12-0"></span>**Starting the Information Catalog Center**

If you are using Windows, you can start the Information Catalog Center from the Start menu. If you are using a UNIX supported platform, you can start the Information Catalog Center from a command line.

#### **Prerequisites:**

The Information Catalog Center must be installed and configured.

#### **Procedure:**

To start the Information Catalog Center, use one of the following methods depending on your operating system:

- v From the Windows desktop, click **Start IBM DB2 Business Intelligence Tools** — **Information Catalog Center**
- At a UNIX command prompt, enter db2icc

#### **Related concepts:**

• ["Information](#page-10-0) Catalog Center" on page 1

#### **Related tasks:**

v "Getting started with the [Information](#page-11-0) Catalog Center" on page 2

## **Preparing an information catalog**

Information catalogs store the metadata for your organization's information. You probably created an information catalog during Information Catalog Center installation. You can use these instructions to prepare an additional information catalog. When you prepare an information catalog, you are creating an information catalog and initializing it for use.

#### **Prerequisites:**

- The Information Catalog Center must be installed and configured.
- The DB2 Warehouse Manager must be installed.
- v There must be a DB2 Universal Database cataloged on the local workstation.
- You must be a database administrator for DB2 Universal Database.

#### **Procedure:**

To prepare an information catalog:

- 1. Use one of the following methods to start the Manage Information Catalog wizard:
	- v From the Windows desktop, click **Start IBM DB2 Set-up Tools Manage Information Catalog wizard**.
	- At a command prompt, enter db2iccwz

The Manage Information Catalog wizard opens.

- <span id="page-13-0"></span>2. Select the **Prepare an information catalog** option.
- 3. Enter the required information on each page of the wizard and click **Finish**. The information catalog is created and initialized. You are now ready to use your information catalog.

#### **Related tasks:**

- "Preparing an [information](#page-128-0) catalog from a command line" on page 119
- "Migrating metadata from an existing information catalog" on page 4

## **Migrating metadata from an existing information catalog**

You can migrate metadata from a DB2 Version 7 information catalog to the DB2 Version 8 metadata format. When you migrate, your Version 7 metadata is not modified. The contents of your Version 7 metadata are retrieved and used to create the same metadata in the Version 8 format.

#### **Prerequisites:**

The Information Catalog Center must be installed and configured.

You must be a database administrator for DB2 Universal Database.

#### **Procedure:**

To migrate metadata from an existing information catalog:

- 1. Use one of the following methods to start the Manage Information Catalog wizard:
	- v From the Windows desktop, click **Start IBM DB2 Set-up Tools Manage Information Catalog wizard**.
	- At a command prompt, enter db2iccwz
	- The Manage Information Catalog wizard opens.
- 2. Select the **Migrate metadata from an existing information catalog** option.
- 3. Enter the required information on each page of the wizard and click **Finish**. The Version 7 information catalog metadata is migrated to a Version 8 information catalog. You are now ready to use your information catalog.

#### **Related tasks:**

v "Preparing an [information](#page-12-0) catalog" on page 3

# **Creating DB2 Version 7 views for a DB2 Version 8 information catalog**

Create DB2 Version 7 views if you have applications that use SQL to access Version 7 information catalog metadata tables. For example, you might use views if you wrote reports on the metadata in Version 7. You must create DB2 Version 7 views for each DB2 Version 8 information catalog that your applications access. Use of DB2 Version 7 views compromises DB2 Version 8 object-level security because Version 7 views have no security enablement. Applications that access the DB2 Version 7 views will be able to access any object, regardless of security restrictions. DB2 Version 7 views are read-only.

#### <span id="page-14-0"></span>**Prerequisites:**

You must have a DB2 Version 8 information catalog.

You must be a database administrator for DB2 Universal Database.

There must not be a DB2 Version 7 information catalog in the same database.

#### **Procedure:**

To create DB2 Version 7 views for a DB2 Version 8 information catalog:

- 1. Use one of the following methods to start the Manage Information Catalog wizard:
	- v From the Windows desktop, Click **Start IBM DB2 Set-up Tools Manage Information Catalog wizard**
	- At a command prompt, enter db2iccwz
	- The Manage Information Catalog wizard opens.
- 2. Select the **Maintain DB2 Version 7 views for a DB2 Version 8 information catalog** option.
- 3. Select the **Create Views** option.
- 4. Enter the required information on each page of the wizard and click **Finish**. The DB2 Version 7 views are created.

#### **Related tasks:**

• "Deleting DB2 Version 7 views" on page 5

## **Deleting DB2 Version 7 views**

You can delete any DB2 Version 7 views you have created. You must identify the Version 8 information catalog that contains the views that you want to delete. Applications that use SQL based on the Version 7 data model, will no longer be able to access your Version 8 information catalog.

#### **Prerequisites:**

You must have created DB2 Version 7 views for a DB2 Version 8 information catalog.

You must be a database administrator for the database that contains the Information Catalog that you want to delete views from.

#### **Procedure:**

To delete DB2 Version 7 views:

- 1. Use one of the following methods to start the Manage Information Catalog wizard:
	- v From the Windows desktop, Click **Start IBM DB2 Set-up Tools Manage Information Catalog wizard**
	- At a command prompt, enter db2iccwz

The Manage Information Catalog wizard opens.

2. Select the **Maintain DB2 Version 7 views for a DB2 Version 8 information catalog** option.

- <span id="page-15-0"></span>3. Select the **Delete Views** option.
- 4. Enter the required information on each page of the wizard and click **Finish**. The DB2 Version 7 views are deleted.

#### **Related tasks:**

v "Creating DB2 Version 7 views for a DB2 Version 8 [information](#page-13-0) catalog" on page [4](#page-13-0)

# **Registering a server node using the DB2 Control Center**

An information catalog can either be local (stored on your workstation) or remote. If an information catalog is remote, you must register the server where the catalog resides. You must register the server on each workstation that accesses the information catalog. If you previously connected to a database that resides on the server on which your remote information catalog resides, you can skip this task.

#### **Procedure:**

Use the DB2 Control Center to register a server node. Information catalog administrators or remote database administrators can use the DB2 Control Center to complete the following tasks.

- Add a system
- Add an instance
- Add a database

# <span id="page-16-0"></span>**Chapter 2. Organizing your information resources**

After you create an information catalog, you must complete some preparatory steps so that you can populate your information catalog with descriptive data about your business information.

Start by organizing the information that you want to include. For example, you can plan to include descriptive data about your organization's personnel records, financial spreadsheets, building plans, and digital images from advertising campaigns. Each of these items is a different type of information resource.

After you categorize the types of information that you want to include in your information catalog, you identify the type of information in your information catalog.

## **Object types**

To organize your information resources in the information catalog, you use object types. An *object type* is a classification for objects that is used to reflect a type of business information, such as a table, report, or image. For example, you might create an object type called Image, which describes a set of objects that are digital bitmap images. For each object type, you define a set of *properties* that describe the characteristics of the object type. For an object type that is called Image, you might define properties such as Resolution, Size, and Color.

Selected properties of an object type make up the definition for the unique identifier.

Information Catalog Center has a set of predefined object types that are included with the product and ready for you to use in your organization. You can also create your own object types.

Every object type has a set of possible relationship types. A relationship type determines what roles objects can play in a relationship. For example, the Table object type with a relationship type of Contains could play the role of parent or child in a hierarchical relationship.

## **Object type prototypes**

When you create your own object types, create a prototype for each object type that you need first. Then create one or two sample objects. Try entering different values for each property to be sure that you have the right data types and sizes. You might want to consult with your database administrator and some of your users to ensure that the properties you specify meet your work group's needs.

If you are not satisfied with your prototype, delete the object type and your sample objects and start over. You define properties for an object type when you create it. After you create an object type, you can add additional properties to it if they are not required properties. However, the only way to change or delete properties on an object type is to delete the object type and all objects of that type. You must then create a new object type.

#### **Related concepts:**

- <span id="page-17-0"></span>• "Unique identifiers" on page 8
- ["Relationship](#page-32-0) types" on page 23

#### **Related tasks:**

- ["Defining](#page-18-0) an object type" on page 9
- ["Deleting](#page-24-0) an object type" on page 15
- ["Updating](#page-21-0) an object type" on page 12

#### **Related reference:**

• ["Information](#page-104-0) Catalog Center predefined object types" on page 95

## **Unique identifiers**

All object types must have at least one property that is part of the *unique identifier*. The unique identifier is a set of properties that help you distinguish objects. The unique identifier enables you to import the contents of one information catalog into another.

For example, in an information catalog for your manufacturing division, an object named Product List shows all products that are manufactured by the division. The sales division's information catalog might also have an object named Product List that shows all products sold by the sales division.

Because these objects share a name, without a way to uniquely identify them you risk overwriting the metadata when you combine information catalogs.

The Information Catalog Center prevents overwriting by having you define the unique identifier. You do not have to create unique names on your own or know what every object in another information catalog is called.

You choose up to sixteen properties in an object type. The values for each of these properties, in the order you give them, become the unique identifier for any object of that type.

When you import an object into your information catalog, if there is MERGE tag in the file you are importing, the Information Catalog Center compares the values of the unique identifier properties to see if they match those of an existing object. If all the unique identifier properties have the same value in both objects, the Information Catalog Center treats the two as the same object. It updates the values in the existing object's non-unique identifier properties. If the unique identifier's properties have different values, the Information Catalog Center adds the incoming object to the information catalog.

You can also use the unique identifier along with the object type to find a specific object through the Information Catalog Manager APIs.

In Information Catalog Manager Version 7, the unique identifier was called a universal unique identifier, or UUI.

#### **Related concepts:**

• ["Object](#page-16-0) types" on page 7

#### **Related tasks:**

• ["Defining](#page-18-0) an object type" on page 9

# <span id="page-18-0"></span>**Defining an object type**

You can define an object type by using the Information Catalog Center windows or tag language. You can define object types that meet the needs of your organization. When you define an object type, you give the object type a name and icon. You also provide the following information for the object type:

- v Assign properties and permitted values for properties.
- Specify which properties make the unique identifier.
- v Specify in what types of relationships objects of this type can participate, as well as what roles they can play in these relationship types..
- Associate programs for objects of this type.

#### **Prerequisites:**

Before you perform this task, you should have created and opened an information catalog.

You must have administrator privileges in Information Catalog to perform this task.

#### **Procedure:**

To define an object type using the Information Catalog Center:

- 1. Expand the **Administration** folder in the main Information Catalog window.
- 2. Right-click the **Object types** folder.
- 3. Click **Define –> Object Type using Wizard** to use a wizard to define an object type, or click **Define –> Object Type** to use a notebook to define an object type.

The Define Object Type wizard or notebook opens.

To define an object type using the Information Catalog Center tag language:

1. Enter the following lines in your tag language file:

```
:ACTION.OBJTYPE(ADD)
:OBJECT.TYPE(object_type_short_name)
    EXTNAME(object_type_name)
    DESCRIPTION(object type description)
    ICWFILE(Icon_filename)
```
After each keyword, type an appropriate value within the parentheses:

#### **Keyword**

**Value**

- **TYPE** The short name of the object type. The rules for object type short names are:
	- Case-sensitive.
	- 18 character (SBCS) maximum.
	- v First character must be uppercase or lowercase English alphabetic, @, or #
	- Subsequent characters must be uppercase or lowercase English alphanumeric, @, # or \_. No \$, leading or embedded blanks.
	- v It must be unique to the information catalog.

#### **EXTNAME**

An extended descriptive name of the object type. The rules for the name are:

- 200 character maximum.
- v It must not contain null characters.
- v It must not be all blank characters.

#### **DESCRIPTION**

A description of the object type. The rules for the description are:

- 254 character maximum.
- It must not contain null characters.
- v It must not be all blank characters.

#### **ICWFILE**

The name of the .gif icon file, including its extension. You give the drive and path information where the icon file exists as part of the IMPORT command when you import your tag language file.

2. Type a line for each property you want to give your object type:

:PROPERTY.SHRTNAME(short name) DT(data type) DL(size) UUISEQ(position\_in\_UUI) NULLS(y\_or\_n) EXTNAME(property\_name)

#### **Keyword**

#### **Value**

#### **SHRTNAME**

The property short name. The rules for property short names are:

- Case sensitive.
- 18 character (SBCS) maximum.
- v First character must be uppercase or lowercase English alphabetic, @, or #
- Subsequent characters must be uppercase or lowercase English alphanumeric, @, # or \_. No \$, leading or embedded blanks.
- It must not be an SQL reserved word.
- v It must be unique.
- **DT** The data type:

#### **I (INTEGER)**

4 bytes

#### **S (SMALLINT)** 2 bytes

## **G (BIGINT)**

8 bytes

## **E (DECIMAL)**

16 bytes

## **U (DOUBLE)**

8 bytes

#### **R (REAL)**

4 bytes

#### **B (BLOB)**

0 bytes to 2 gigabytes of bytes

#### **O (CLOB)**

0 bytes to 2 gigabytes of characters

#### **C (CHAR)**

Up to 254 characters

#### **V (VARCHAR)**

Up to 4 000 characters

# **L (LONG VARCHAR)**

Up to 32 700 characters

#### **T (TIMESTAMP)**

26 characters, in this format:

yyyy-mm-dd-hh.mm.ss.nnnnnn

#### **M (TIME)**

15-character time in the following format:

hh.mm.ss.nnnnnn

#### **D (DATE)**

10-character date in the following format:

#### yyyy-mm-dd

**DL** The size for the property.

#### **UUISEQ**

The position this property has in the UI: **1**— **16**. Include this keyword only if you want the property to be part of the UI.

#### **NULLS**

Entry required?

- **N** Entry is required
- **Y** Entry is not required

#### **EXTNAME**

The name of the property type. The rules for the name are:

- 200 character maximum.
- v It must not contain null characters.
- v It must not be all blank characters.

If you want to make the NAME property part of the unique identifier for this object type, you can use only the keywords SHRTNAME and UUISEQ for the property. The Information Catalog Center defines values for other keywords, so you do not specify them or their values here.

After you add all properties for your object type, the tag language file looks similar to the following example.

:COMMENT.------------------------------------------------------------ :COMMENT.Generating the report object definitions. :COMMENT.------------------------------------------------------------ :ACTION.OBJTYPE(MERGE) :OBJECT.TYPE(REPORT) CATEGORY(ELEMENTAL) EXTNAME(Text based reports) ICWFILE(flgnyrep.gif) DESCRIPTION(No word processor based reports) :PROPERTY. SHRTNAME(NAME) UUISEQ(0) :PROPERTY. SHRTNAME(SHRTDESC) DT(V) DL(250) UUISEQ(0) NULLS(Y) EXTNAME(Short description)

<span id="page-21-0"></span>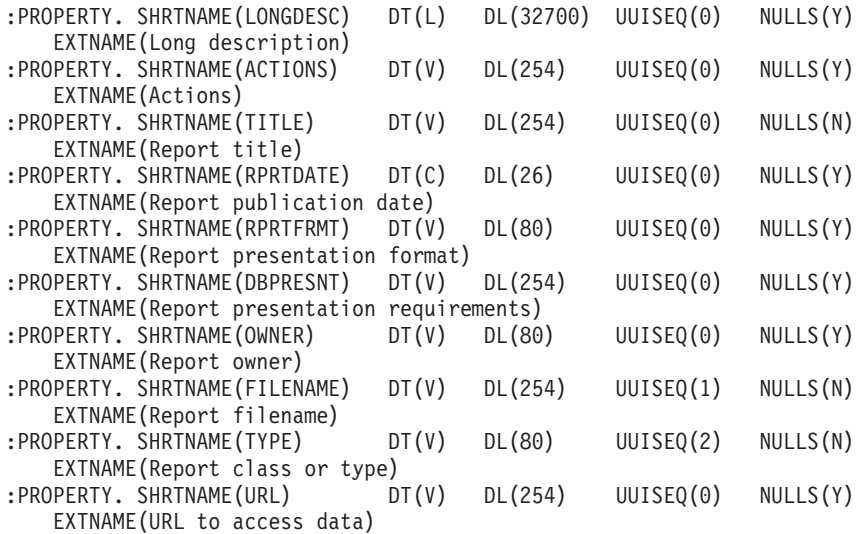

#### **Related concepts:**

• "Unique [identifiers"](#page-17-0) on page 8

#### **Related tasks:**

- ["Deleting](#page-24-0) an object type" on page 15
- "Updating an object type" on page 12

#### **Related reference:**

- ["OBJECT"](#page-90-0) on page 81
- v ["Information](#page-104-0) Catalog Center predefined object types" on page 95
- ["ACTION.OBJTYPE"](#page-78-0) on page 69
- ["PROPERTY"](#page-95-0) on page 86

## **Updating an object type**

You can update an object type using the Information Catalog Center windows or tag language. You can change the name, icon, and value list for a property of the object type. You can also add properties to the object type, but any properties you add can only be optional; they cannot be required. The Update Object Type window also allows you to associate and disassociate programs.

You cannot remove a constraint entry from the list if it is being used as the value of a property by an object. You must first change the value of all objects with properties of that value to enable the desired constraint change. Search the object type for objects of that value to find objects that need to be changed.

#### **Prerequisites:**

You must have defined some object types in your information catalog.

You must have administrator privileges to the information catalog.

#### **Procedure:**

To update an object type using the Information Catalog Center windows:

1. Expand the **Administration** folder in the main Information Catalog window.

- 2. Click the **Object types** folder and list the object types.
- 3. Right-click the object type that you wish to update.
- 4. Click **Properties**.

The Update Object Type window opens.

To update an object type using the Information Catalog Center tag language:

- 1. Enter the following lines in your tag language file: :ACTION.OBJTYPE(UPDATE) :OBJECT.TYPE(object type short name)
- 2. To change the object type name, add the following line: EXTNAME(new object type name)
- 3. To change the object type description, add the following line: DESCRIPTION(new\_object\_type\_description)
- 4. To change the object type's icon, add the following line: ICWFILE(new\_icon\_filename)

After each keyword, type an appropriate value within the parentheses:

#### **Keyword**

**Value**

**TYPE** The short name of the object type you are updating.

#### **EXTNAME**

The new name of the object type. The rules for the name are:

- 200 character maximum.
- v It must not contain null characters.
- v It must not be all blank characters.

#### **DESCRIPTION**

The new description of the object type. The rules for the description are:

- 254 character maximum.
- It must not contain null characters.
- v It must not be all blank characters.

#### **ICWFILE**

The name of the new .gif icon file, including its extension. You give the drive and path information where the icon file exists as part of the IMPORT command when you import your tag language file.

5. To add an optional property, type the following lines in your tag language file: :ACTION.OBJTYPE(APPEND)

```
:OBJECT.TYPE(object_type_short_name)
```
:PROPERTY.SHRTNAME(new\_property\_short\_name) DT(data\_type) DL(size) UUISEQ(0) NULLS(y) EXTNAME(new property name)

After each keyword, type an appropriate value within the parentheses.

Any property you add to an object type after you create it must be an optional property. The value for UUISEQ must be 0, and the value for NULLS must be Y.

#### **Keyword**

**Value**

**TYPE** The short name of the object type you are updating.

#### **SHRTNAME**

The property short name. The rules for property short names are:

- Case sensitive.
- 18 character (SBCS) maximum.
- v First character must be uppercase or lowercase English alphabetic, @, or #
- Subsequent characters must be uppercase or lowercase English alphanumeric, @, # or \_. No \$, leading or embedded blanks.
- It must not be an SQL reserved word.
- v It must be unique; if you type a name that already exists in this object type, the Information Catalog Center asks you for another name.
- **DT** The data type:

#### **I (INTEGER)**

4 bytes

# **S (SMALLINT)**

2 bytes

## **G (BIGINT)**

8 bytes

#### **E (DECIMAL)**

16 bytes

#### **U (DOUBLE)**

8 bytes

#### **R (REAL)**

4 bytes

#### **B (BLOB)**

0 bytes to 2 gigabytes of bytes

#### **O (CLOB)**

0 bytes to 2 gigabytes of characters

#### **C (CHAR)**

Up to 254 characters

#### **V (VARCHAR)**

Up to 4 000 characters

#### **L (LONG VARCHAR)**

Up to 32 700 characters

#### **T (TIMESTAMP)**

26 characters, in this format:

#### yyyy-mm-dd-hh.mm.ss.nnnnnn

#### **M (TIME)**

15-character time in the following format:

hh.mm.ss.nnnnnn

#### **D (DATE)**

10-character date in the following format:

yyyy-mm-dd

**DL** The size for the property.

#### <span id="page-24-0"></span>**UUISEQ**

The position this property has in the UI: **1**— **16**. Include this keyword only if you want the property to be part of the UI.

#### **NULLS**

Entry required?

- **N** Entry is required
- **Y** Entry is not required

#### **EXTNAME**

An extended descriptive name of the property. The rules for the name are:

- 200 character maximum.
- v It must not contain null characters.
- It must not be all blank characters.

#### **Related tasks:**

- ["Defining](#page-18-0) an object type" on page 9
- "Deleting an object type" on page 15

#### **Related reference:**

- ["OBJECT"](#page-90-0) on page 81
- ["Information](#page-104-0) Catalog Center predefined object types" on page 95
- ["ACTION.OBJTYPE"](#page-78-0) on page 69
- ["PROPERTY"](#page-95-0) on page 86

## **Deleting an object type**

You can delete an object type by using the Information Catalog Center windows or tag language. Make sure that you select the correct object type to delete because all objects of that type will be deleted also.

#### **Prerequisites:**

You must have defined object types in your information catalog.

#### **Restrictions:**

You cannot delete the predefined Information Catalog Center object types Comments or Programs.

#### **Procedure:**

To delete an object type using the Information Catalog Center windows:

- 1. Optional: Search for objects of the object type you want to delete to make sure that you do not want to keep any of them.
- 2. Expand the **Administration** folder in the main Information Catalog window.
- 3. Click the **Object types** folder and list the object types.
- 4. Right-click the icon of the object type that you want to delete.
- 5. Click **Delete**.

The Confirm Delete window opens.

To delete an object type using the Information Catalog Center tag language:

Type the following lines in your tag language file: :ACTION.OBJTYPE(DELETE\_EXT) :OBJECT.TYPE(object\_type\_short\_name)

After each keyword, type an appropriate value within the parentheses:

#### **Keyword**

**Value**

**TYPE** The short name of the object type you are deleting.

#### **Related tasks:**

- ["Defining](#page-18-0) an object type" on page 9
- v ["Updating](#page-21-0) an object type" on page 12

#### **Related reference:**

- ["OBJECT"](#page-90-0) on page 81
- v ["Information](#page-104-0) Catalog Center predefined object types" on page 95
- ["ACTION.OBJTYPE"](#page-78-0) on page 69
- ["PROPERTY"](#page-95-0) on page 86

# <span id="page-26-0"></span>**Chapter 3. Populating the catalog with information**

After you define the object types for your information catalog, you populate, or fill, the information catalog with objects.

## **Objects**

An object is an item that represents a unit or distinct grouping of information. Every object is associated with an object type. For example, an object type ″Image″ might include an object that is called My\_DBA, which describes a bitmap photograph of the database administrator.

You define objects of various types to represent the actual information available in your organization. The properties an object can have are determined by its object type. The values that you assign to the properties that are defined as the Unique Identifier for this object type makes it unique. No two objects, based on the same type, can have the same values for the properties of its Unique ID.

In the Information Catalog Center, you can add relationships to an object while you define it. The object type determines the types of relationships the object can participate in.

Privileges are determined at the object level. When you define an object, you can specify which users and groups can have show, read, or write authority to the object. Anyone who has update authority can delete the object from the information catalog.

#### **Related concepts:**

- ["Object](#page-16-0) types" on page 7
- "Unique [identifiers"](#page-17-0) on page 8
- ["Relationships"](#page-37-0) on page 28

#### **Related tasks:**

• ["Defining](#page-18-0) an object type" on page 9

## **Copying an object**

You can create a new object that has the values of an existing object. Copying an object makes it easier to define a new object that will be similar to an existing object.

#### **Prerequisites:**

You must have read access or higher access to the object that you want to copy.

#### **Steps:**

To copy an object:

1. Find the object that you want to copy in the Information Catalog Center main window.

- <span id="page-27-0"></span>2. Right-click on the object that you want to copy.
- 3. Click **Copy**.

The Copy Object notebook opens.

4. On the Properties / Values page, change any of the properties to make the new object.

You must change at least one unique identifier value for your new object to be unique.

- 5. Optional: On the Relationships page, add relationships that you want the new object to have. Remove any relationships in which you do not want the new object to participate.
- 6. Optional: On the Privileges page, change the privileges for the new object.
- 7. Click **OK**. The new object is created.

#### **Related concepts:**

• ["Objects"](#page-26-0) on page 17

## **Defining an object**

You can define an object using the Information Catalog Center windows or tag language. (You can create many objects at the same time by using the Information Catalog Center tag language.) Objects that you define in the Information Catalog Center are the metadata that represent real business objects. When you define an object, you assign values to a list of properties (which is determined by the object type on which this object is based). The values of certain properties combine to become the unique identifier for the object. While you are defining an object, you assign access privileges to the object. You can also create relationships between the object and other existing objects.

#### **Prerequisites:**

You must create an information catalog. You might need to define a new object type if the predefined object types do not suit your needs.

You must have administrator access to the information catalog or be designated as a power user to the information catalog.

#### **Procedure:**

To define an object using the Information Catalog Center windows:

- 1. Expand the **All objects by type** folder in the Information Catalog Center Catalog window.
- 2. Right-click the icon of the object type for which you want to create an object.
- 3. Click **Define**.

The Define Object notebook opens.

4. Enter the information about the object you are creating and click **OK**. The object is created.

To define an object using the Information Catalog Center tag language:

1. Type the following lines in your tag language file, using as many name(value\_for\_property) lines as necessary to identify all the object type properties.

<span id="page-28-0"></span>:ACTION.OBJINST(ADD)

:OBJECT.TYPE(object type short name)

:INSTANCE.short\_name(value\_for\_property)

short\_name(value\_for\_property) short name(value for property)

- **Note:** You can use the same tag language file that you used to define an object type. Make sure that the tags for defining an object follow the object type definition. The properties can be typed in any order, and you can omit properties for which you do not have a value if the property is not required.
- 2. After each keyword, type an appropriate value within the parentheses:

## **Keyword**

**Value**

**TYPE** The short name of the object type for which you are creating an object.

#### **short\_name**

The short name of the object type property.

3. For each object, type the name of each object type property, followed by a value for the property in parentheses. Your tag language file should look similar to the following example:

:COMMENT.-------------------------------------------------------- :COMMENT. Creating objects of object type :COMMENT. "Relational tables and views" :COMMENT.--------------------------------------------------------- :ACTION.OBJINST(ADD) :OBJECT.TYPE(TABLES) :INSTANCE.NAME(Customer) SHRTDESC(Customer information table) LONGDESC(Customer number, name, CelDial rep, customer contact information.) ACTIONS(Click on 'Start Program...' to invoke Visualizer TableViewer.) REMARKS(DB2 table) DBNAME(DGWDATA) OWNER(USERID) TABLE(CUSTOMER) URL(http://webserver/cgi-bin/tableviewer) SOURCE(DB2 SYSTEM CATALOGS)

#### **Related concepts:**

- v "Object definition for the Data Warehouse Center" in the *Data Warehouse Center Application Integration Guide*
- ["Objects"](#page-26-0) on page 17

#### **Related reference:**

- v "Default properties for all Information Catalog Center objects" in the *Data Warehouse Center Application Integration Guide*
- ["OBJECT"](#page-90-0) on page 81
- ["INSTANCE"](#page-85-0) on page 76
- ["ACTION.OBJINST"](#page-74-0) on page 65

## **Updating an object**

You can update an object by using the Information Catalog Center windows or tag language. You can update an object's name, description, properties, relationships, and privileges.

**Prerequisites:**

You must define objects in your information catalog.

If you have user privileges to the information catalog, you can update objects that you defined or that an administrator has given you privileges to update.

#### **Procedure:**

To update an object using Information Catalog Center windows:

- 1. Find the object you want to update in the Information Catalog Center main window.
- 2. Right-click the object that you want to update.
- 3. Click **Properties**.

The Properties notebook opens.

4. Enter updated information into the appropriate fields and click **OK**. The Properties notebook closes, and the object is updated.

To update an object using the Information Catalog Center tag language:

- 1. Type the following lines in your tag language file: :ACTION.OBJINST(UPDATE) :OBJECT.TYPE(object\_type\_short\_name)
- 2. Type the following lines, specifying the unique identifier properties and property values of the object you want to change:

```
: INSTANCE.SOURCEKEY (UI_short_name(value_for_property)
     UI short name(value for property)
     UI_short_name(value_for_property))
```
After each keyword, type an appropriate value within the parentheses:

#### **Keyword Value**

**UI\_short\_name** The name of a unique identifier property of the object type.

Properties and values that are specified after the SOURCEKEY keyword are the unique identifier. When you created the object type, you defined up to sixteen properties in a certain order to make up the unique identifier. When you type those properties and values, the Information Catalog Center checks the values in the order that is defined in the object type to locate a particular object.

Completely enclose in parentheses all the properties and values after the SOURCEKEY keyword.

3. Type the name of each object property that you want to update, followed by the new value in parentheses.

short\_name(new\_value\_for\_property)

You do not need to include all the object's properties. Any properties that you omit will not be updated.

The following is an example of tag language to update an object. In this example, the value in SHRTDESC is updated.

```
:ACTION.OBJINST(UPDATE)
:OBJECT.TYPE(TABLES)
:INSTANCE.SOURCEKEY(DBNAME(DGWDATA) OWNER(USERID)
     TABLE(CUSTOMER))
     SHRTDESC(Mobile phone customer information table)
```
#### **Related concepts:**

• ["Objects"](#page-26-0) on page 17

#### **Related reference:**

- ["OBJECT"](#page-90-0) on page 81
- ["INSTANCE"](#page-85-0) on page 76
- ["ACTION.OBJINST"](#page-74-0) on page 65

## <span id="page-30-0"></span>**Deleting an object**

You can delete an object by using the Information Catalog Center windows or tag language. When you delete an object, it is deleted from the Information Catalog Center and any comments to the object and any other relationships the object participated in are removed.

#### **Prerequisites:**

You must define objects in your information catalog.

You can delete any objects you have authority to update.

#### **Procedure:**

To delete an object using the Information Catalog Center windows:

- 1. Find the object that you want to delete in the Information Catalog Center main window.
- 2. Right-click on the object that you want to delete.
- 3. Click **Delete**. The Confirm Delete window opens.

To delete an object using the Information Catalog Center tag language:

- 1. Type the following line in your tag language file: :ACTION.OBJINST(DELETE)
- 2. Type the following line, specifying the object type of the object you want to delete:

:OBJECT.TYPE(object type short name)

3. Enter the following lines, specifying the unique identifier properties and property values of the object you want to delete:

```
: INSTANCE.SOURCEKEY(UI_short_name(value_for_property)
```

```
UI_short_name(value_for_property)
```

```
UI short name(value for property))
```
After each keyword, type an appropriate value within the parentheses:

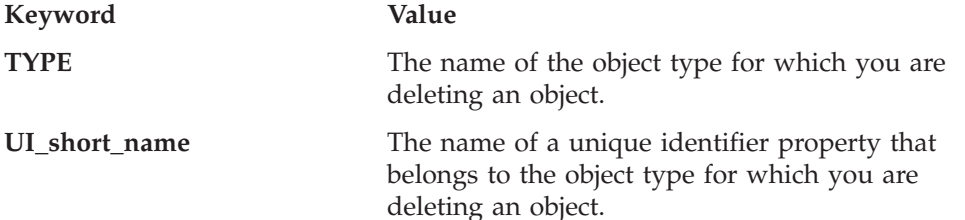

Properties and values that are specified after the SOURCEKEY keyword are the unique identifier. When you created the object type, you defined certain properties in a certain order to make up the unique identifier. When you enter those properties and values, the Information Catalog Center checks the values in the order that is defined in the object type to locate an object.

Completely enclose in parentheses all the properties and values after the SOURCEKEY keyword.

The following is an example of a tag language file to delete an object.

```
:ACTION.OBJINST(DELETE)
:OBJECT.TYPE(TABLES)
:INSTANCE.SOURCEKEY(DBNAME(DGWDATA) OWNER(USERID)
    TABLE(CUSTOMER))
```
In this example, the table object identified by DBNAME(DGWDATA) OWNER(USERID) TABLE(CUSTOMER) is deleted.

#### **Related concepts:**

• ["Objects"](#page-26-0) on page 17

#### **Related reference:**

- ["OBJECT"](#page-90-0) on page 81
- ["INSTANCE"](#page-85-0) on page 76
- ["ACTION.OBJINST"](#page-74-0) on page 65

# <span id="page-32-0"></span>**Chapter 4. Making the information catalog convenient for users**

This chapter describes some of the ways that you can make the information catalog more convenient for users:

- Adding relationships between objects
- Adding comments to objects
- Creating subject areas
- Associating programs with object types

## **Relationship types**

Whenever you want to form a relationship between two objects, you must use a relationship type. A relationship type defines the roles that an object can play in a relationship. For example, if you placed a contains relationship type between two objects, that creates a hierarchical relationship between the two objects. One object would have to play a child role, and the other object would have to play a parent role.

The Information Catalog Center contains a set of predefined relationship types that are ready for you to use in your organization. These relationship types are already associated with the predefined object types in Information Catalog Center.

Each relationship type is based on a category, which determines the roles that object types can play in it. You can create your own relationship types, but you must select a predefined category which will determine the roles that are used within each new relationship type.

There are four predefined relationship categories:

#### **hierarchical**

Relationship types that are used to connect objects that have a hierarchical relationship.

#### **peer to peer**

Relationship types that are used to connect object that have a peer relationship.

#### **support**

Relationship types that connect supporting objects to another object (for example, you can connect a News object to a Spreadsheet object).

#### **precedence**

Relationship types that connect precedence objects to data resources (for example, you can connect a Precedence object to a File object). Objects that are connected with this category of relationship are displayed in the Information Catalog Center Show Lineage Tree window.

There are eight predefined relationship types:

#### **Attachment**

Attaches objects to other objects. Comment objects can only be attached to other objects as a support object.

#### **Cascade**

Connects two precedence objects.

#### **Contact**

Identifies a reference for more information about an object. More information might include the person who created the information that the object represents or the department responsible for maintaining the information.

#### **Contains**

Identifies Information Catalog Center objects that contain other objects. For example, use contains to denote objects in a hierarchical relationship, where one object is the parent and the other is the child.

#### **Dictionary**

Associates a glossary entry object type with another object. You can use a glossary entry object type to define terminology that is associated with the object.

**Input** Connects objects that transform to their input data resource.

#### **Linked**

Connects two or more objects in an information catalog. Objects in a linked relationship are peers, rather than a hierarchical relationship.

#### **Output**

Connects objects that transform to their output data resource.

#### **Supported**

Provides additional information about your information catalog or enterprise.

The following table summarizes the relationship types and their related categories and roles.

| Relationship type | Relationship category | Relationship roles                                         |
|-------------------|-----------------------|------------------------------------------------------------|
| Attachment        | Support               | Object, support object (only for<br>comment relationships) |
| Cascade           | Precedence            | Preceding object, succeeding object                        |
| Contact           |                       |                                                            |
| Contains          | Hierarchical          | Parent, child                                              |
| Dictionary        |                       |                                                            |
| Linked            | Peer to peer          | Object                                                     |
| Input             | Precedence            | Preceding object, succeeding object                        |
| Output            | Precedence            | Preceding object, succeeding object                        |
| Supported         |                       |                                                            |

*Table 1. Relationship types, categories, and roles*

#### **Related tasks:**

- "Defining a [relationship](#page-34-0) type" on page 25
- "Deleting a [relationship](#page-37-0) type" on page 28
- "Updating a [relationship](#page-35-0) type" on page 26

#### **Related reference:**

- v "Mapping Version 7 object type categories to Version 8 [relationship](#page-132-0) types, [categories,](#page-132-0) and roles" on page 123
- ["Predefined](#page-109-0) relationship type models" on page 100

# <span id="page-34-0"></span>**Defining a relationship type**

When you define a relationship type, you determine the relationship roles that an object can play in a relationship of that type. Some relationship types allow you to select more than one role per category. Relationship types are assigned to object types. Each object type has a list of relationship types and roles that they can use when building a relationship. The roles available are determined by what category you select. When you create an object, the object type it is based on has the list of relationship types that you can use when you are actually adding your relationship.

#### **Prerequisites:**

You must create an information catalog.

You must have administrator privileges to the information catalog.

#### **Procedure:**

To define a relationship type using the Define Relationship Type window:

- 1. Expand the **Administration** folder in the main Information Catalog window.
- 2. Right-click the **Relationship Types** folder.
- 3. Click **Define**.

The Define Relationship Type notebook opens.

- 4. Type a name for the relationship type in the **Name** field.
- 5. Select the category that you want the relationship type to be a part of in the **Category** field.
- 6. On the **Object type constraints** page, select the object type and role that you want to associate with the relationship type.
- 7. Click **>** to move your selection to the Selected object types list.

The constraints that you select determine the possibilities of behavior between any objects to which you assign this relationship .

8. Click **OK** to define the relationship type.

To define a relationship type using the Information Catalog Center tag language:

1. Type the following lines in your tag language file:

```
:ACTION.RELTYPE(ADD)
:RELATIONTYPE.TYPE(relationship type short name)
    CATEGORY(relationship_type_category)
    EXTNAME(relationship type name)
    DESCRIPTION(relationship type description)
```
After each keyword, type an appropriate value within the parentheses:

#### **Keyword**

**Value**

- **TYPE** The short name of the relationship type. The rules for a relationship type short name are:
	- Case-sensitive.
- <span id="page-35-0"></span>• 18 character (SBCS) maximum.
- v First character must be uppercase or lowercase English alphabetic, @, or #
- Subsequent characters must be uppercase or lowercase English alphanumeric, @, # or \_. No \$, leading or embedded blanks.
- v It must be unique to the information catalog.

#### **CATEGORY**

Use Support, Hierarchical, Precedence , or Peer to Peer.

#### **EXTNAME**

An extended, descriptive name of the relationship type. The rules for the relationship type name are:

- 200 character maximum.
- It must not contain null characters.
- v It must not be all blank characters.

#### **DESCRIPTION**

A description of the relationship type. The rules for the relationship type description are:

- 254 character maximum.
- It must not contain null characters.
- v It must not be all blank characters.

#### **Related concepts:**

• ["Relationship](#page-32-0) types" on page 23

#### **Related tasks:**

- "Deleting a [relationship](#page-37-0) type" on page 28
- "Updating a relationship type" on page 26

#### **Related reference:**

- ["ACTION.RELTYPE"](#page-83-0) on page 74
- ["RELATIONTYPE"](#page-98-0) on page 89

## **Updating a relationship type**

You can change some of the properties of a relationship type.

#### **Prerequisites:**

You must create a relationship type.

You must have administrator privileges to the information catalog.

#### **Procedure:**

To update a relationship type using the Relationship Type Properties window:

- 1. Expand the **Administration** folder in the main Information Catalog window.
- 2. Expand the **Relationship Types** folder.
- 3. Right-click the relationship that you want to update.
- 4. Click **Properties**.
The Relationship Type Properties window opens.

- 5. Change the name or description, or click the **Object Type Constraints** page to add object types.
- 6. Click **OK** to update the relationship type.

To update a relationship type using the Information Catalog Center tag language:

- 1. Type the following lines in your tag language file: :ACTION.RELTYPE(ADD) :RELATIONTYPE.TYPE(relationship type short name)
- 2. To change the relationship type name, add the following line: EXTNAME(new relationship type name)
- 3. To change the relationship type description, add the following line:

DESCRIPTION(new\_relationship\_type\_description)

After each keyword, type an appropriate value within the parentheses:

### **Keyword**

**Value**

**TYPE** The short name of the relationship type.

#### **CATEGORY**

Use Support, Hierarchical, Precedence, or Peer to Peer.

#### **EXTNAME**

The name of the relationship type. The rules for the relationship type name are:

- 200 character maximum.
- It must not contain null characters.
- v It must not be all blank characters.

### **DESCRIPTION**

A description of the relationship type. The rules for the relationship type description are:

- 254 character maximum.
- It must not contain null characters.
- v It must not be all blank characters.

#### **Related concepts:**

• ["Relationship](#page-32-0) types" on page 23

## **Related tasks:**

- "Defining a [relationship](#page-34-0) type" on page 25
- "Deleting a [relationship](#page-37-0) type" on page 28

#### **Related reference:**

- ["ACTION.RELTYPE"](#page-83-0) on page 74
- ["RELATIONTYPE"](#page-98-0) on page 89

## <span id="page-37-0"></span>**Deleting a relationship type**

When you delete a relationship type, any relationships that were already created based on that relationship type are deleted.

#### **Prerequisites:**

You must create a relationship type.

You must have administrator privileges to the information catalog.

#### **Procedure:**

To delete a relationship type using the Information Catalog Center windows:

- 1. Expand the **Administration** folder in the main Information Catalog window.
- 2. Expand the **Relationship Types** folder.
- 3. Right-click the relationship that you want to delete.
- 4. Click **Delete**. The Confirm Delete window opens.
- 5. Click **OK** to delete the relationship type.

**Note**: Deleting a relationship type also deletes all relationships of that particular type.

To delete an relationship type using the Information Catalog Center tag language

1. Type the following lines in your tag language file: :ACTION.RELTYPE(DELETE) :RELATIONTYPE.TYPE(relationship type short name)

After each keyword, type an appropriate value within the parentheses:

## **Keyword**

**Value**

**TYPE** The short name of the relationship type.

#### **Related concepts:**

• ["Relationship](#page-32-0) types" on page 23

#### **Related tasks:**

- "Defining a [relationship](#page-34-0) type" on page 25
- "Updating a [relationship](#page-35-0) type" on page 26

### **Related reference:**

- ["ACTION.RELTYPE"](#page-83-0) on page 74
- ["RELATIONTYPE"](#page-98-0) on page 89

## **Relationships**

You can establish a relationship between objects. The relationship role determines the behavior that the objects in the relationship participate in. For example, in the support relationship, if the ″object″ role object is deleted, then the ″support″ role object and the relationship instance between the two are deleted as well. However, if the ″support″ role object is deleted, then the relationship instance is deleted but

the ″object″ role object remains. All relationships are established while defining or updating an object. The exception is the relationship created between an object and its comment. When you create a comment, the relationship is automatically created for you.

## <span id="page-38-0"></span>**Contacts, glossary entries, and supports**

To create contacts, glossary entries, and supports, you begin by defining objects from specific object types. Then you use the Add Relationship window to create the relationship. You must have specified that you want pre-defined object types in the information catalog when you initialized it. The following list explains which object type and relationship type to choose in order to create these relationships:

- v Contacts—Define an object based on the People to contact object type. Give the contact information in this object. When you add a relationship, select the relationship type ″Contact (object)″ from the **Relationship type (role)** list.
- v Glossary entries—Define an object based on the Glossary entries object type. Give the term and definition in this object. When you add a relationship, select the relationship type ″Dictionary (object)″ from the **Relationship type (role)** list.
- Support—Define an object based on the News object type. Give the support information in this information. When you add a relationship, select the relationship type ″Supported (object)″ from the **Relationship type (role)** list.
- **Note:** Glossary entries and supports replace the Information Catalog Manager Version 7 Dictionary facilities and Support facilities.

## **Related concepts:**

• ["Relationship](#page-32-0) types" on page 23

#### **Related tasks:**

- "Adding a relationship between objects" on page 29
- "Removing a [relationship](#page-39-0) between objects" on page 30

### **Related reference:**

v ["Predefined](#page-109-0) relationship type models" on page 100

## **Adding a relationship between objects**

You can add relationships between two objects based on the object type constraints and the roles for the relationship type. The types of relationships you can add between two objects is specified at the object type level. When you add a relationship, you specify the relationship type and roles that the two objects will play in the relationship.

#### **Prerequisites:**

You must define objects. The objects should also be able to play the roles of the relationship you are adding.

#### **Restrictions:**

You must have administrator or power user privileges. If you are a user, you must have write authority to the objects that you want to add a relationship between.

#### **Procedure:**

<span id="page-39-0"></span>To add a relationship between objects:

- 1. Find the objects that you want to add a relationship between in the main Information Catalog Center window.
- 2. Right-click one of the objects.
- 3. Click **Properties**.

The Object Properties notebook opens.

4. Click the **Relationships** tab.

The Relationships page opens.

5. Click **Add**.

The Add Relationship window opens.

- 6. In the Available objects list, select the object that you want to participate in the relationship. (You can select more than one object.)
- 7. Click the **>** button.

The object you selected moves to the Selected objects list.

- 8. Select a relationship type and role from the **Relationship type (role)** list.
- 9. Click **Apply**.

The relationship is added. The Add Relationship window remains open. You can continue to add relationships.

10. Click **OK** when you are finished adding relationships.

The Add Relationship window closes. The relationships page of the object is updated.

11. Click **OK**.

The Object Properties window closes.

### **Related concepts:**

- ["Relationships"](#page-37-0) on page 28
- ["Relationship](#page-32-0) types" on page 23

### **Related tasks:**

• "Removing a relationship between objects" on page 30

#### **Related reference:**

• ["ACTION.RELATION"](#page-81-0) on page 72

## **Removing a relationship between objects**

You can remove the relationship between objects.

#### **Prerequisites:**

You must have administrator or power user privileges. If you are a user, you must have write authority to the objects that you want to remove a relationship from.

#### **Procedure:**

To remove a relationship between objects:

- 1. Find the objects that you want to remove the relationship from in the main Information Catalog Center window.
- 2. Right-click one of the objects.

<span id="page-40-0"></span>3. Click **Properties**.

The Object Properties notebook opens.

4. Click the **Relationships** tab.

The Relationships page opens.

- 5. Select the relationship that you want to remove.
- 6. Click **Remove**.
- 7. Click **OK**.

The relationship is removed.

### **Related concepts:**

- ["Relationships"](#page-37-0) on page 28
- ["Relationship](#page-32-0) types" on page 23

### **Related tasks:**

• "Adding a [relationship](#page-38-0) between objects" on page 29

#### **Related reference:**

• ["ACTION.RELATION"](#page-81-0) on page 72

## **Comments**

Use comments to provide additional information about an object. A relationship is automatically placed between the comment and the object it is annotating.

## **Creating a comment**

You can attach a comment to any object in the information catalog except another comment object.

### **Procedure:**

To create a comment:

- 1. Right-click the object that you want to attach a comment to.
- 2. Click **Create comment**.
	- The Create Comment notebook opens.
- 3. Type a name for the comment in the Name field.
- 4. Optional: Specify other information for your comment.
- 5. Optional: On the Privileges page, specify the users and groups you want to have access to this comment.
- 6. Click **OK** to create the comment and attach it to the specified object.

#### **Related concepts:**

• ["Relationships"](#page-37-0) on page 28

#### **Related tasks:**

- "Deleting a [comment"](#page-41-0) on page 32
- ["Updating](#page-41-0) a comment" on page 32

# <span id="page-41-0"></span>**Updating a comment**

You can update a comment's properties and privileges.

### **Prerequisites:**

You must have already created the comment and the object the comment annotates.

You must have administrator privileges to the information catalog or be the creator of the comment.

#### **Steps:**

To update a comment:

- 1. Right-click the comment you want to update.
- 2. Click **Properties**.

The Update Comment window opens.

- 3. Change at least one of the following values:
	- Name
	- Actions
	- Status
	- Description
- 4. To change privileges, click the **Privileges** page and update the desired fields.
- 5. Click **OK**.

#### **Related concepts:**

• ["Relationships"](#page-37-0) on page 28

#### **Related tasks:**

- "Creating a [comment"](#page-40-0) on page 31
- "Deleting a comment" on page 32

## **Deleting a comment**

When you delete a comment from the information catalog, both the comment and the relationship to the object it annotates are deleted.

#### **Prerequisites:**

You must have created a comment and the object it annotates.

### **Restrictions:**

You must have administrator privileges to the information catalog. If you have user privileges, you must be the user that created the comment, or have update authority on the comment.

#### **Steps:**

To delete a comment:

1. Right-click the comment you want to delete.

2. Click **Delete**.

The Confirm Delete window opens.

- 3. Make sure that the comment listed is the one you want to delete.
- 4. Click **Delete** to delete the comment.

The comment is deleted from the information catalog.

### **Related concepts:**

• ["Relationships"](#page-37-0) on page 28

### **Related tasks:**

- "Creating a [comment"](#page-40-0) on page 31
- ["Updating](#page-41-0) a comment" on page 32

## **Creating a subject area**

You can designate instances of an object type as potential subject area objects. You can designate an object type as a possible subject area while defining or updating an existing object type. An object will only appear at the top level in the Subjects folder in the main Information Catalog Center window if the following conditions are met:

- The object is based on an object type that was selected to be a subject area.
- The object must have a Contains-parent hierarchal relationship.
- The object must not have any parents, but it must be allowed to contain children.
- The object must not be contained in another subject area.

#### **Prerequisites:**

You must define an object type that will also be a subject area.

#### **Restrictions:**

You must have administrator privileges to the information catalog.

#### **Procedure:**

To create a subject area while defining an object type, follow the instructions for defining an object type. Make sure to select the **Make a subject area** checkbox on the **Relationships** page of the Define Object Type window.

To create a subject area in an existing object type:

- 1. Expand the **Administration** folder in the main Information Catalog Center window.
- 2. Expand the **Object Types** folder.
- 3. Right-click the object type that you want to make a subject area.
- 4. Click **Properties**.

The Object Type Properties window opens.

- 5. Click the **Relationships** tab. The Relationships page opens.
- 6. Select the **Make a subject area** box.

7. Click **OK**.

The object type becomes a subject area, and the Object Type Properties window closes.

## **Related tasks:**

- ["Defining](#page-18-0) an object type" on page 9
- ["Defining](#page-18-0) an object type" on page 9

# **Associating a program with an object type**

You can associate a program with an object type when you define an object type or when you update an object type. Associating a program with an object type allows users to open objects of that type with the associated program.

## **Restrictions:**

You must have administrator privileges in the Information Catalog Center to perform this task.

#### **Procedure:**

To associate a program with an object type while defining an object type, follow the instructions for defining an object type (LINK HERE).

To associate a program with an existing object type:

- 1. Expand the **Administration** folder in the main Information Catalog Center window.
- 2. Expand the **Object Types** folder.
- 3. Right-click the object type that you want to associate a program with.
- 4. Click **Properties**.
	- The Object Type Properties window opens.
- 5. Click the **Programs** tab.

The Programs page opens.

- 6. Specify the program name, platform, executable, parameter list, and description in the table.
- 7. Click **OK**.

The program is associated with the object type, and the Object Type Properties window closes.

### **Related tasks:**

• ["Defining](#page-18-0) an object type" on page 9

### **Related reference:**

• ["Predefined](#page-107-0) program objects" on page 98

# <span id="page-44-0"></span>**Chapter 5. Expanding and automating your information catalog**

The easiest way to fill your information catalog with descriptive data is to use exisiting descriptions of your organization's information. You can use an extract program to populate your your information catalog with exisisting data. You can also import a tag language file that contains descriptive data.

## **Extracting descriptive data**

## **Extract**

Many databases and desktop applications already contain valuable descriptive data about your organization's information. The Information Catalog Center allows you to extract these existing descriptions into your information catalog. Extracting descriptive data also makes updating or refreshing your information catalog easier.

Information Catalog Center provides a sample program that can extract descriptive data from any database that is accessible using the JDBC or ODBC interfaces. This program will import the data directly into the Information Catalog Center. If the program is unable to import the data, a tag language file is created that can be used to import the data into the Information Catalog Center. The sample extracter is installed with the ICM Samples component of the Information Catalog Center.

The source code for the sample program is also included. This allows you to write your own extract program or modify the existing code to fit your needs.

Using the extract programs and the Information Catalog Center tag language, you can perform the following tasks:

- Extract the descriptive data
- Change the descriptive data
- Add to the descriptive data (if necessary) to meet your work group's needs
- Import descriptive data into your information catalog

The JDBC extractor and source code files are located in the SQLLIB\SAMPLES\ICMJDBC directory. This directory also includes a README file that provides instructions for setting up the control file and using the command line interface.

You can edit the tag language files produced by extract programs by using any word processing program that can import and export ASCII text files.

## **Things to consider when writing a customized extract program**

Keep the following considerations in mind when writing a customized extract program:

- When the Information Catalog Center imports a tag language file, it ignores any characters with a hexadecimal value less than X'20'.
- If your extract program generates tag language for values that contain parentheses, it must enclose the parentheses with single quotation marks. Otherwise, the parentheses are considered delimiters. For example, if the value

<span id="page-45-0"></span>is a telephone number (800) 555-1234, then your extract program needs to represent this value as PHONENUM('('800')' 555-1234).

- When your extract program generates values for the properties, the Information Catalog Center does not remove leading blanks. For example, if your program generates TABNAME( EMPLOYEE) instead of TABNAME(EMPLOYEE) for a property defined to contain only 8 bytes, the Information Catalog Center returns an error message because the value is 10 bytes long instead of the 8 bytes defined for the TABNAME property in the object type definition.
- v If your output tag language file is long, use the :COMMIT tag at regular intervals in the file to commit periodic changes to the database.

### **Related tasks:**

- v "Creating object types and objects with a [customized](#page-47-0) extract program" on page [38](#page-47-0)
- "Merging duplicate object types and objects with a [customized](#page-48-0) extract program" on [page](#page-48-0) 39
- v "Extracting descriptive data with the Information Catalog Center extract program" on page 36

#### **Related reference:**

v "Valid tags in a tag language file created by a [customized](#page-46-0) extract program" on [page](#page-46-0) 37

## **Extracting descriptive data with the Information Catalog Center extract program**

The Information Catalog Center comes with a sample program that can extract descriptive data from any JDBC or ODBC compliant database. The sample program and source code are installed with the Information Catalog Center in the SQLLIB\SAMPLES\ICMJDBC directory. A README file is also located in this directory to provide instructions for setting up the control file and using the command line interface.

#### **Prerequisites:**

The JDBC drivers for the source database must be installed on the system.

### **Restrictions:**

You must be an administrator for the source database.

#### **Procedure:**

1. Identify descriptive data for extraction.

The Information Catalog Center extract program for relational databases extracts descriptive data for Table and Column types of objects. The relational catalogs of the databases do not contain all the properties that these objects require. Therefore, the extract programs produce only the descriptive data for the properties that the catalogs contain.

2. Decide if you are going to use the sample extract program to automatically import the data.

If you need to customize the data, you might prefer to use the sample extract program to generate a tag file. You can then edit the tag file as needed to fill in any missing information and import the tag file into the Information Catalog

<span id="page-46-0"></span>Center. Be sure to read the README file in the SQLLIB/SAMPLES/ICMJDBC directory before using the sample extract program.

### **Related concepts:**

• ["Extract"](#page-44-0) on page 35

#### **Related reference:**

• "Tag [language"](#page-68-0) on page 59

## **Extracting descriptive data with a customized extract program**

This section covers some of the considerations you need to keep in mind when you write a customized program to extract descriptive data.

## **Valid tags in a tag language file created by a customized extract program**

An output tag language file derived from a customized extract program can contain some or all of the following tags:

#### **:ACTION.**

Specifies that an action (add, update, delete, append, or merge) occurs involving an object type, object, or relationship

#### **:OBJECT.**

Identifies an object type and its properties

#### **:PROPERTY.**

Identifies a property for the object type that you are defining

### **:INSTANCE.**

Identifies an object or relationship

#### **:RELTYPE.**

Identifies the type of relationship that you are adding or deleting

### **:COMMIT.**

Identifies an î database commit point

#### **:COMMENT.**

Allows you to add comments to the tag language file

**:NL.** Allows you to include multi-line property values (for non-UI properties)

**:TAB.** Allows you to insert tabs in non-UI property values

#### **Related concepts:**

• ["Extract"](#page-44-0) on page 35

#### **Related tasks:**

- v "Creating object types and objects with a [customized](#page-47-0) extract program" on page [38](#page-47-0)
- "Merging duplicate object types and objects with a [customized](#page-48-0) extract program" on [page](#page-48-0) 39

#### **Related reference:**

- "Tag language file content for the [Information](#page-72-0) Catalog Center" on page 63
- "Tag [language"](#page-68-0) on page 59
- "Rules for writing tag [language](#page-69-0) files" on page 60

## <span id="page-47-0"></span>**Creating object types and objects with a customized extract program**

The Information Catalog Center provides an API that allows you to write a customized extract program. You can use the API directly to create user-defined object types, or you can write a program that generates a tag language file that can be imported into the Information Catalog Center.

## **Prerequisites:**

To use the Information Catalog Center API, the JDBC drivers for the source database must be installed on the system.

## **Procedure:**

To create user-defined object types from a customize extract program:

- 1. Use the API or tag language to define an object type.
- 2. Make sure that the tag language specifies at least one property that has the UUISEQ option with a value of 1.

You can specify up to fifteen additional properties that have the UUISEQ option with a value of 2, 3, 4, or 5. UUISEQ specifies the position of the property in the unique identifier that uniquely identifies an object to an information catalog.

For example, the database catalog of your database might describe several tables in the database. This catalog contains the following properties that you want to store in your information catalog:

- 8-character identifier of the source
- 10-character name of the table
- 80-character variable-length description of the table
- 8-character owner of table

To produce an object type that contains these properties, your extract program must produce a tag language file that contains the following tags:

```
:ACTION.OBJTYPE(ADD)
:OBJECT.TYPE(MYTABLE)
       CATEGORY(GROUPING)
       EXTNAME(The tables on my data source)
:PROPERTY.EXTNAME(Data source name)
         DT(C) DL(8) SHRTNAME(DSNAME) UUISEQ(2) NULLS(N)
:PROPERTY.EXTNAME(Name of the table)
         DT(C) DL(10) SHRTNAME(TABNAME) UUISEQ(1) NULLS(N)
:PROPERTY.EXTNAME(Description of table)
         DT(V) DL(80) SHRTNAME(TABDESC) NULLS(Y)
:PROPERTY.EXTNAME(Owner of table)
         DT(V) DL(8) SHRTNAME(TABOWNER) NULLS(Y)
```
If you are using the Information Catalog Center API instead of generating tag language, use the API to create an object type named MYTABLE with a list of properties. The display name (EXTNAME) is a required value.

3. Use the API or tag language to create object instances.

For example, a database catalog might have descriptive data for three tables that you want to store in your information catalog. Your extract program can read the descriptive data for these three tables from your database catalog. You extract program then writes the tag language file to generate three objects of the MYTABLE object type created in step 2.

<span id="page-48-0"></span>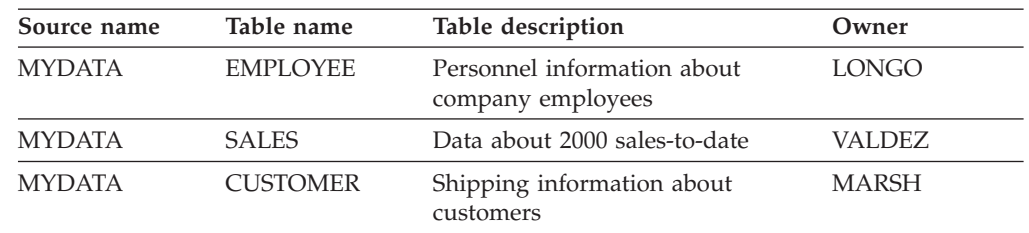

Suppose that your tables have the following properties:

Your extract program must produce the tags that are shown below. You must insert these tags in the tag language file following the tags that define the object type.

```
:ACTION.OBJINST(ADD)
:OBJECT.TYPE(MYTABLE)
:INSTANCE.NAME(Personnel information)
         DSNAME(MYDATA)
          TABNAME(EMPLOYEE)
          TABDESC(Personnel information about company employees)
          TABOWNER(LONGO)
:INSTANCE.NAME(Annual sales information)
         DSNAME(MYDATA)
         TABNAME(SALES)
         TABDESC(Data about 1997 sales-to-date)
         TABOWNER(VALDEZ)
:INSTANCE.NAME(Customer shipping information)
         DSNAME(MYDATA)
          TABNAME(CUSTOMER)
          TABDESC(Shipping information about customers)
          TABOWNER(MARSH)
```
If you are using the Information Catalog Center API instead of generating tag language, use the API to create each object instance, specifying the appropriate property values.

#### **Related concepts:**

• ["Extract"](#page-44-0) on page 35

### **Related tasks:**

- "Merging duplicate object types and objects with a customized extract program" on page 39
- v "Extracting descriptive data with the [Information](#page-45-0) Catalog Center extract [program"](#page-45-0) on page 36

#### **Related reference:**

v "Valid tags in a tag language file created by a [customized](#page-46-0) extract program" on [page](#page-46-0) 37

## **Merging duplicate object types and objects with a customized extract program**

The JDBC extract program that is shipped with the Information Catalog Center creates database objects, table objects and column objects. Refer to *The Data Warehouse Center: Application Integration Guide* for more information about the default object types and their property definitions. To modify the default object types, modify the source code for the sample extract program or create a tag file using the extract program. The tag file must be edited to add user defined object <span id="page-49-0"></span>types or modify the default object types. Once the tag file is complete it can be imported into the Information Catalog Center.

#### **Prerequisites:**

The JDBC drivers for the source database must be installed on the system.

### **Restrictions:**

The following restrictions apply:

- You cannot merge the Programs or the Comments object types.
- User-defined object types must be created using the Information Catalog Manager API or the ACTION(MERGE) tag before defining object instances.
- v Use the Information Catalog Manager API or the ACTION(APPEND) tag to add properties to the default object type definitions.

#### **Procedure:**

Use one of the following methods to create a customized extract program that merges duplicate objects and duplicate object types:

v Use the Information Catalog Manager API to write customized source code to create user defined object types or modify default object type definitions. For more information on using the Information Catalog Manager API, refer to the following website:

http://www.ibm.com/software/data/db2/warehouse/

• Write customized source code to create a tag file to create user defined object types or modify default object type definitions.

#### **Related concepts:**

• ["Extract"](#page-44-0) on page 35

#### **Related tasks:**

- v "Creating object types and objects with a [customized](#page-47-0) extract program" on page [38](#page-47-0)
- v "Extracting descriptive data with the [Information](#page-45-0) Catalog Center extract [program"](#page-45-0) on page 36

#### **Related reference:**

v "Valid tags in a tag language file created by a [customized](#page-46-0) extract program" on [page](#page-46-0) 37

## **Importing tag language files**

You can import Information Catalog Center tag language files that contain descriptive data into your information catalog.

#### **Prerequisites:**

Before you import a tag language file:

- You must have created an information catalog
- You must have created a tag language file

### **Restrictions:**

You must be a database administrator for DB2 Universal Database.

### **Procedure:**

To import a tag language file into your information catalog, start from your Information Catalog window.

- 1. Select your information catalog in the main Information Catalog window.
- 2. Click **Selected** –> **Import**.

The Import window opens.

- 3. Type the directory path and file name of the tag language file you want to import in the **Import file** field.
- 4. Type the directory path from which you want to import icon files in the **Icon path** field.
- 5. Optional: Type the name of the destination file to which import messages will be written in the **Log file** field.

If you do not specify a log file, the default destination file is the file name you specified in the **Import file** field with a .log extension instead of the original file extension. By default, the log file is placed in the same directory as the import file.

- 6. Indicate the appropriate radio button to indicate where you want to begin importing the tag language file from.
	- v Click **Beginning of the file** to start importing from the beginning of the file.
	- v Click **Checkpoint in the file** to start importing from the last point at which the Information Catalog Center successfully committed changes to the information catalog.
- 7. Click **OK** to begin importing the specified tag language file.

The Import window remains open with a progress indicator. A message indicates when import is complete.

To close the window without importing a tag language file, click **Cancel**.

#### **Related tasks:**

- v ["Importing](#page-129-0) tag language files from the command line" on page 120
- v ["Exporting](#page-51-0) tag language files" on page 42
- "Logging deletions from your [information](#page-56-0) catalog" on page 47
- ["Reading](#page-56-0) the import log file" on page 47

#### **Related reference:**

- v "Metadata import from a tag language file" in the *Data Warehouse Center Application Integration Guide*
- v "Metadata export from the Information Catalog Manager" in the *Data Warehouse Center Application Integration Guide*
- "Tag [language"](#page-68-0) on page 59

# <span id="page-51-0"></span>**Exporting tag language files**

You can export Information Catalog Center tag language files that contain descriptive data to other applications.

## **Prerequisites:**

Before you export a tag language file:

- You must have created an information catalog
- You must have created a tag language file

### **Restrictions:**

You must be a database administrator for DB2 Universal Database.

## **Procedure:**

To export a tag language file from your information catalog, start from your Information Catalog window.

- 1. Select your information catalog in the main Information Catalog window.
- 2. Click **Selected** –> **Export**.
	- The Export notebook opens.
- 3. Type the directory path and file name of the tag language file you want to export to in the **Export file** field. The existing file will be overwritten. The directory path must exist.

All available objects that can be exported are shown by object type in the **Available Objects** list. Select the objects that you want to export by highlighting them in the **Available Objects** list and clicking the **>** button. The selected objects are moved to the **Selected Objects** list.

4. Click the **Options** tab.

Select the **Export BLOB/CLOB** checkbox to include BLOB and CLOB with the selected objects. You must enter a valid path in the **Path** field.

Select the **Export icon file** checkbox to include an icon file with the export. You must enter a valid path to which the icon file can be exported in the **Path** field.

Select which relationship types you want to export with the selected objects by clicking the appropriate checkboxes in the **Export all related objects** field.

Enter a valid log file path and file name in the **Log file** field to specify where to output the export log.

Check the **Export in Information Catalog Manager Version 7 format** checkbox to export the selected objects to a Version 7 tag language format.

5. Click **OK**. The selected objects are exported from the information catalog to the selected export file.

#### **Related tasks:**

• ["Importing](#page-49-0) tag language files" on page 40

#### **Related reference:**

- v "Metadata import from a tag language file" in the *Data Warehouse Center Application Integration Guide*
- v "Metadata export from the Information Catalog Manager" in the *Data Warehouse Center Application Integration Guide*
- v "Tag language file content for the [Information](#page-72-0) Catalog Center" on page 63
- "Tag [language"](#page-68-0) on page 59
- v "How the [Information](#page-70-0) Catalog Center reads tag language files" on page 61

## **More on tag language files**

| | | | | | |

||||||

ı I  $\mathsf{I}$ ı ı  $\mathsf{I}$ 

|

| | | | | | | | | | | | | | | | | | | |  $\blacksquare$ 

| | | | | | | | | | |

 $\mathbf{I}$ 

# **Information Catalog Center import behavior for missing or empty values**

A message is written to the log file if you import tag language to your information catalog that does not contain a complete unique ID for an object instance in a relationship. Table 2 shows the default unique IDs for RECORD and COLUMN object types. You can modify the object types so they have different unique IDs.

*Table 2. Unique IDs for default RECORD and COLUMN object types*

| <b>RECORD</b>  | <b>COLUMN</b>   |
|----------------|-----------------|
| <b>SERVER</b>  | <b>DBNAME</b>   |
| <b>DBNAME</b>  | <b>OWNER</b>    |
| <b>OWNER</b>   | <b>TABLES</b>   |
| <b>RECNAME</b> | <b>COLUMNS</b>  |
|                | <b>FILENAME</b> |

You can import DB2 Version 8 tag files that have empty string values for object instance properties, even if the empty property is part of the unique ID. Use the following tag language to create an instance with the values of the OWNER and the URL properties set to the empty string. The ADD action creates the instance if it does not exist and issues an error message if another instance exists with the same unique ID values. The MERGE action creates the instance if it does not exist. If the instance exists, the MERGE action updates properties that are not part of the unique ID with values specified in the tag file.

```
:COMMENT.============================================================
:COMMENT.OBJECT INSTANCE
:COMMENT.============================================================
:ACTION.OBJINST(ADD)
:OBJECT.TYPE(RECORD)
:INSTANCE.NAME(<01> - CCD-REC)
SERVER(stl11ffh)
DBNAME(Cobol Files)
OWNER()
RECNAME(CCD-REC)
CRTTIME(2000-06-16.11.44.10.440000)
TYPE(RECORD) URL()
:COMMIT.CHKPID(30)
```
If a required property is missing from a DB2 Version 8 tag file, a default value is assigned for the property when the instance is created. The following tag code creates a RECORD object instance with a default value of ″-″ (dash) assigned to the missing OWNER property, where OWNER is part of the unique ID for the RECORD object type. Any missing properties such as SHRTDESC and URL that are not part of the unique ID and are not required are assigned null values in the database.

```
:COMMENT.============================================================
:COMMENT.OBJECT INSTANCE
:COMMENT.============================================================
:ACTION.OBJINST(MERGE)
```

```
:OBJECT.TYPE(RECORD)
:INSTANCE.NAME(<01> - CCD-REC)
SERVER(stl11ffh)
DBNAME(Cobol Files)
RECNAME(CCD-REC)
CRTTIME(2000-06-16.11.44.10.440000)
TYPE(RECORD)
:COMMIT.CHKPID(40)
```
| | | | | | | |

| | | | | | | | | | | | | | | | | |  $\perp$ |  $\perp$ 

| | | | | | | | | | | | | | | | | | | | | | | | | | | | | | |

After an instance is created, the values of the unique ID properties cannot be modified. Other property values can be modified using either UPDATE or MERGE. If unique ID properties are missing from a MERGE or UPDATE, default values are substituted for the missing properties when searching for the instance. The UPDATE action searches for the specified unique ID and replaces property values for the specified instance. If the instance does not exist, an error message is issued. The MERGE action replaces property values if the specified instance exists. If the instance does not exist, the MERGE action creates the instance. In the following example, a default value is substituted for the missing unique ID property OWNER. If an instance is found, the value of the URL property is set to the empty string. Properties that are not specified are not be modified.

:COMMENT.============================================================ :COMMENT.OBJECT INSTANCE :COMMENT.============================================================ :ACTION.OBJINST(UPDATE) :OBJECT.TYPE(RECORD) :INSTANCE.SOURCEKEY(DBNAME(Cobol Files) SERVER(stl11ffh) RECNAME(CCD-REC)) URL() :COMMIT.CHKPID(80)

When you create a relationship between two instances, the unique ID properties in the SOURCEKEY and TARGETKEY lists must match the values that were used when the instance was created. In the following example, the relationship is not created because the COLUMNS property is missing from the instance definition of the COLUMN object. A default value of ″-″ (dash) is assigned for the missing property value when the instance is created. The relationship definition specifies an empty string in the TARGETKEY list for the COLUMNS property. The empty string is considered a value, which results in an *Object Instance not found* message in the log file and the relationship is not created.

```
:COMMENT.============================================================
:COMMENT.OBJECT INSTANCE
:COMMENT.============================================================
:ACTION.OBJINST(MERGE)
:OBJECT.TYPE(RECORD)
:INSTANCE.NAME(<01> - CCD-REC)
SERVER(stl11ffh)
DBNAME(Cobol Files)
OWNER(labriejj)
RECNAME(CCD-REC)
CRTTIME(2000-06-16.11.44.10.440000)
TYPE(RECORD)
:COMMENT.============================================================
:COMMENT.OBJECT INSTANCE
:COMMENT.============================================================
:ACTION.OBJINST(MERGE)
:OBJECT.TYPE(COLUMN)
:INSTANCE.NAME(<> CCD-REC.)
POSNO(35)
SERVER(stl11ffh)
DBNAME(Cobol Files)
OWNER(labriejj)
```

```
TABLES(CCD-REC)
CRTTIME(2000-06-16.11.44.10.440000)
:COMMENT.============================================================
:COMMENT.RELATIONSHIP
:COMMENT.============================================================
:ACTION.RELATION(ADD)
:RELTYPE.TYPE(CONTAIN)
SOURCETYPE(RECORD)
TARGETYPE(COLUMN)
:INSTANCE.SOURCEKEY(SERVER(stl11ffh)
DBNAME(Cobol Files)
OWNER(labriejj)
RECNAME(CCD-REC))
TARGETKEY(DBNAME(Cobol Files)
OWNER(labriejj)
TABLES(CCD-REC) COLUMNS() )
:COMMIT.CHKPID(50)
```
| | | | | | |  $\blacksquare$ | | | | | | | | |

> | | | | | | | | | | | | | | | | | |

| | | | | | | | | | | |  $\blacksquare$ | | | | | | | | | | | | |  $\blacksquare$ 

J.

To fix the relationship described above, add the COLUMNS() attribute to the object instance definition for the COLUMN object. Because the COLUMNS attribute is identical in the object instance definition and the TARGETKEY list, the relationship is created successfully:

```
:COMMENT.============================================================
:COMMENT.OBJECT INSTANCE
:COMMENT.============================================================
:ACTION.OBJINST(MERGE)
:OBJECT.TYPE(COLUMN)
:INSTANCE.NAME(<> CCD-REC.)
POSNO(35)
SERVER(stl11ffh)
DBNAME(Cobol Files)
OWNER(labriejj)
TABLES(CCD-REC)
CRTTIME(2000-06-16.11.44.10.440000)
COLUMNS()
:COMMIT.CHKPID(60)
```
In the following example, the first instance is missing the COLUMNS and FILENAME attributes. The instance is created with a default value for both attributes. The relationship TARGETKEY list is also missing the COLUMNS and FILENAME attributes. Default values are substituted for the missing unique ID properties when the relationship is created. Therefore, the relationship is created using the <>CCD-REC. COLUMN instance.

:COMMENT.============================================================ :COMMENT.OBJECT INSTANCE :COMMENT.============================================================ :ACTION.OBJINST(MERGE) :OBJECT.TYPE(RECORD) :INSTANCE.NAME(<01> - CCD-REC) SERVER(stl11ffh) DBNAME(Cobol Files) OWNER(labriejj) RECNAME(CCD-REC) CRTTIME(2000-06-16.11.44.10.440000) TYPE(RECORD) :COMMENT.============================================================ :COMMENT.OBJECT INSTANCE :COMMENT.============================================================ :ACTION.OBJINST(MERGE) :OBJECT.TYPE(COLUMN) :INSTANCE.NAME(<> CCD-REC.) POSNO(20) SERVER(stl11ffh) DBNAME(Cobol Files)

OWNER(labriejj) TABLES(CCD-REC) CRTTIME(2000-06-16.11.44.10.440000) :COMMENT.============================================================ :COMMENT.OBJECT INSTANCE :COMMENT.============================================================ :ACTION.OBJINST(MERGE) :OBJECT.TYPE(COLUMN) :INSTANCE.NAME(AM00-ACCOUNT-KEY) POSNO(35) SERVER(VWNT90) DBNAME(Cobol Files) OWNER(labriejj) TABLES(CCD-REC) CRTTIME(2000-06-16.11.44.10.440000) COLUMNS(AM00-CURR-BAL-FIN-CHG) :COMMENT.============================================================ :COMMENT.RELATIONSHIP :COMMENT.============================================================ :ACTION.RELATION(ADD) :RELTYPE.TYPE(CONTAIN) SOURCETYPE(RECORD) TARGETYPE(COLUMN) :INSTANCE.SOURCEKEY(SERVER(stl11ffh) DBNAME(Cobol Files) OWNER(labriejj) RECNAME(CCD-REC)) TARGETKEY(DBNAME(Cobol Files) OWNER(labriejj) TABLES(CCD-REC)) :COMMIT.CHKPID(70)

When you delete an object instance, the same substitution rules apply. If the SOURCEKEY list is missing one or more unique ID properties, default values are assigned for the missing properties. In the following example, the SOURCEKEY list for the DELETE is missing both the FILENAME and COLUMNS properties. A default value is assigned for both properties, and the <>CCD-REC. object instance is deleted.

```
:COMMENT.============================================================
:COMMENT.OBJECT INSTANCE
:COMMENT.============================================================
:ACTION.OBJINST(MERGE)
:OBJECT.TYPE(COLUMN)
:INSTANCE.NAME(<> CCD-REC.)
POSNO(20)
SERVER(stl11ffh)
DBNAME(Cobol Files)
OWNER(labriejj)
TABLES(CCD-REC)
CRTTIME(2000-06-16.11.44.10.440000)
:COMMENT.============================================================
:COMMENT.OBJECT INSTANCE
:COMMENT.============================================================
:ACTION.OBJINST(MERGE)
:OBJECT.TYPE(COLUMN)
:INSTANCE.NAME(AM00-ACCOUNT-KEY)
POSNO(35)
SERVER(VWNT90)
DBNAME(Cobol Files)
OWNER(labriejj)
TABLES(CCD-REC)
CRTTIME(2000-06-16.11.44.10.440000)
COLUMNS(AM00-CURR-BAL-FIN-CHG)
:COMMENT.============================================================
:COMMENT.DELETE OBJECT INSTANCE
```
| | | | | | | | | | | | | | | | | | | | | | | | | | | | | | |

> | | | | | | | | | | | | | | | | | | | | | | | | | | | | | | | | |

```
:COMMENT.============================================================
:ACTION.OBJINST(DELETE)
:OBJECT.TYPE(COLUMN)
:INSTANCE.SOURCEKEY(DBNAME(Cobol Files)
OWNER(labriejj)
TABLES(CCD-REC))
:COMMIT.CHKPID(A1)
```
# **Logging deletions from your information catalog**

You can keep a log of objects, object types, relationships, or relationship types that are deleted from your information catalog. You can transfer the log to a tag language file and use it to duplicate the deletions in other information catalogs, for example, to shadow information catalogs in a distributed environment.

To protect against erroneous deletions in other information catalogs, examine the contents of a delete history tag language file before importing it to any other information catalog.

## **Restrictions:**

You must be a database administrator for DB2 Universal Database.

## **Steps:**

<span id="page-56-0"></span>| | | | | | |

|

To work with the delete history, start from your Information Catalog window.

- 1. Select your information catalog.
- 2. Click **Selected History of Deleted objects Start Recording**
- 3. Optional: To stop recording deletions, click **Selected History of Deleted objects** — **Stop recording**
- 4. Optional: To copy the existing log of deletions to a tag language file:
	- a. Click **Selected History of Deleted objects Transfer to file...** The Find File window opens
	- b. Specify the directory path and name of a new or existing file to which you want to copy the log. Any information in an existing file is overwritten.
- 5. Optional: To erase the current log of deletions, click **Selected History of Deleted** objects — **Clear recorded history**.

## **Related tasks:**

- ["Importing](#page-49-0) tag language files" on page 40
- "Reading the import log file" on page 47

# **Reading the import log file**

The import log file includes the times and dates when the import process started and stopped. It also includes any error messages for problems that occurred during the process. By default, the import log file is placed in the same directory as the imported tag file. Unless you specified a new name during import, the name of the log file is the name of your tag language file plus an extension of .LOG.

## **Prerequisites:**

You must have imported a tag language file into your information catalog.

### **Steps:**

To read the import log file, locate the log file and open it. Check the log file for any errors.

48 shows an example of a log file.

```
START Import XML data to ICM database:
  Database name = ICMDB
  Catalog name = ICM
   User ID = db2admin
   Start Time = Thu Nov 29 12:23:08 CST 2001
ADD object type = ZDATABASE
Generated checkpoint 20
ICMTAG-0515 Update object type = ZDATABASE.ICMTAG-0501
  Create object type = ZDATABASE.ICMTAG-88510 ICMSQLException.
```
In this example, the Information Catalog Center could not create the object type ZDATABASE. Refer to the DB2 Universal Database Message Reference for explanations of error messages.

#### **Related tasks:**

- v ["Importing](#page-49-0) tag language files" on page 40
- v "Logging deletions from your [information](#page-56-0) catalog" on page 47

# **Chapter 6. Exchanging metadata with other products**

You can publish and exchange metadata with other IBM and non-IBM products. This chapter describes the publication and exchange metadata processes for the following products:

- The Data Warehouse Center
- The DB2 OLAP Server
- The DB2 OLAP Integragtion Server
- The Hyperion Essbase Server

This chapter refers to metadata from DB2 OLAP Server, Hyperion Essbase Server, and the DB2 OLAP Integration Server metadata as OLAP server metadata unless it is necessary to differentiate among the three servers.

## **Publish and synchronize metadata**

This section describes the process of publishing metadata to an information catalog and updating the information catalog metadata when the metadata changes in the Data Warehouse Center or in the DB2<sup>®</sup> OLAP Server or Hyperion Essbase Server. You use the Data Warehouse Center user interface to publish Data Warehouse Center, DB2 OLAP Server, or Hyperion Essbase Server metadata.

To publish and synchronize metadata in the information catalog, you must complete the following tasks:

- 1. Identify objects whose metadata you want to publish to the information catalog.
- 2. Publish the metadata.
- 3. Create a schedule to run the publication on a regular basis.

After metadata is published in the information catalog, you can automate updates of the metadata. This process is called *metadata synchronization*. When you first publish metadata using the Data Warehouse Center user interface, a publication object is created.

When you synchronize metadata, the metadata for an object that is registered in the information catalog is updated either when you run the publication or based on a schedule that you create for the publication. Metadata is not updated in the information catalog in the following situations:

- When a previously published object is deleted in the Data Warehouse Center or the Essbase outline.
- When the name of an object that you previously published to the information catalog changes (If you select to ″Keep existing object names and descriptions″ while publishing, the names will not be changed. If you select "Overlay existing object name and descriptions″ while publishing, the names are replaced.)

#### **Related tasks:**

- v ["Preparing](#page-59-0) to publish OLAP server metadata" on page 50
- v "Preparing to publish Data [Warehouse](#page-60-0) Center metadata" on page 51

| |

# <span id="page-59-0"></span>**Publishing OLAP server metadata**

# **Preparing to publish OLAP server metadata**

This section describes how to exchange metadata from DB2 OLAP Server to Information Catalog Center.

### **Prerequisites:**

- v Both the Information Catalog Center and Essbase client must be installed on the default agent site where the Data Warehouse Center is installed.
- The Windows NT/Windows 2000 warehouse agent site must have access to the Essbase APIs and the information catalog APIs.
- You must verify that the OLAP server environment variable entries are system variables, not user variables. You can check the value of your system and user variables on the Environment page of the System notebook accessible from the Windows Control Panel.

#### **Restrictions:**

You can use the Data Warehouse Center user interface to publish DB2 OLAP Server or Hyperion Essbase Server metadata. To use the Data Warehouse Center, see the online help for the Publish OLAP Server Metadata notebook.

#### **Steps:**

To publish metadata, you must first identify the metadata that you want to publish and then set up the synchronized updates. Use the instruction below to identify metadata objects and register them for synchronization.

Table 3 provides the mapping between OLAP server and information catalog object types when objects are published to the information catalog.

| OLAP server object type  | Information catalog object type                  |
|--------------------------|--------------------------------------------------|
| Outline                  | Multi-dimensional databases                      |
| Dimensions in an outline | Dimensions within a mult-dimensional<br>database |
| Members in a dimension   | Members within a multi-dimensional<br>database   |

*Table 3. Mapping between object types*

Use the **Define OLAP Publication** function of the Data Warehouse Center to identify and synchronize metadata objects.

If the publish program is not completing successfully, you might need to adjust the DB2 database configuration values for the application heap size and the log file size. If either of these values is too small for the amount of information that you plan to publish, one of the following errors will appear in the publish log file:

- SQL0964C The transaction log file for the database is full.
- SQL0954C Not enough storage is available in the application heap to process the statement.

#### **Related concepts:**

| | | | | | | <span id="page-60-0"></span>v "Regular updates of DB2 OLAP Server or Hyperion Essbase Server metadata" on page 51

### **Related reference:**

• "Metadata mappings between the [Information](#page-122-0) Catalog Center and OLAP server" on [page](#page-122-0) 113

# **Regular updates of DB2 OLAP Server or Hyperion Essbase Server metadata**

To synchronize DB2® OLAP Server or Hyperion Essbase Server metadata with metadata that you previously published to the information catalog, use the Data Warehouse Center user interface (which includes the schedule function). This function is only available from the Data Warehouse Center on the Windows® platform and it can only be scheduled to run on the default agent on the Windows platform. This is different from the DWC Publish function, which can be accessed at DWC on all platforms, and scheduled to run on Windows,  $\text{AIX}^{\text{@}}$ , Unix, or Linux agents. You can create a schedule for the publication to run on a regular basis.

After the publication runs, the objects that you identified are checked for updates since metadata was last exchanged with the information catalog. If there were updates, the updated metadata is copied to the information catalog.

The processing log file that shows the results of the metadata synchronization is located in the directory that is specified by the VWS\_LOGGING environment variable. The default value of the VWS\_LOGGING variable for Windows  $NT^{\circledR}$  is \SQLLIB\LOGGING. View the file \SQLLIB\LOGGING\ICMOLAP.OUT (located on the drive where you installed the DB2 Universal Database) to check the results. When there is new processing status, the status is appended to the existing log file.

#### **Related tasks:**

v ["Preparing](#page-59-0) to publish OLAP server metadata" on page 50

## **Publishing Data Warehouse Center metadata**

## **Preparing to publish Data Warehouse Center metadata**

This section describes how to exchange metadata from DB2 Data Warehouse Center to Information Catalog Center

#### **Prerequisites:**

- v Ensure that you installed and configured the necessary warehouse components on the correct workstations.
- v Ensure that both the administrator user IDs for the Information Catalog Center and Data Warehouse Center have Windows administrator privileges.

#### **Restrictions:**

• The Information Catalog Center administrator function must be installed both on the warehouse server site and on the Data Warehouse Center administrative interface component if they are on different workstations.

### **Steps:**

To publish Data Warehouse Center metadata, you must first identify the metadata that you want to publish and then set up the synchronized exchange.

Table 4 provides the mapping between object types in the Data Warehouse Center and information catalog. Data Warehouse Center uses this mapping when you export the metadata to the information catalog.

| Data Warehouse Center object type    | Information catalog object type                         |
|--------------------------------------|---------------------------------------------------------|
| Step                                 | Transformation (at the table or column level)           |
| Column or field                      | Columns or fields                                       |
| Warehouse source or warehouse target | Databases, $\text{IMS}^{\text{m}}$ database definitions |
| Subject                              | Business subject areas                                  |
| Table, file or segment               | IMS segments, relational tables, views                  |
| Warehouse schema                     | Star Schema                                             |
| Map                                  | Column mapping                                          |

*Table 4. Mapping between Data Warehouse Center and information catalog object types*

For detailed task information on publishing metadata to the information catalog, see the Data Warehouse Center online help for the Publish Data Warehouse Center Metadata notebook.

#### **Related concepts:**

- v "How Data Warehouse Center metadata is displayed in the information catalog" on page 52
- v ["Maintenance](#page-62-0) for published objects in the Data Warehouse Center" on page 53
- v "Regular updates to Data [Warehouse](#page-62-0) Center metadata" on page 53

#### **Related reference:**

• "Metadata Mappings between the [Information](#page-114-0) Catalog Center and the Data [Warehouse](#page-114-0) Center" on page 105

## **How Data Warehouse Center metadata is displayed in the information catalog**

In the Data Warehouse Center, users begin to work with a data source. Users can then create steps (for example, using SQL logic) to transform the data. The resulting data can be a warehouse target table or file. Because an end-user works with data in its transformed state, the Information Catalog Center displays Data Warehouse Center metadata beginning with the end-result of a transformation (for example, a table or a file). You can expand the Show Lineage Tree view in the information catalog of the metadata to determine all the data sources that were input to a transformation. If you expand the Tree view, you can follow the path from target to transformation to data source.

#### **Related tasks:**

v "Preparing to publish Data [Warehouse](#page-60-0) Center metadata" on page 51

# <span id="page-62-0"></span>**Maintenance for published objects in the Data Warehouse Center**

The action of publishing metadata from Data Warehouse Center to Information Catalog will create a copy of the metadata in the Information Catalog. To keep this metadata up to date the publish steps should be scheduled in Data Warehouse Center to run periodically to update the metadata. The Information Catalog userid that is entered on the Define window for a Publish step must have either Information Catalog Administrator or Power User authority. This is needed because the Publish action will be creating, deleting, and updating objects and relationships.

Deletions are not automatically propagated from Data Warehouse Center to information catalog; you must delete these items manually. If the option **Delete existing objects and recreate** is selected on the publish window then all underlying objects are deleted and recreated with each run of publish. This will result in the deletion of any old objects that no long exist in Data Warehouse Center.

If you change the name of a warehouse object that you previously published to the information catalog, you must publish the object again to update the information catalog with the option **Overwrite exiting object names and descriptions** selected on the publish window. If you would like to preserve the object names and descriptions that are already in the information catalog then you should publish with the option **Keep existing object names and descriptions**. Keep in mind that unique identifier properties should never be changed in the Information Catalog Center.

If the source to target mapping option **Table level** is selected on the publish window then Data warehouse center sources and targets will be published only the tables not the columns in the tables. If the source to target mapping option **Column level** is selected on the publish window then Data Warehouse Center sources and targets will be published with the columns in the tables. When published Steps have column mapping, and the **Column level** option is selected, the column mapping is also published.

## **Related tasks:**

v "Preparing to publish Data [Warehouse](#page-60-0) Center metadata" on page 51

## **Regular updates to Data Warehouse Center metadata**

To synchronize Data Warehouse Center metadata with metadata that was previously published to the information catalog, you must use the Data Warehouse Center administrative interface to create a schedule for the publication to run.

After running, the log files are located in the directory that is specified by the VWS\_LOGGING environment variable. The default value of the VWS\_LOGGING variable for Windows® is \SQLLIB\LOGGING, (located on the drive where you installed the DB2® Universal Database). The file will be named pubdwcyyyyMMddhhmmss.log where the ending is the date and time run.

#### **Related tasks:**

v "Preparing to publish Data [Warehouse](#page-60-0) Center metadata" on page 51

# <span id="page-64-0"></span>**Chapter 7. Maintaining the Information Catalog Center**

This chapter provides information you can use to maintain the information catalog center. It also provides basic problem solving tips.

## **Maintenance**

You can keep the Information Catalog Center running smoothly by:

- Monitoring available disk space.
- v Ensuring your LAN configuration provides enough resources for the Information Catalog Center.
- v Ensuring users can access the information catalog concurrently.

Your LAN or database administrator can help with most of these tasks, or you can refer to your database documentation for more information.

To maintain good performance of the database, it is a good idea to use the DB2 Universal Database RUNSTATS and REORG utilities. The RUNSTATS utility updates statistics in the  $DB2^{\circledR}$  UDB system catalog tables to help with the query optimization process. Without those statistics, the database manager might make a decision that can adversely affect the performance of an SQL statement. Use the REORG utility to help arrange the data in tables and indexes more efficiently. See the administration guide for your DB2 database system for the more information.

## **Related concepts:**

- ["Backup"](#page-65-0) on page 56
- ["Problem](#page-66-0) solving" on page 57

### **Related tasks:**

- v "Backing up [information](#page-65-0) catalog databases" on page 56
- "Monitoring available disk space" on page 55

## **Monitoring available disk space**

Regularly monitor the space available on the drive that contains the information catalog database, so that your organization doesn't run out of space as the information catalog grows. If this happens, the Information Catalog Center can fail, and users will not be able to access the information catalog. Also monitor the drive on the user's workstation that contains theWindows paging file. On Windows NT, you can view or edit this file:

## **Procedure:**

To view or edit the Windows paging file on Windows NT:

- 1. Open the Control Panel.
- 2. Double-click **System** to open the System Properties notebook.
- 3. On the Performance page, click **Virtual Memory**.
- 4. Edit the **Total paging file size** field.
- 5. Click **OK** to close the System Properties notebook.

*If your Information catalog is stored in a DB2 Universal Database*: See the online help for the DB2 Universal Database Control Center for information about changing the size of the log files.

#### **Related concepts:**

• ["Maintenance"](#page-64-0) on page 55

## <span id="page-65-0"></span>**Backup**

To avoid losing your data in case of a hardware or software failure, establish a routine for backing up your information catalog databases, configuration information, and supporting software.

How frequently you back up these components depends on how frequently you make changes to your information catalog, and on your organization's policies for backups.

Your routine should include the following tasks:

- Backing up your LAN server system.
- Backing up each information catalog database.

Making sure you back up each table space associated with the catalog.

- Backing up your data to tape, to a separate physical or LAN drive, or to diskettes.
- Backing up your data before making major changes to it.
- Backing up your data after you import tag language files that contain major changes to the information catalog.
- v Backing up your data on a weekly basis if you make frequent changes to it.

Work with your LAN or database administrator to carry out your backup routine.

#### **Related tasks:**

- ["Monitoring](#page-64-0) available disk space" on page 55
- v ["Recovering](#page-66-0) Information Catalog Center components and data" on page 57

## **Backing up information catalog databases**

Backing up information catalog databases is crucial to ensure that you can recover your descriptive data if your databases become inconsistent or corrupt.

#### **Procedure:**

Use the DB2 BACKUP utility to back up the information catalog database. See the administration guide for your DB2 database system for more information.

#### **Related concepts:**

• "Backup" on page 56

#### **Related tasks:**

v ["Recovering](#page-66-0) Information Catalog Center components and data" on page 57

## <span id="page-66-0"></span>**Problem solving**

The Information Catalog Center gives you some resources to help you solve problems. These resources are:

• Online information and messages.

The Information Catalog Center provides extensive online information and messages to help you solve problems. When you or your users receive a message, use the online help first to resolve the problem.

You can find help for Information Catalog Center messages and explanations in the *Message Reference*.

You can also look up message help from a DB2® command line by typing db2 ? ICM**nnnn**

where **nnnn** represents the id number of the message.

• Information Catalog Center trace file.

#### **Related concepts:**

• ["Maintenance"](#page-64-0) on page 55

### **Related tasks:**

v "Recovering Information Catalog Center components and data" on page 57

## **Recovering Information Catalog Center components and data**

If you experience a hardware or software failure, you can lose your information catalog database, your descriptive data, and parts of the component. If you backed up the necessary components and data, you can restore your system, the Information Catalog Center, and data.

#### **Steps:**

If a system failure occurs, perform the following steps after the database server's hard disk is restored and before your users access the information catalog:

- 1. Recover your database management system and reinstall the Information Catalog Center, as necessary.
- 2. Restore the information catalog databases by using your backup files.

#### **Related concepts:**

• ["Backup"](#page-65-0) on page 56

#### **Related tasks:**

• ["Monitoring](#page-64-0) available disk space" on page 55

# <span id="page-68-0"></span>**Chapter 8. Performing Information Catalog Center tasks with the tag language**

The Information Catalog Center provides a tag language. You can use the tag language to perform many of the tasks that you can perform from the graphical interface. The tag language is more difficult to use because you must learn syntax rules to code a tag language file. However, it is especially powerful for performing tasks in bulk.

## **Tag language**

The Information Catalog Center tag language allows you to format your metadata so that you can import it into your information catalog. The tag language tells the Information Catalog Center what to do with the metadata that it imports.

By formatting metadata with the tag language, you can move metadata from one information catalog to another and define Information Catalog Center object types and objects. You can also write and use extract programs to extract metadata from other sources, such as a relational database catalog, that you can import to your information catalog The following table shows the tags in the tag language and the actions that these tags perform.

*Table 5. Information Catalog Center tags*

| Task                                                                | Tag names                                                                                                    |
|---------------------------------------------------------------------|----------------------------------------------------------------------------------------------------|
| Identify action to be taken on input data                           | <b>ACTION.OBJINST</b><br><b>ACTION.OBITYPE</b><br><b>ACTION.RELATION</b><br><b>ACTION.RELTYPE</b>             |
| Describe data to the information catalog                            | <b>OBJECT</b><br><b>PROPERTY</b><br><b>INSTANCE</b><br><b>RELTYPE</b><br><b>RELATIONTYPE</b><br><b>CONREL</b> |
| Identify when changes are committed and<br>where check point occurs | <b>COMMIT</b>                                                                                                 |
| Identify user comments                                              | <b>COMMENT</b>                                                                                                |
| Format data                                                         | NL<br>TAB                                                                                                    |

# **How to read the examples of tag language syntax in the topics**

Code the tags and keywords exactly as they are shown in the text. The tags and keywords are represented like this: :tagname.keyword() keyword()

Valid values that you can substitute for variables are described in the keyword list. The values are represented like this: *variable*

<span id="page-69-0"></span>In tag descriptions, a vertical bar in each pair of keywords or values indicates that you must include one of the pair with the tag. For example, the syntax for the PROPERTY tag includes the NULLS keyword values NULLS(Y|N). You must code either NULLS(Y) or NULLS(N).

### **Related reference:**

- ["NL"](#page-90-0) on page 81
- ["OBJECT"](#page-90-0) on page 81
- ["TAB"](#page-102-0) on page 93
- ["COMMIT"](#page-84-0) on page 75
- ["COMMENT"](#page-84-0) on page 75
- ["INSTANCE"](#page-85-0) on page 76
- ["ACTION.OBJINST"](#page-74-0) on page 65
- ["ACTION.OBJTYPE"](#page-78-0) on page 69
- ["PROPERTY"](#page-95-0) on page 86
- ["ACTION.RELATION"](#page-81-0) on page 72
- ["RELTYPE"](#page-100-0) on page 91
- ["ACTION.RELTYPE"](#page-83-0) on page 74
- ["RELATIONTYPE"](#page-98-0) on page 89

## **Rules for writing tag language files**

The rules explained in this section apply to all tag language files.

v Each tag name must start with a colon and end with a period. Do not put spaces between the colon and the tag name, or between the tag name and the period. For example:

:ACTION.OBJINST.

The tag name must be one of the tag names that are listed in Tag Language.

- v Include at least one keyword with all tags except COMMENT, NL, or TAB.
- Write the keyword and its value like this: keyword(*value*)
- Specify keywords in any order. The only exception is that the SOURCEKEY keyword of the INSTANCE tag must be the first keyword.
- Use a blank to separate keywords.
- Enclose in parentheses the value of a keyword. If the value contains a parenthesis, enclose the parenthesis in a pair of apostrophes; for example: keyword(value'('1')')
- v Do not use the first four characters ICM\$ in your property short names (*short name*) with the PROPERTY tags or the INSTANCE tags. This character prefix is reserved by Information Catalog Center.
- The property name NAME is reserved by Information Catalog Center: You can specify NAME as the *short\_name* on the PROPERTY tag if you identify NAME as a unique identifier property for an object type when using ACTION.OBJTYPE(ADD) or ACTION.OBJTYPE(MERGE), as shown: :PROPERTY.SHRTNAME(NAME) UUISEQ(1)

#### **Related reference:**

• "Tag [language"](#page-68-0) on page 59

## <span id="page-70-0"></span>**How the Information Catalog Center reads tag language files**

When you code a tag language file, consider how the Information Catalog Center:

- v Reads the entire tag language file as a continuous data stream.
- Treats any character with a hexadecimal value under X'20' (except for tab and new line character tags that are specified in property values) as a control character and ignores that character.
- Considers a tag complete when it encounters the next tag in the tag language file.
- Does not translate tags and keywords into national languages.
- v Only recognizes the values for the keywords in the following table to be enabled for double-byte character set (DBCS) support.

| Tag name            | Keywords                                               | Variable value                            |  |
|---------------------|--------------------------------------------------------|-------------------------------------------|--|
| <b>OBJECT</b>       | <b>EXTNAME</b><br><b>DESCRIPTION</b><br><b>ICWFILE</b> | name<br>description<br>GIF_file_name      |  |
| <b>PROPERTY</b>     | <b>EXTNAME</b><br><b>DESCRIPTION</b>                   | name<br>description                       |  |
| <b>COMMIT</b>       | <b>CHKPID</b>                                          | $checkpt_id$                              |  |
| <b>INSTANCE</b>     | UI name<br>or<br>name                                  | UI_property_value<br>or<br>property_value |  |
| <b>RELATIONTYPE</b> | <b>EXTNAME</b><br><b>DESCRIPTION</b>                   | name<br>description                       |  |

*Table 6. Keyword values enabled for DBCS*

All user-defined property values can use DBCS characters.

v Accepts DBCS blanks only in the keyword values that are shown in the following table. If DBCS blanks appear anywhere else in the tag language file, errors can occur.

*Table 7. Keyword values enabled for DBCS blank characters*

| Tag name            | Keywords        |
|---------------------|-----------------|
| <b>ACTION</b>       | <b>OBJTYPE</b>  |
|                     | <b>OBJINST</b>  |
|                     | <b>RELATION</b> |
|                     | <b>RELTYPE</b>  |
| OBJECT              | All keywords    |
| <b>PROPERTY</b>     | All keywords    |
| <b>RELTYPE</b>      | All keywords    |
| <b>RELATIONTYPE</b> | All keywords    |
| <b>COMMIT</b>       | <b>CHKPID</b>   |
| <b>INSTANCE</b>     | $UI_name$       |
|                     | or              |
|                     | name            |

## **Related reference:**

• "Tag [language"](#page-68-0) on page 59

# **Valid data types for Information Catalog Center descriptive data**

The following table shows the valid data types for Information Catalog Center descriptive data.

| Data type           | Description                                                                                                    |
|---------------------|----------------------------------------------------------------------------------------------------|
| INTEGER (I)         | A integer is a four byte integer with a precision of 10 digits. The<br>range of integers is -2 147 483 648 to +2 147 483 647.                                                                                                    |
| <b>SMALLINT</b> (S) | A small integer is a two byte integer with a precision of 5 digits.<br>The range of small integers is -32 768 to 32 767.                                                                                                    |
| BIGINT (G)          | A big integer is an eight byte integer with a precision of 19 digits.<br>The range of big integers is -9 223 372 036 854 775 808 to +9 223 372<br>036 854 775 807.                                                                                                    |
| DECIMAL (E)         | A decimal value is a packed decimal number with an implicit<br>decimal point. The position of the decimal point is determined by<br>the precision and the scale of the number. The scale, which is the<br>number of digits in the fractional part of the number, cannot be<br>negative or greater than the precision. The maximum precision is 31<br>digits |
| DOUBLE (U)          | A double-precision floating-point number is a 64 bit approximation<br>of a real number. The number can be zero or can range from<br>-1.79769E+308 to -2.225E-307, or from 2.225E-307 to 1.79769E+308.                                                                                                    |
| REAL (R)            | A single-precision floating-point number is a 32 bit approximation<br>of a real number. The number can be zero or can range from<br>-3.402E+38 to -1.175E-37, or from 1.175E-37 to 3.402E+38.                                                                                                    |
| BLOB (B)            | Binary large object. A sequence of bytes with a size ranging from 0<br>bytes to 2 gigabytes, less 1 byte.<br>You cannot specify a property with a data type of BLOB as a<br>unique identifier property.                                                                                                    |
| $CLOB$ $(O)$        | Character large object. A sequence of characters (single-byte,<br>multibyte, or both) with a size ranging from 0 bytes to 2 gigabytes,<br>less 1 byte.<br>You cannot specify a property with a data type of CLOB as a                                                                                                    |
|                     | unique identifier property.                                                                                                    |
| CHAR (C)            | Fixed-length character string between 1 and 254 bytes long.<br>Pad the value on the right with trailing blanks if the value is<br>shorter than the defined data length for the property.                                                                                                    |
| TIMESTAMP (T)       | 26-character timestamp in the following format:<br>yyyy-mm-dd-hh.mm.ss.nnnnnn                                                                                                    |
| TIME (M)            | 15-character time in the following format: hh.mm.ss.nnnnnn                                                                                                    |
| DATE (D)            | 10-character date in the following format: yyyy-mm-dd                                                                                                    |
| LONG VARCHAR (L)    | Long varying-length character string between 1 and 32 700 bytes<br>long.                                                                                                    |
|                     | You cannot specify a property with a data type of LONG<br>VARCHAR as a unique identifier property.                                                                                                    |
| VARCHAR (V)         | Varying-length character string between 1 and 32 672 bytes long.                                                                                                    |

*Table 8. Valid data types for Information Catalog Center descriptive data*
A LOB property (BLOB or CLOB) can have a length up to the limit supported by the database server where the catalog is stored. When writing information in a BLOB or CLOB property, the information is buffered in memory by the database client. To store more than 200-300 kilobytes in a LOB property, the Java Virtual Machine (JVM) running the Information Catalog Center on the client platform must have enough space for all of the BLOB or CLOB information to fit. The physical memory and paging space of the client platform must also be sufficient to execute the large JVM. The size of the JVM can be adjusted in the script that starts the Information Catalog Center. The physical memory and paging space limits are configured by the client operating system. Consult the operating system documentation to modify the physical memory and paging space limits.

When importing a tag language file, the Information Catalog Center automatically removes the trailing blanks from variable values and adjusts their length accordingly before validating and accepting the request.

A required value must be specified; otherwise an error will occur.

#### **Related concepts:**

v "Object definition for the Data Warehouse Center" in the *Data Warehouse Center Application Integration Guide*

### **Related reference:**

• "Tag [language"](#page-68-0) on page 59

# **Tag language file content for the Information Catalog Center**

You can use the tags to add, delete, and update object types and objects. Information Catalog Center tags are contextual; you specify tags in different combinations depending on what you want to do.

# **Define your additions, changes, and deletions**

You use the tag language to define actions and the objects of those actions.

### **Defining what you want to do**

The ACTION tag tells Information Catalog Center what you want to do. The keyword tells the Information Catalog Center what kind of information you want to maintain. The option tells the Information Catalog Center what task you want to perform.

### **:ACTION.OBJINST(***option***)**

Maintaining objects.

# **:ACTION.OBJTYPE(***option***)**

Maintaining object types.

### **:ACTION.RELATION(***option***)**

Maintaining object relationships.

#### **:ACTION.RELTYPE(***option***)**

Maintaining relationship types.

### **Defining the information**

After you have specified what you want to do, you need to define precisely what information you are adding, changing, or deleting.

**To define: Use these tags:** Existing object type OBJECT Object type to be merged OBJECT and PROPERTY New object type  $OBJECT$  and PROPERTY New properties for an object type **OBJECT** and PROPERTY New or existing object OBJECT and INSTANCE New or existing object relationship RELTYPE and INSTANCE New relationship type RELATIONTYPE

# **Putting it all together**

The keywords and values that are required for OBJECT, INSTANCE, PROPERTY and RELATIONTYPE tags are different depending on what they are identifying to add, change, or delete. The sequence of tags within each ACTION tag is:

### **:ACTION.OBJINST(***option***)**

```
:ACTION.OBJINST(ADD)
:OBJECT.TYPE(shortname)
:INSTANCE.short name() ...
:ACTION.OBJINST(DELETE)
:OBJECT.TYPE(shortname)
: INSTANCE.SOURCEKEY(UI short name()...)
:ACTION.OBJINST(DELETE_TREE_ALL)
:OBJECT.TYPE(shortname)
: INSTANCE.SOURCEKEY(UI short name()...)
:ACTION.OBJINST(DELETE TREE REL)
:OBJECT.TYPE(shortname)
:INSTANCE.SOURCEKEY(UI_short_name()...)
:ACTION.OBJINST(MERGE)
:OBJECT.TYPE(shortname)
:INSTANCE. short name() ...
:ACTION.OBJINST(UPDATE)
:OBJECT.TYPE(shortname)
:INSTANCE.SOURCEKEY(UI_short_name()...) short_name()
```
### **:ACTION.OBJTYPE(***option***)**

```
:ACTION.OBJTYPE(ADD)
        :OBJECT.TYPE(shortname) EXTNAME() DESCRIPTION() ICWFILE()
       :PROPERTY.EXTNAME() DT() DL() SHRTNAME() NULLS() UUISEQ()
       :ACTION.OBJTYPE(APPEND)
       :OBJECT.TYPE(shortname)
        :PROPERTY.EXTNAME() DT() DL() SHRTNAME() NULLS() UUISEQ()
       :ACTION.OBJTYPE(DELETE)
       :OBJECT.TYPE(shortname)
        :ACTION.OBJTYPE(DELETE_EXT)
        :OBJECT.TYPE(shortname)
       :ACTION.OBJTYPE(MERGE)
       :OBJECT.TYPE(shortname) EXTNAME() DESCRIPTION() ICWFILE()
       :PROPERTY.EXTNAME() DT() DL() SHRTNAME() NULLS() UUISEQ()
        :ACTION.OBJTYPE(UPDATE)
        :OBJECT.TYPE(shortname) EXTNAME() DESCRIPTION() ICWFILE()
:ACTION.RELATION(option)
        :ACTION.RELATION(ADD)
        :RELTYPE.TYPE(ATTACHMENT | CONTACT | DICTIONARY | SUPPORTED |
                     CONTAINS | INPUT | OUTPUT | CASCADE | LINKED)
        SOURCETYPE(type)
        TARGETYPE(type)
```
:INSTANCE.SOURCEKEY(UI\_short\_name()...) TARGETKEY(UI\_short\_name()...)

```
:ACTION.RELATION(DELETE)
:RELTYPE.TYPE(ATTACHMENT | CONTACT | DICTIONARY | SUPPORTED |
             CONTAINS | INPUT | OUTPUT | CASCADE | LINKED)
SOURCETYPE(type)
TARGETYPE(type)
:INSTANCE.SOURCEKEY(UI_short_name()...) TARGETKEY(UI_short_name()...)
```
#### **:ACTION.RELTYPE(***option***)**

:ACTION.RELTYPE(ADD) :RELATIONTYPE.TYPE() EXTNAME() DESCRIPTION() CATEGORY() :ACTION.RELTYPE(MERGE) :RELATIONTYPE.TYPE() EXTNAME() DESCRIPTION() CATEGORY() :ACTION.RELTYPE(DELETE) :RELATIONTYPE.TYPE()

For specific information about the format of the tags. see INSTANCE, OBJECT, PROPERTY, and RELATIONTYPE tags

# **Committing changes to the database**

The COMMIT tag commits changes to the information catalog database. When a COMMIT tag processes, the echo file is emptied before the next set of tags starts processing. This ensures that the echo file contains only tags that describe uncommitted changes.

If the Information Catalog Center encounters an error, it rolls back the database to the last committed checkpoint. Insert COMMIT tags in your file to keep your data consistent, and to limit the number of changes that are canceled when the database is rolled back.

You can insert a COMMIT tag after any complete set of tags that define an action. Do not insert a COMMIT tag between the ACTION tag and the last tag that defines the data that is associated with the ACTION tag. :COMMIT.CHKPT(20)

# **Putting comments in the tag language file**

You can use the COMMENT tag to put information in the tag language file, such as notes and labels, that you do not want to import into your information catalog. :COMMENT.Updating the LASTDATE property

### **Related reference:**

- "ACTION.OBJINST" on page 65
- ["ACTION.OBJTYPE"](#page-78-0) on page 69
- ["ACTION.RELATION"](#page-81-0) on page 72
- ["ACTION.RELTYPE"](#page-83-0) on page 74
- "Tag [language"](#page-68-0) on page 59

# **Tag descriptions**

This sections describes the tags and keywords in the Information Catalog Center tag language.

# **ACTION.OBJINST**

Identifies the action to be performed on the object that is described with the tags that follow the ACTION tag.

## **Context**

ACTION.OBJINST is used to create, delete, or maintain Information Catalog Center objects.

ACTION.OBJINST is followed by one or more OBJECT and INSTANCE tags, which define the object to act on.

## **Syntax**

**:ACTION.OBJINST(***option***)**

### **Options**

The following options are valid for ACTION.OBJINST: ADD DELETE DELETE\_TREE\_ALL DELETE\_TREE\_REL MERGE UPDATE

**ACTION.OBJINST(ADD):** Adds an object.

*Context:*

```
:ACTION.OBJINST(ADD)
:OBJECT.TYPE(shortname)
:INSTANCE.short_name()
: INSTANCE.short name()
:OBJECT.TYPE(shortname)
: INSTANCE.short name()
: INSTANCE.short name()
```
*Figure 1. Using the ACTION.OBJINST tag when adding objects*

*Rules:*

- The object must not already exist.
- v Both the OBJECT tag and the INSTANCE tag must follow the ACTION.OBJINST(ADD) tag.
	- The OBJECT tag identifies the object type for the new object.
	- The INSTANCE tag specifies the property values for the new object.
- One or more INSTANCE tags can follow a single OBJECT tag, if the objects are for the same object type.
- One or more sets of an OBJECT tag with INSTANCE tags can follow an ACTION.OBJINST(ADD) tag to describe objects of different object types to add.

**ACTION.OBJINST(DELETE):** Deletes an object.

*Context:*

```
:ACTION.OBJINST(DELETE)
:OBJECT.TYPE(shortname)
: INSTANCE.SOURCEKEY(UI short name()...)
:OBJECT.TYPE(shortname)
:INSTANCE.SOURCEKEY(UI short name()...)
```
*Figure 2. Using the ACTION.OBJINST tag when deleting objects*

*Rules:*

- The specified object must already exist.
- v Both the OBJECT tag and the INSTANCE tag must follow the ACTION.OBJINST(DELETE) tag.
	- The OBJECT tag identifies the object type for the object to be deleted.
	- The INSTANCE tag specifies the unique identifier property values for the object to be deleted.
- One or more INSTANCE tags can follow a single OBJECT tag, if the objects are for the same object type.
- One or more sets of an OBJECT tag with INSTANCE tags can follow an ACTION.OBJINST(DELETE) tag to describe objects of different object types to delete.

### **ACTION.OBJINST(DELETE\_TREE\_ALL):**

**Note:** This option is for Information Catalog Manager Version 7 compatibility only.

Deletes a Grouping category object, all Comments objects that are attached to it, and all ATTACHMENT, CONTACT, and LINK relationships in which it participates. Deletes all objects that are contained in the Grouping category object, all Comments objects attached to them, and all ATTACHMENT, CONTACT, and LINK relationships in which they participate.

*Context:*

```
:ACTION.OBJINST(DELETE_TREE_ALL)
:OBJECT.TYPE(shortname)
:INSTANCE.SOURCEKEY(UI short name()...)
```

```
:OBJECT.TYPE(shortname)
:INSTANCE.SOURCEKEY(UI_short_name()...)
```
*Figure 3. Using the ACTION.OBJINST tag when deleting Grouping category objects and contained objects*

*Rules:*

- The specified object must already exist and be a Grouping category object.
- Both the OBJECT tag and the INSTANCE tag must follow the ACTION.OBJINST(DELETE\_TREE\_ALL) tag.
	- The OBJECT tag identifies the object type for the object to delete.
	- The INSTANCE tag specifies the UUI property values for the object that is being deleted.
- One or more INSTANCE tags can follow a single OBJECT tag, if the objects are for the same object type.

• One or more sets of an OBJECT tag with INSTANCE tags can follow an ACTION.OBJINST(DELETE\_TREE\_ALL) tag to describe objects of different object types to be deleted.

### **ACTION.OBJINST(DELETE\_TREE\_REL):**

**Note:** This option is for compatibility for Information Catalog Manager Version 7 only.

Deletes a Grouping category object, all Comments objects attached to it, and all ATTACHMENT, CONTACT, CONTAIN, and LINK relationships in which it participates.

*Context:*

```
:ACTION.OBJINST(DELETE_TREE_REL)
:OBJECT.TYPE(shortname)
:INSTANCE.SOURCEKEY(UI_short_name()...)
```

```
:OBJECT.TYPE(shortname)
:INSTANCE.SOURCEKEY(UI short name()...)
```
*Figure 4. Using the ACTION.OBJINST tag when deleting Grouping category objects and relationships*

#### *Rules:*

- The specified object must already exist and be a Grouping category object.
- v Both the OBJECT tag and the INSTANCE tag must follow the ACTION.OBJINST(DELETE\_TREE\_REL) tag.
	- The OBJECT tag identifies the object type for the object being deleted.
	- The INSTANCE tag specifies the unique identifier property values for the object being deleted.
- One or more INSTANCE tags can follow a single OBJECT tag, if the objects are for the same object type.
- One or more sets of an OBJECT tag with INSTANCE tags can follow an ACTION.OBJINST(DELETE\_TREE\_REL) tag to describe objects of different object types to be deleted.

**ACTION.OBJINST(MERGE):** Searches for the input object's Unique Identifier in the information catalog to see whether the input object exists.

If the object exists, the Information Catalog Center updates the property values of the object in the information catalog. If the object does not exist, the Information Catalog Center creates a new object.

<span id="page-78-0"></span>*Context:*

```
:ACTION.OBJTYPE(MERGE)
:OBJECT.TYPE(shortname) EXTNAME() DESCRIPTION() ICWFILE()
:PROPERTY.EXTNAME() DT() DL() SHRTNAME() NULLS() UUISEQ()
:ACTION.OBJINST(MERGE)
:OBJECT.TYPE(shortname)
:INSTANCE.short_name()
```
*Figure 5. Using the ACTION.OBJINST tag when merging objects*

*Rules:*

- v If the object exists, the Information Catalog Center updates the property values of the object in the information catalog. If the object does not exist, the Information Catalog Center creates a new object.
- v Both the OBJECT tag and the INSTANCE tag must follow the ACTION.OBJINST(MERGE) tag.
	- The OBJECT tag identifies the object type for the object being merged.
	- The INSTANCE tag specifies the property values for the object being merged.

**ACTION.OBJINST(UPDATE):** Updates the value of an object.

*Context:*

```
:ACTION.OBJINST(UPDATE)
:OBJECT.TYPE(shortname)
:INSTANCE.SOURCEKEY(UI_short_name()...) short_name()
```
*Figure 6. Using the ACTION.OBJINST tag when updating objects*

*Rules:*

- The specified object must already exist.
- v Both the OBJECT tag and the INSTANCE tag must follow the ACTION.OBJINST(UPDATE) tag.
	- The OBJECT tag identifies the object type for the object being updated.
	- The INSTANCE tag specifies the unique identifier property values, which identify the object to be updated, and the property values that are being updated.

Only the property values specified on the INSTANCE tag are updated.

### **Related reference:**

- ["OBJECT"](#page-90-0) on page 81
- ["INSTANCE"](#page-85-0) on page 76
- "Tag [language"](#page-68-0) on page 59

# **ACTION.OBJTYPE**

Identifies the action to perform on the object type that is described with the tags that follow ACTION.OBJTYPE.

## **Context**

ACTION.OBJTYPE is used to create, delete, or maintain Information Catalog Center object types.

ACTION.OBJTYPE is followed by one or more OBJECT and PROPERTY tags, which define the object type being acted on.

## **Syntax**

**:ACTION.OBJTYPE(***option***)**

## **Options**

The following options are valid with ACTION.OBJTYPE:

ADD APPEND DELETE DELETE\_EXT MERGE UPDATE

**ACTION.OBJTYPE(ADD):** Creates the object type.

*Context:*

```
:ACTION.OBJTYPE(ADD)
:OBJECT.TYPE(shortname) EXTNAME() DESCRIPTION() ICWFILE()
:PROPERTY.EXTNAME() DT() DL() SHRTNAME() NULLS() UUISEQ()
:PROPERTY.EXTNAME() DT() DL() SHRTNAME() NULLS() UUISEQ()
```
*Figure 7. Using the ACTION.OBJTYPE tag when adding object types*

*Rules:*

- The object type must not exist.
- v An OBJECT tag and its associated PROPERTY tags must immediately follow the ACTION.OBJTYPE(ADD) tag.
	- The OBJECT tag defines the attributes of the new object type.
	- The PROPERTY tags define the properties that belong to the new object type.

**ACTION.OBJTYPE(APPEND):** Appends a property to an existing object type.

*Context:*

```
:ACTION.OBJTYPE(APPEND)
:OBJECT.TYPE(shortname)
:PROPERTY.EXTNAME() DT() DL() SHRTNAME() NULLS() UUISEQ()
```
*Figure 8. Using the ACTION.OBJTYPE tag when adding properties to object types*

*Rules:*

- The object type must exist.
- The property being appended must not exist.
- v Do not assign the property a UUISEQ value other than 0 (the default). Appended properties must be optional with NULLS(Y) and cannot be part of the UI.
- v An OBJECT tag and one or more PROPERTY tags must immediately follow the ACTION.OBJTYPE(APPEND) tag.
	- The OBJECT tag identifies the object type being appended.
	- Each PROPERTY tag defines a property being appended.

**ACTION.OBJTYPE(DELETE):** Deletes the object type.

*Context:*

:ACTION.OBJTYPE(DELETE) :OBJECT.TYPE(shortname)

*Figure 9. Using the ACTION.OBJTYPE tag when deleting object types*

*Rules:*

- The object type must exist. No objects of the object type can exist.
- One or more OBJECT tags must follow an ACTION.OBJTYPE(DELETE) tag. Each OBJECT tag identifies the object type being deleted.

**ACTION.OBJTYPE(DELETE\_EXT):** Deletes the object type and objects of that object type.

*Context:*

```
:ACTION.OBJTYPE(DELETE_EXT)
:OBJECT.TYPE(shortname)
```
*Figure 10. Using the ACTION.OBJTYPE tag when deleting object types and all objects of that type*

*Rules:*

- The object type must exist.
- The object cannot contain objects of a different object type.
- One or more OBJECT tags must follow the ACTION.OBJTYPE(DELETE) tag. Each OBJECT tag identifies the object type being deleted.

**ACTION.OBJTYPE(MERGE):** Checks the information catalog for the input object type name to see if the object type exists.

If the object type exists, the Information Catalog Center compares properties of the input object type to the properties of the stored object type. If the properties match, then the object types are treated as identical; if not, the input object type is not valid.

If the object type does not exist, the Information Catalog Center creates a new object type.

<span id="page-81-0"></span>*Context:*

```
:ACTION.OBJTYPE(MERGE)
:OBJECT.TYPE(shortname) EXTNAME() DESCRIPTION() ICWFILE()
:PROPERTY.EXTNAME() DT() DL() SHRTNAME() NULLS() UUISEQ()
:ACTION.OBJINST(MERGE)
:OBJECT.TYPE(shortname)
:INSTANCE.short_name()
```
*Figure 11. Using the ACTION.OBJTYPE tag when merging object types*

*Rules:*

- An OBJECT tag and its associated PROPERTY tags must immediately follow the ACTION.OBJTYPE(MERGE) tag.
	- The OBJECT tag defines the object type being merged.
	- Each PROPERTY tag defines a property that belongs to the object type.

**ACTION.OBJTYPE(UPDATE):** Changes an object-type external name and ICON file information.

*Context:*

```
:ACTION.OBJTYPE(UPDATE)
:OBJECT.TYPE(shortname) EXTNAME() ICWFILE()
```
*Figure 12. Using the ACTION.OBJTYPE tag when updating object types*

*Rules:*

- The object type must already exist.
- One or more OBJECT tags must follow the ACTION tag.

### **Related reference:**

- ["OBJECT"](#page-90-0) on page 81
- ["PROPERTY"](#page-95-0) on page 86
- "Tag [language"](#page-68-0) on page 59

# **ACTION.RELATION**

Identifies the action to perform on the relationship that is described with the tags that follow ACTION.RELATION.

### **Context**

ACTION.RELATION is used to create or delete information catalog relationships.

ACTION.RELATION is followed by one or more RELTYPE and INSTANCE tags, which define the relationships being acted on.

### **Syntax**

**:ACTION.RELATION(***option***)**

### **Options**

The following options are valid with ACTION.RELATION: ADD

### DELETE

**ACTION.RELATION(ADD):** Defines an ATTACHMENT, CONTACT, DICTIONARY, SUPPORTED, CONTAINS, INPUT, OUTPUT, CASCADE, LINKED, or user defined relationship.

*Context:*

```
:ACTION.RELATION(ADD)
:RELTYPE.TYPE(type_short_name) SOURCETYPE(source_object_type_short_name)
    TARGETTYPE(target object type short name)
:INSTANCE.SOURCEKEY(UI_short_name()...) TARGETKEY(UI_short_name()...)
```
*Figure 13. Using the ACTION.RELATION tag when adding relationships*

*Rules:*

- v If the specified relationship does not exist, the relationship is added. If the specified relationship exists, the Information Catalog Center writes an informational message and continues processing.
- v A RELTYPE tag and one or more INSTANCE tags must immediately follow the ACTION.RELATION(ADD) tag.
	- The RELTYPE tag defines the type of relationship that is being added and specifies the object types of the objects to associate.
	- Each INSTANCE tag specifies the unique identifier property values that identify the two objects that are being associated.

**ACTION.RELATION(DELETE):** Deletes a relationship.

*Context:*

```
:ACTION.RELATION(DELETE)
:RELTYPE.TYPE(type_short_name) SOURCETYPE(source_object_type_short_name)
    TARGETTYPE(target_object_type_short_name)
:INSTANCE.SOURCEKEY(UI_short_name()...) TARGETKEY(UI_short_name()...)
```
*Figure 14. Using the ACTION.RELATION tag when deleting relationships*

*Rules:*

- The relationship is deleted if it exists; otherwise, the Information Catalog Center writes an informational message and continues processing.
- v A RELTYPE tag and one or more INSTANCE tags must immediately follow the ACTION.RELATION(DELETE) tag.
	- The RELTYPE tag defines the type of relationship that is being deleted and specifies the object types of the associated objects.
	- Each INSTANCE tag specifies the unique identifier property values that identify the two associated objects.

### **Related reference:**

- ["INSTANCE"](#page-85-0) on page 76
- ["RELATIONTYPE"](#page-98-0) on page 89
- "Tag [language"](#page-68-0) on page 59

# <span id="page-83-0"></span>**ACTION.RELTYPE**

Identifies the action to perform on the relationship type that is described with the tags that follow ACTION.RELTYPE.

### **Context**

ACTION.RELTYPE is used to create or delete information catalog relationship types.

ACTION.RELTYPE is followed by one or more RELATIONTYPE tags, which define the relationship types being acted on.

### **Syntax**

**:ACTION.RELTYPE(***option***)**

### **Options**

The following options are valid with ACTION.RELTYPE: ADD DELETE

**ACTION.RELTYPE(ADD):** Defines a relationship type.

*Context:*

```
:ACTION.RELTYPE(ADD)
:RELATIONTYPE.TYPE(RelTypeNAME), CATEGORY(CategoryName), EXTNAME(ExtName),
DESCRIPTION(Description) :SOURCETYPE.NAME(ObjectTypeName) NAME(ObjectTypeName)
:TARGETTYPE.NAME(ObjectTypeName) NAME(ObjectTypeName)
```
*Figure 15. Using the ACTION.RELTYPE tag when adding relationship types*

*Rules:*

- v If the specified relationship type does not exist, the relationship type is added. If the specified relationship type exists, the Information Catalog Center writes an informational message and continues processing.
- A RELATIONTYPE tag must immediately follow the ACTION.RELTYPE(ADD) tag.
	- The RELATIONTYPE tag defines the relationship type that is being added.

**ACTION.RELTYPE(DELETE):** Deletes a relationship type, and all relationships of that type.

*Context:*

```
:ACTION.RELTYPE(DELETE)
:RELATIONTYPE.TYPE()
:RELATIONTYPE.TYPE()
```
*Figure 16. Using the ACTION.RELTYPE tag when deleting relationship types*

*Rules:*

• The relationship type is deleted if it exists; otherwise, the Information Catalog Center writes an informational message and continues processing.

- v A RELATIONTYPE tag must immediately follow the ACTION.RELTYPE(DELETE) tag.
	- The RELATIONTYPE tag defines the relationship type that is being deleted.

### **Related reference:**

- ["RELATIONTYPE"](#page-98-0) on page 89
- "Tag [language"](#page-68-0) on page 59

# **COMMENT**

Identifies comments in the tag language file. Place this tag between any complete tag specifications in your file.

The Information Catalog Center ignores comments when importing a tag language file.

### **Syntax**

**:COMMENT.***your comments*

:COMMENT.This is the text of a comment.

*Figure 17. Example of a COMMENT tag*

## **Rules**

- You cannot place a COMMENT tag between another tag and its keywords or between keywords.
- The comment text must not contain any Information Catalog Center tags (for example :ACTION.), because each tag ends either at the end of the file or at the beginning of the next valid tag.

### **Related reference:**

• "Tag [language"](#page-68-0) on page 59

# **COMMIT**

Identifies a commit point. Requests that the Information Catalog Center commit the current changes to the database.

If the Information Catalog Center encounters an error while importing a tag language file, it rolls back all changes that are made to the information catalog since the last time changes were committed.

Include COMMIT checkpoints at regular intervals so that you import Information Catalog Center tag language files more efficiently.

Including COMMIT checkpoints before and after defining or deleting object types, sets of objects, and sets of relationships can help maintain the integrity of your descriptive data.

Regular COMMIT checkpoints limit the number of changes that the Information Catalog Center cancels when it rolls back the information catalog.

## <span id="page-85-0"></span>**Context**

Place this tag after one or more complete action specifications (a set of ACTION, OBJECT, RELTYPE, and INSTANCE tags).

### **Syntax**

**:COMMIT.CHKPID(***checkpt\_id***)**

:COMMIT.CHKPID(Added\_relationships)

*Figure 18. Example of a COMMIT tag*

### **Keywords**

### **CHKPID**

Required keyword.

### *checkpt\_id*

An identifier that the Information Catalog Center saves when it processes a COMMIT tag.

If the import of a tag language file fails after a COMMIT tag processes successfully, you need to import the rest of the tag language file starting at the last checkpoint. This option is available with the import function. The Information Catalog Center uses the stored *checkpt\_id* to locate the proper COMMIT tag.

The value of *checkpt\_id* must be unique within each tag language file. Otherwise, the results of restart processing are unpredictable.

The maximum length of *checkpt\_id* is 26 characters.

*checkpt\_id* is not case-sensitive.

### **Rules**

Specify a COMMIT tag when the data is consistent.

To prevent the target information catalog transaction log from filling up, specify COMMIT tags at regular intervals in the tag language file.

An ACTION tag must follow the COMMIT tag, if additional data in the same tag language file needs to be processed.

## **Related reference:**

• "Tag [language"](#page-68-0) on page 59

# **INSTANCE**

### **Context**

This tag is required following:

**:ACTION.OBJINST** The INSTANCE tag follows an OBJECT tag.

**:ACTION.RELATION** The INSTANCE tag follows a RELTYPE tag.

## **Syntax**

There are four formats for the INSTANCE tag, depending on the format of the ACTION tag:

**ACTION.OBJINST(ADD) or ACTION.OBJINST(MERGE):** Adding or merging objects

**:INSTANCE.***short\_name* **(***property\_value***) . . .**

*Context:*

:ACTION.OBJINST(ADD) :OBJECT.TYPE(shortname) :INSTANCE.short\_name()

*Figure 19. Using the INSTANCE tag when adding objects*

:ACTION.OBJINST(MERGE) :OBJECT.TYPE(shortname) :INSTANCE.short\_name() :short\_name() :short\_name()

*Figure 20. Using the INSTANCE tag when merging objects*

#### *Keywords:*

*short\_name*

Identifies each property by its short name. If an INSTANCE tag has multiple short names associated with it, use only one INSTANCE tag followed the short names as shown in Figure 20.

*property\_value*

Specifies the value of the property for the given object. This value is case sensitive.

*Rules:*

- When adding an object:
	- You must specify all unique identifier values, a value for the NAME property, and values for any other properties that are defined as required.
	- You can omit a property that does not have a value to add from the INSTANCE tag.
- When merging an object:
	- You must specify all unique identifier values, to ensure that matching objects can be identified.
	- You can omit a property that does not have a value to be added or updated.

### **ACTION.OBJINST(DELETE) or ACTION.OBJINST(DELETE\_TREE\_ALL) or ACTION.OBJINST(DELETE\_TREE\_REL):** Deleting an object

**:INSTANCE.SOURCEKEY(***UI\_short\_name* **(***UI\_property\_value***) . . . )**

*Context:*

```
:ACTION.OBJINST(DELETE)
:OBJECT.TYPE(shortname)
: INSTANCE.SOURCEKEY(UI short name()...)
```
*Figure 21. Using the INSTANCE tag when deleting objects*

```
:ACTION.OBJINST(DELETE_TREE_ALL)
:OBJECT.TYPE(shortname)
: INSTANCE.SOURCEKEY(UI short name()...)
```
*Figure 22. Using the INSTANCE tag when deleting Grouping category objects and contained objects*

```
:ACTION.OBJINST(DELETE_TREE_REL)
:OBJECT.TYPE(shortname)
: INSTANCE.SOURCEKEY(UI short name()...)
```
*Figure 23. Using the INSTANCE tag when deleting Grouping category objects and relationships*

*Keywords:*

#### **SOURCEKEY**

Specifies the unique identifier property values that identify a particular object.

SOURCEKEY must be the first keyword of the INSTANCE tag.

*UI\_short\_name*

Identifies a unique identifier property name by its short name. Specify all of the *UI\_short\_name*(*UI\_property\_value*) combinations. The *UI\_short\_name* is case sensitive; you can specify this value by using uppercase or lowercase characters.

*UI\_property\_value*

Specifies the value of a unique identifier property for a particular object. This value is case sensitive.

*Rules:* You must specify one *UI\_short\_name*(*value*) combination for each property that is defined as a unique identifier property for the object type. Each object type has one or more properties defined as unique identifier properties. These properties uniquely identify an object in the information catalog.

**ACTION.OBJINST(UPDATE):** Updating property values for an object

**:INSTANCE.SOURCEKEY(***UI\_short\_name* **(***UI\_property\_value***) . . . )** *short\_name* **(***property\_value***) . . .**

*Context:*

```
:ACTION.OBJINST(UPDATE)
:OBJECT.TYPE(shortname)
:INSTANCE.SOURCEKEY(UI_short_name()...) short_name()
```
*Figure 24. Using the INSTANCE tag when updating objects*

*Keywords:*

#### **SOURCEKEY**

Specifies the unique identifier property values that identify a particular object. SOURCEKEY must be the first keyword of the INSTANCE tag.

#### *UI\_short\_name*

Identifies a unique identifier property by its short name. The *UI\_short\_name* is case sensitive; you can specify this value by using uppercase or lowercase characters.

#### *UI\_property\_value*

This value is case sensitive. With *UI\_short\_name*, specifies the value of a unique identifier property for a particular object.

#### *short\_name*

Identifies the property to be updated by its short name. The *short\_name* is not case sensitive; you can specify this value by using uppercase or lowercase characters.

Do not use the first four characters ICM\$ in your property short names (*short\_name*) with the PROPERTY or INSTANCE tags. This character prefix is reserved by Information Catalog Center

#### *property\_value*

With the property *short\_name*, specifies the new value of the property for the given object. This value is case sensitive.

*Rules:* You must specify one *UI\_short\_name*(*value*) combination for each property that is defined as a unique identifier property for the object type. Each object type has one or more properties defined as unique identifier properties. These properties uniquely identify an object in the information catalog.

If you specify a property value, that value is updated in the information catalog. If you do not specify a property value, the value is not updated.

### **ACTION.RELATION(ADD) or ACTION.RELATION(DELETE):** Adding or deleting relationships

```
:INSTANCE.SOURCEKEY(UI_short_name (UI_property_value)...)
                TARGETKEY(UI_short_name (UI_property_value)...)
```
*Context:*

```
:ACTION.RELATION(ADD)
:RELTYPE.TYPE(type_short_name) SOURCETYPE(source_object_type_short_name)
    TARGETTYPE(target_object_type_short_name)
:INSTANCE.SOURCEKEY(UI_short_name()...) TARGETKEY(UI_short_name()...)
```
*Figure 25. Using the INSTANCE tag when adding relationships*

```
:ACTION.RELATION(DELETE)
:RELTYPE.TYPE(type_short_name) SOURCETYPE(source_object_type_short_name)
    TARGETTYPE(target_object_type_short_name)
:INSTANCE.SOURCEKEY(UI_short_name()...) TARGETKEY(UI_short_name()...)
```
*Figure 26. Using the INSTANCE tag when deleting relationships*

*Keywords:*

#### **SOURCEKEY**

Specifies the unique identifier property values that identify the first object in a relationship.

**When the relationship is: The SOURCEKEY identifies:**

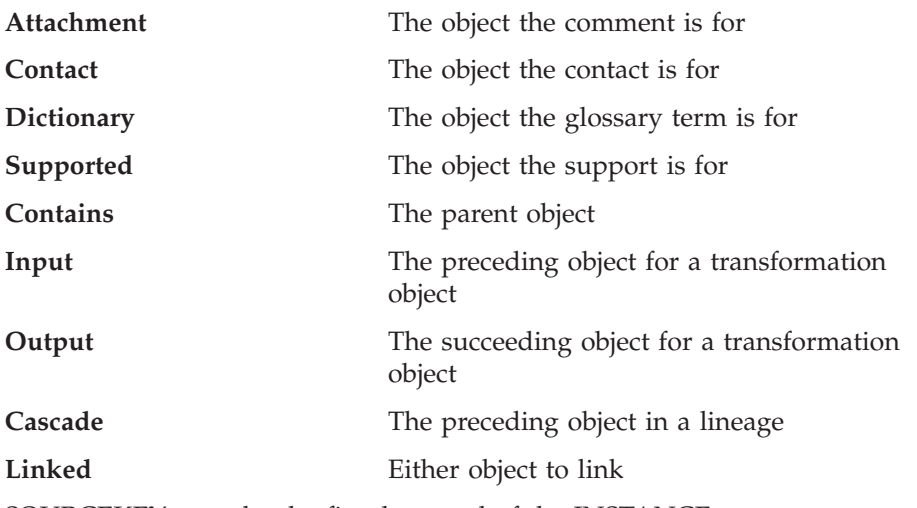

SOURCEKEY must be the first keyword of the INSTANCE tag.

#### **TARGETKEY**

Specifies the unique identifier property values that identify the second object in a relationship.

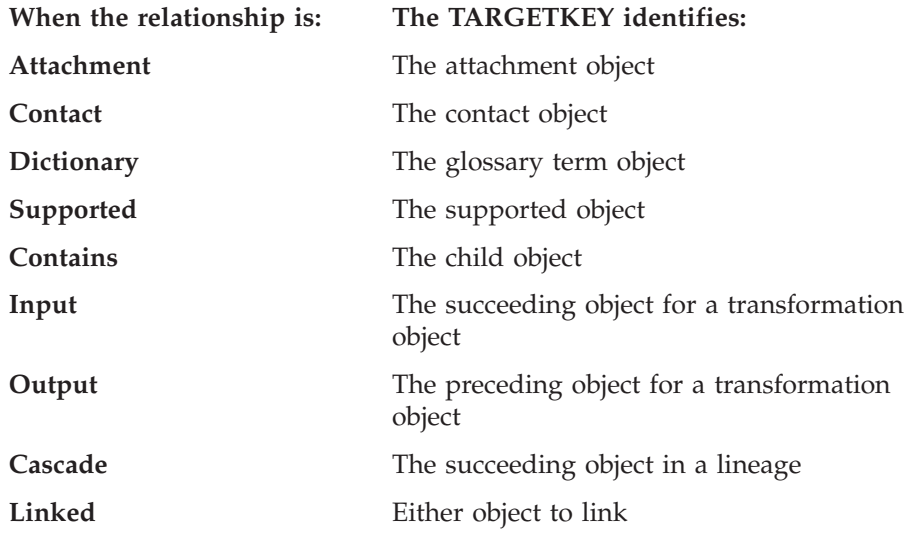

TARGETKEY must be the second keyword of the INSTANCE tag.

*UI\_short\_name*

Identifies a unique identifier property name by its short name. This value is case sensitive; you can specify this value by using uppercase or lowercase characters.

*UI\_property\_value*

Specifies the value of a unique identifier property for a particular object. This value is case sensitive.

*Rules:* For each object, you must specify one *UI\_short\_name*(*value*) combination for each property that is defined as a unique identifier property for the object type. Each object type has one or more properties defined as unique identifier properties. These properties uniquely identify an object in the information catalog.

You must separate each *UI\_short\_name*(*value*) and *short\_name*(*value*) pair with a blank, as shown in [Figure](#page-90-0) 27 on page 81.

```
:INSTANCE.SOURCEKEY(UIname1(value1) UIname2(value2))
  sname3(value3) sname4(value4)
```
#### *Figure 27. Example of an INSTANCE tag with several short names*

Leading blanks that are included between the parentheses for a value become part of the value; trailing blanks are removed. The Information Catalog Center counts these blanks as part of the data length when determining whether the length of the value is valid. An error occurs if you include extra leading blanks or trailing blanks on a value that make the entire value longer than the maximum allowed length.

### **Related reference:**

- ["ACTION.OBJINST"](#page-74-0) on page 65
- ["ACTION.RELATION"](#page-81-0) on page 72
- "Tag [language"](#page-68-0) on page 59

# **NL**

Specifies a new line within a property value.

The Information Catalog Center manager reads only NL tags that are specified within non-Unique Identifier property values and ignores all others.

### **Syntax**

**:NL.**

### **Rules**

Use NL tags only within the specification of *property\_values* in INSTANCE tags.

### **Related reference:**

• "Tag [language"](#page-68-0) on page 59

# **OBJECT**

Defines the attributes for an object type or identifies an object type.

### **Context**

This tag is required immediately following: ACTION.OBJTYPE ACTION.OBJINST

### **Syntax**

```
:OBJECT.TYPE(short_name) CATEGORY(category)
    EXTNAME(name) DESCRIPTION(description)
    PHYNAME(table_name) ICWFILE(GIF_file_name)
```
Different OBJECT tag keywords are required or valid depending on the type of ACTION tag the OBJECT tag follows.

**ACTION.OBJTYPE(ADD) or ACTION.OBJTYPE(MERGE):** Adding or merging object types

*Context:*

```
:ACTION.OBJTYPE(ADD)
:OBJECT.TYPE(shortname) CATEGORY() EXTNAME() PHYNAME() DESCRIPTION() ICWFILE()
:PROPERTY.EXTNAME() DT() DL() SHRTNAME() NULLS() UUISEQ()
```
*Figure 28. Using the OBJECT tag when adding object types*

```
:ACTION.OBJTYPE(MERGE)
:OBJECT.TYPE(shortname) CATEGORY() EXTNAME() PHYNAME() DESCRIPTION() ICWFILE()
:PROPERTY.EXTNAME() DT() DL() SHRTNAME() NULLS() UUISEQ()
```
#### *Figure 29. Using the OBJECT tag when merging object types*

*Keywords:*

**TYPE**

Specifies the short name of an object type.

Required keyword.

#### *short\_name*

Defines and identifies the short name for a specific object type.

The value of *short\_name* must be unique to an object type across all related information catalogs that contain the same object type. This ensures that objects of this object type can be shared among the related information catalogs. If the value of *short\_name* already exists, it is used as a search argument.

The maximum length for the value is 16 characters. This value can start with the characters  $A - Z$ ,  $\omega$ , or #, and can contain any of these characters plus  $0 - 9$ and \_. No leading blanks or embedded blanks are allowed.

After you create the object type, you cannot change the value of *short\_name*.

#### **CATEGORY**

Specifies which category to which this object type belongs .

Required keyword.

**Note:** This option is for Information Catalog Manager Version 7 compatibility.

*category*

Specifies an Information Catalog Center object category. This value can be one of the following:

GROUPING ELEMENTAL Support CONTACT DICTIONARY

You cannot specify PROGRAM or ATTACHMENT as the category for a new object type.

You cannot change the information on this keyword after the object type is defined.

### **EXTNAME**

Specifies a longer, descriptive name for the object type. Required keyword.

*name*

Specifies an extended, descriptive name for the object type. The maximum length for *name* is 200 characters.

This name must be unique within related information catalogs.

The value of *name* is stored in mixed case.

You can change the information on this keyword after the object type is defined.

### **DESCRIPTION**

A description of the object type. Optional keyword.

*description*

Specifies a description for the object type. The maximum length for *name* is 254 characters.

You can change the information on this keyword after the object type is defined.

#### **PHYNAME**

Specifies the name to use when creating the database table that contains information about this object type.

Optional keyword.

**Note:** This option is for Information Catalog Manager Version 7 compatibility.

### *table\_name*

Specifies the name to use when creating the database table that contains object type information.

The maximum length of the name is defined when the Information Catalog Center is installed. The *table\_name* value must be unique within the information catalog and cannot contain any SQL reserved words.

By default, *table\_name* is the *short\_name* that is specified for the **TYPE** keyword. This value is not case sensitive; you can specify this value with uppercase or lowercase characters.

This value can start with the characters  $A - Z$ ,  $\omega$ , or # and can contain any of these characters, plus 0 - 9 and \_. No \$, leading blanks, or embedded blanks are allowed. This value cannot be any of the SQL reserved words for the database that is used for the information catalog.

After the table is created, you cannot change its name.

#### **ICWFILE**

Specifies the file that contains the Windows icon that is associated with the object type.

Optional keyword.

#### *GIF\_File\_Name*

Specifies the name of the gif icon file to associate with the object type. The maximum length of *GIF\_File\_Name* is 250 characters. However, this name, combined with the icon path (ICOPATH), can have a maximum length of 259, so the true maximum length depends on the length of the icon path. This file can have any extension. This value is not case sensitive; you can specify this value by using uppercase or lowercase characters.

You can change this value after the object type is created by using ACTION.OBJTYPE(UPDATE). After you specify an icon file to associate with an object type, you can change the associated icon, but the object type must always be associated with an icon.

#### **ACTION.OBJTYPE(APPEND):**

*Context:*

```
:ACTION.OBJTYPE(APPEND)
:OBJECT.TYPE(shortname)
:PROPERTY.EXTNAME() DT() DL() SHRTNAME() NULLS() UUISEQ()
```
#### *Figure 30. Using the OBJECT tag when adding properties to object types*

*Keywords:*

**TYPE**

Specifies the short name of an object type.

Required keyword.

*short\_name*

Identifies a specific object type by its short name.

**ACTION.OBJTYPE(DELETE) or ACTION.OBJTYPE(DELETE\_EXT):** Deleting an existing object type.

*Context:*

:ACTION.OBJTYPE(DELETE) :OBJECT.TYPE(shortname)

*Figure 31. Using the OBJECT tag when deleting object types*

```
:ACTION.OBJTYPE(DELETE_EXT)
:OBJECT.TYPE(shortname)
```
*Figure 32. Using the OBJECT tag when deleting object types and all objects of that type*

*Keywords:*

### **TYPE**

Specifies the short name of an object type.

Required keyword.

#### *short\_name*

Identifies a specific object type by its short name.

**ACTION.OBJTYPE(UPDATE):** Updating object type information.

*Context:*

```
:ACTION.OBJTYPE(UPDATE)
:OBJECT.TYPE(shortname) EXTNAME() DESCRIPTION() ICWFILE()
```
*Figure 33. Using the OBJECT tag when updating object types*

### *Keywords:*

### **TYPE**

Specifies the short name of an object type.

Required keyword.

### *short\_name*

Identifies a specific object type by its short name. You cannot update this value.

### **EXTNAME**

Specifies a descriptive name for the object type. Optional keyword.

#### *name*

Specifies an extended, descriptive name for the object type. The maximum length for *name* is 200 characters.

You can update this value.

This name must be unique within related information catalogs.

The value of *name* is stored in mixed case.

### **DESCRIPTION**

A description of the object type. Optional keyword.

#### *description*

A description for the object type. The maximum length for *description* is 254 characters.

You can change the information on this keyword after the object type is defined.

#### **ICWFILE**

Specifies the file that contains the Windows icon that is associated with the object type.

Optional keyword.

#### *GIF\_File\_Name*

Specifies the name of the gif icon file to associate with the object type.

You can update this value.

The maximum length of *GIF\_File\_Name* is 250 characters. You cannot use this keyword to specify the drive and path information that identifies where the ICON file resides. You must specify this information as an input parameter for the import function on the user interface or the IMPORT option of the Information Catalog Center command.

**ACTION.OBJINST:** Adding, updating, deleting, or merging objects

*Context:*

:ACTION.OBJINST(ADD) :OBJECT.TYPE(shortname) :INSTANCE.short\_name()

*Figure 34. Using the OBJECT tag when adding objects*

<span id="page-95-0"></span>:ACTION.OBJINST(MERGE) :OBJECT.TYPE(shortname) : INSTANCE.short name()

*Figure 35. Using the OBJECT tag when merging objects*

```
:ACTION.OBJINST(UPDATE)
:OBJECT.TYPE(shortname)
:INSTANCE.SOURCEKEY(UI_short_name()...) short_name()
```
*Figure 36. Using the OBJECT tag when updating objects*

```
:ACTION.OBJINST(DELETE)
:OBJECT.TYPE(shortname)
:INSTANCE.SOURCEKEY(UI_short_name()...)
```
*Figure 37. Using the OBJECT tag when deleting objects*

*Keywords:*

**TYPE**

Specifies the short name of an object type.

Required keyword.

*short\_name*

Identifies a specific object type by its short name.

### **Related reference:**

- ["ACTION.OBJINST"](#page-74-0) on page 65
- ["ACTION.OBJTYPE"](#page-78-0) on page 69
- "Tag [language"](#page-68-0) on page 59

# **PROPERTY**

Defines a property that belongs to an object type.

This tag is required following these ACTION tags: :ACTION.OBJTYPE(ADD) :ACTION.OBJTYPE(MERGE) :ACTION.OBJTYPE(APPEND)

### **Syntax**

**:PROPERTY.EXTNAME(***name***) DT(***data\_type***) DL(***data\_length***) SHRTNAME(***short\_name***) NULLS(Y | N) UUISEQ(***UI\_number***)**

## **Context**

```
:ACTION.OBJTYPE(ADD)
:OBJECT.TYPE(shortname) CATEGORY() EXTNAME() DESCRIPTION() ICWFILE()
:PROPERTY.EXTNAME() DT() DL() SHRTNAME() NULLS() UUISEQ()
```
*Figure 38. Using the PROPERTY tag when adding object types*

```
:ACTION.OBJTYPE(MERGE)
:OBJECT.TYPE(shortname) CATEGORY() EXTNAME() DESCRIPTION() ICWFILE()
:PROPERTY.EXTNAME() DT() DL() SHRTNAME() NULLS() UUISEQ()
```
*Figure 39. Using the PROPERTY tag when merging object types*

```
:ACTION.OBJTYPE(APPEND)
:OBJECT.TYPE(shortname)
:PROPERTY.EXTNAME() DT() DL() SHRTNAME() NULLS() UUISEQ()
```
*Figure 40. Using the PROPERTY tag when adding properties to object types*

### **Keywords**

### **EXTNAME**

Specifies a descriptive name for the property.

Required keyword.

#### *name*

Specifies an extended descriptive name.

The maximum length of *name* is 200 characters. The *name* must be unique within the object type. *name* is stored in mixed case.

#### **DT**

Specifies the data type for the property.

Required keyword.

### *data\_type*

The data type for the property. You can specify this in either uppercase or lowercase. Valid Values are:

#### **I (INTEGER)**

4 bytes

### **S (SMALLINT)**

2 bytes

**G (BIGINT)** 8 bytes

### **E (DECIMAL)**

16 bytes

# **U (DOUBLE)**

8 bytes

# **R (REAL)**

4 bytes

#### **B (BLOB)**

0 bytes to 2 gigabytes of bytes

#### **O (CLOB)**

0 bytes to 2 gigabytes of characters

#### **C (CHAR)**

Up to 254 characters

#### **V (VARCHAR)**

Up to 4 000 characters

### **L (LONG VARCHAR)**

Up to 32 700 characters

### **T (TIMESTAMP)**

26 characters, in this format:

yyyy-mm-dd-hh.mm.ss.nnnnnn

### **M (TIME)**

15-character time in the following format:

hh.mm.ss.nnnnnn

#### **D (DATE)**

10-character date in the following format:

yyyy-mm-dd

#### **DL**

Specifies the data length or maximum data length for the property.

Required property.

#### *data\_length*

The data length or maximum data length for the property. Valid values for *data\_length* depend on the *data\_type* that is defined for this property:

#### **SHRTNAME**

Specifies the property short name.

Required keyword.

#### *short\_name*

The short name for the property. The *short\_name* value can be up to 18 characters long. This value can contain only SBCS characters.

This value is case sensitive.

This value can start with the characters  $A - Z$ ,  $\omega$ , or #, and can contain any of these characters, plus 0 - 9 and \_. No leading blanks or embedded blanks are allowed.

This value cannot be any of the SQL reserved words for the database that is used for the information catalog.

#### **NULLS**

Specifies whether a value for the property is required for every object. This value can be specified in uppercase or lowercase.

Required keyword.

**Y** indicates that this value can be null. When appending a new property with the ACTION.OBJTYPE(APPEND) tag, you must specify NULLS(Y), because appended properties must be optional.

**N** indicates that a value for this property is required.

#### **UUISEQ**

Identifies the properties that are used in the Unique Identifier.

Optional keyword; the default value is 0. The UUISEQ keyword is optional for properties that are not part of the UI. The unique identifier is a set of properties that are defined by the administrator as the key that uniquely identifies each object.

#### <span id="page-98-0"></span>*UI\_number*

Specifies the position of the property in the unique identifier sequence. Valid values are  $0 - 16$ . The value 0 means that the property is not part of the UI. A nonzero value for *UI\_number* indicates that the property is part of the UI.

All object types defined in the tag language file must have at least one property that is part of the UI. The unique identifier can consist of up to 16 properties.

At least one property must be defined as part of the UI.

When assigning *UI\_number* values to more than one property, the numbers of the unique identifier properties must range from 1 to the number of properties in the UI. For example, if three properties are defined as part of the UI, the *UI\_number* values must be 1, 2, and 3. You cannot skip numbers in the sequence. The *UI\_number* values do not need to be in the same order that the properties are specified.

### **Rules**

• You can define the reserved property NAME as part of the unique identifier when you add a new object type or merge object types. Figure 41 shows the general syntax for identifying NAME as an unique identifier property.

```
:ACTION.OBJTYPE(ADD)
:OBJECT.TYPE(shortname) CATEGORY() EXTNAME() DESCRIPTION() ICWFILE()
:PROPERTY.SHRTNAME(NAME) UUISEQ()
```
*Figure 41. Example of specifying the NAME property as part of the UI*

Empty parentheses in this figure denote values that you must provide in a tag language file.

• The maximum length of the unique identifier fields is 250 bytes.

### **Related reference:**

- ["ACTION.OBJTYPE"](#page-78-0) on page 69
- "Tag [language"](#page-68-0) on page 59

# **RELATIONTYPE**

Identifies the relationship type to add, delete, or update for a relationship category.

This tag is required immediately following one of these tags: :ACTION.RELTYPE(ADD) :ACTION.RELTYPE(DELETE)

### **Syntax**

**:RELATIONTYPE.TYPE(***short\_name***) EXTNAME(***name***) CATEGORY(***relationship\_category***) DECSCRIPTION(***description***)**

## **Context**

```
:ACTION.RELTYPE(ADD)
:RELATIONTYPE.TYPE() EXTNAME() DESCRIPTION()
:RELATIONTYPE.TYPE() EXTNAME() DESCRIPTION()
```
*Figure 42. Using the RELATIONTYPE tag when adding relationship types.*

:ACTION.RELTYPE(DELETE) :RELATIONTYPE.TYPE() :RELATIONTYPE.TYPE()

*Figure 43. Using the RELATIONTYPE tag when deleting relationship types.*

### **Keywords**

#### **TYPE**

Specifies the short name of a relationship type.

Required keyword.

#### *short\_name*

Defines and identifies the short name for a specific relationship type.

The value of *short\_name* must be unique to an relationship type across all related information catalogs that contain the same relationship type. This ensures that this relationship type can be shared among the related information catalogs. If the value of *short\_name* already exists, it is used as a search argument.

The maximum length for the value is 18 characters.

After you create the relationship type, you cannot change the value of *short\_name*.

### **CATEGORY**

Specifies the relationship category for the relationship type. Required keyword.

#### *relationship\_category*

Use Support, Hierarchical, Precedence , or Peer to Peer.

#### **EXTNAME**

Specifies a longer, descriptive name for the relationship type. Required keyword.

#### *name*

Specifies an extended, descriptive name for the relationship type. The maximum length for *name* is 200 characters.

This name must be unique within related information catalogs.

The value of *name* is stored in mixed case.

You can change the information on this keyword after the relationship type is defined.

#### **DESCRIPTION**

Specifies a description for the relationship type. Optional keyword.

#### *description*

Specifies a description for the relationship type. The maximum length for *description* is 254 characters.

The value of *description* is stored in mixed case.

You can change the information on this keyword after the relationship type is defined.

### **Related reference:**

- ["ACTION.RELTYPE"](#page-83-0) on page 74
- "Tag [language"](#page-68-0) on page 59

# **RELTYPE**

Identifies the type of relationship to add or delete and the object types of the objects involved in the relationship.

This tag is required immediately following these tags: :ACTION.RELATION(ADD) :ACTION.RELATION(DELETE)

### **Syntax**

```
:RELTYPE.TYPE(Attachment | Contact | Dictionary |
              Supported | Contains | Input |
             Output | Cascade | Linked |
             user_defined_relationship_type)
         SOURCETYPE(source_type) TARGETTYPE(target_type)
```
### **Context**

```
:ACTION.RELATION(ADD)
:RELTYPE.TYPE(type_short_name) SOURCETYPE(source_object_type_short_name)
    TARGETTYPE(target object type short name)
:INSTANCE.SOURCEKEY(UI_short_name()...) TARGETKEY(UI_short_name()...)
```
*Figure 44. Using the RELTYPE tag when adding relationships*

```
:ACTION.RELATION(DELETE)
:RELTYPE.TYPE(type_short_name) SOURCETYPE(source_object_type_short_name)
    TARGETTYPE(target object type short name)
:INSTANCE.SOURCEKEY(UI_short_name()...) TARGETKEY(UI_short_name()...)
```
*Figure 45. Using the RELTYPE tag when deleting relationships*

### **Keywords**

#### **TYPE**

Specifies the type of relationship.

Required keyword.

Valid values are:

### **ATTACHMENT**

Attachment relationship: target object is attached to the source object.

### **CONTACT**

Contact relationship: Source object is associated with the target Contact object.

### **DICTIONARY**

Dictionary relationship: Target object is the glossary term object.

#### **SUPPORTED**

Supported relationship: Target object is the support object.

#### **CONTAINS**

Contains relationship: Source object contains the target object.

#### **INPUT**

Input relationship: Source object is the preceding object to a transformation object.

### **OUTPUT**

Input relationship: Target object is the succeeding object to a transformation object.

### **CASCADE**

Cascade relationship: Source object is the preceding object in a lineage.

#### **LINKED**

Link relationship: Source object is linked with the target object.

#### **User\_defined\_relationship\_type**

Relationship and roles defined by the user.

### **SOURCETYPE**

Identifies the source object type.

Required keyword.

#### *source\_type*

The source object type name *source\_type* corresponds to the *type* value for the TYPE keyword of the OBJECT tag. The maximum length for *source\_type* is 18 characters. This value is case sensitive.

For an Attachment relationship, *source\_type* is a non-Attachment object-type name.

For a Contains relationship, *source\_type* is the container object type name.

For a Contact or link relationship *source\_type* is the Grouping or Elemental object type name.

#### **TARGETYPE**

Identifies the target object type.

Required keyword.

#### *target\_type*

The target object type name. *target\_type* corresponds to the *type* value for the TYPE keyword on the OBJECT tag. The maximum length for *target\_type* is 18 characters. This value is not case sensitive; you can specify this value with uppercase or lowercase characters.

For an Attachment relationship, *target\_type* is the Attachment object-type name.

For a Contains relationship, *target\_type* is the contained object type name.

For a Contact relationship, *target\_type* is the Contact object-type name.

For a link relationship, *target\_type* is a Grouping or Elemental object type name.

### **Related reference:**

- ["ACTION.RELATION"](#page-81-0) on page 72
- "Tag [language"](#page-68-0) on page 59

# **TAB**

Specifies a tab within a property value.

The Information Catalog Center reads only TAB tags that are specified within non-UI property values and ignores all others.

# **Syntax**

**:TAB.**

# **Rules**

Use TAB tags only within the specification of *property\_values* in INSTANCE tags.

## **Related reference:**

• "Tag [language"](#page-68-0) on page 59

# **Appendix A. Predefined Information Catalog Center object types**

This appendix provids a brief description of the Information Catalog Center predefined object types. It also shows how the object types relate to each other using the predefined relationship types.

# **Information Catalog Center predefined object types**

The Information Catalog Center includes predefined object types that you can exchange with metadata from other warehouse components. The following list gives a brief description of each object type.

### **Application data**

The Information Catalog Center uses the Application data object type internally for some data exchanges. Objects of this object type might appear in your information catalog. However, you will not use this object type to create objects.

### **Attribute**

The attribute object type represents an attribute of an entity.

### **Audio clips**

The Audio clips object type represents files that contain audio information. These objects might represent electronic (AUD files) or physical (for example, CDs and tapes) audio information.

### **Business subject areas**

The Business subject areas object type represents logical groupings of objects.

### **Case models**

The Case Models object type represents the logical or physical representation of data such as a table.

**Charts** The Charts object type represents either hardcopy or electronic charts.

### **Column mapping**

The Column mapping object type represents column mappings in the Data Warehouse Center.

### **Columns or fields**

The Columns or fields object type represents columns within a relational table, fields within a file, or fields within an Internet Management Specification (IMS) segment.

### **Comments**

The Comments object type holds comments about other objects in the information catalog. The Comments object type is created when an information catalog is created.

### **Databases**

The Databases object type represents relational databases.

### **Dimensions within a multidimensional database**

The Dimensions within a multidimensional database object type represents dimensions within a multi-dimensional database. A dimension consists of members.

#### **Documents**

The Documents object type represents books, manuals, and technical papers. These publications might be printed or electronic, found locally or within a library.

#### **DWC process**

This object type represents a process in the Data Warehouse Center. A process commonly operates on source data and changes data from its original form into a form conducive to decision support. In the Data Warehouse Center, a process commonly consists of one or more sources, one or more steps, and one or more targets.

#### **Elements**

The Elements object type represents element objects that do not map directly to the Columns or fields object type.

- **Entity** The Entity object type represents an entity within case model.
- **Files** The Files object type represents a file within a file system.

#### **Glossary entries**

The Dictionary category contains the Glossary entries object type. The Glossary entries object type represents definitions for terms that are used in the information catalog.

#### **Images or graphics**

The Images or graphics object type represents graphic images, such as bitmaps.

### **IMS database definitions (DBD)**

The IMS database definitions (DBD) object type represents IMS database definitions.

#### **IMS program control block (PCB)**

The IMS program control block (PCB) object type represents an IMS program control blocks.

#### **IMS program specification (PSB)**

The IMS program specification (PSB) object type represents IMS program specification blocks.

#### **IMS segments**

The IMS segments object type represents IMS segments.

#### **Information catalog news**

The information catalog news object type conveys information to end users about changes to the information catalog.

### **Internet documents**

The Internet documents object type represents Web sites and other documents on the Internet that might be of interest.

#### **Lotus Approach queries**

The Lotus Approach queries object type represents available Lotus Approach queries for use with your organization's data.

### **Members within a multidimensional database**

The Members within a multidimensional database object type represents a

member within a multidimensional database. A member is part of a dimension, and a dimension is part of a multidimensional database.

### **Multidimensional databases**

The Multidimensional databases object type represents multidimensional databases.

#### **OLAP integration server model**

The OLAP integration server model object type represents an OLAP Integration Server model. It can be linked to one or more OLAP Multi-dimensional database objects.

#### **Online news services**

The Online news services object type represents news services and information services that you can access online.

#### **Online publications**

The Online publications object type represents publications and other documents that you can access through online services.

### **People to contact**

The People to contact object type identifies a person or group that is responsible for single or multiple objects within the information catalog.

#### **Presentations**

The Presentations object type represents various hardcopy or electronic presentations. These presentations might include product, customer, quality, and status presentations.

#### **Programs**

The Program category can contain only the Programs object type. The Programs object type is created when an information catalog is created. It is used to define an application capable of processing a particular object type.

In the sample information catalog the Programs object type is named ″Programs that can be invoked from information catalog objects″ .

#### **Records**

The Records object type represents record objects that do not map directly to the Files or Relational tables or views object types. Records consist of Elements.

#### **Relational tables and views**

The Relational tables and views object type represents tables or views of relational databases.

### **Spreadsheets**

The Spreadsheets object type represents desktop spreadsheets (for example, Lotus 1-2-3 or Microsoft Excel spreadsheets).

#### **Star Schemas**

This object type represents a relational star schema structure. A star schema contains a fact table and one or more dimension tables.

#### **Subschemas**

The Subschemas object type represents logical groupings of records within a database.

### **Text-based reports**

The Text-based reports object type represents either hardcopy or electronic reports.

### **Transformations**

The Transformations object type represents expressions or logic that is used to populate columns of data within the target database. Transformations objects indicate either the expression used to convert source-operational data to target columns, or the one-to-one mapping of source fields to target columns.

### **Video clips**

The Video clips object type represents files that contain video information. These objects might represent electronic (AVI files) or physical (for example, videotapes or laser disks) video information.

### **Related concepts:**

• ["Object](#page-16-0) types" on page 7

### **Related reference:**

- v ["Predefined](#page-109-0) relationship type models" on page 100
- v "Predefined program objects" on page 98

# **Predefined program objects**

The following table shows the predefined program objects included with Information Catalog Center Version 8. The table also shows the property name that you use to associate with the Information Catalog Center program object when launching a program.

| Type of information | Program name                | Object type            | Property name                  |
|---------------------|-----------------------------|------------------------|--------------------------------|
| Multimedia files    | Microsoft Media Player      | Audio clips            | Audio clip filename            |
|                     | Microsoft Media Player      | Business subject areas | Filename                       |
|                     | Microsoft Media Player      | Presentations          | Presentation filename          |
|                     | Microsoft Media Player      | Video clips            | Video clip filename            |
| Bitmap files        | Microsoft Paint             | Images or graphics     | Graphic filename               |
|                     | Microsoft Paint             | People to contact      | Contact's picture filename     |
| Spreadsheet files   | Microsoft Excel             | Spreadsheets           | Spreadsheet filename           |
|                     | Microsoft Paint             | Spreadsheets           | Spreadsheet bitmap<br>filename |
|                     | Lotus $1-2-3$               | Spreadsheets           | Spreadsheet filename           |
| Web pages           | Netscape Navigator          | Online news            | URL to access data             |
|                     | Netscape Navigator          | Online publications    | URL to access data             |
|                     | Microsoft Internet Explorer | Internet documents     | URL to access data             |
|                     | Microsoft Internet Explorer | Online news            | URL to access data             |
|                     | Microsoft Internet Explorer | Online publications    | URL to access data             |

*Table 9. Generic predefined program objects in the Information Catalog Center*

[Table](#page-108-0) 10 on page 99 lists specific applications that are integrated with the Information Catalog Center. The information in this table similar to that in Table 9.
| Type of information   | Program name                                                                   | Object type        | Property name                                        |
|-----------------------|--------------------------------------------------------------------------------|--------------------|------------------------------------------------------|
| Lotus                 | Approach                                                                       | Lotus Approach     | Approach object filename                             |
|                       | Freelance Graphics                                                             | Presentations      | Presentation object filename                         |
|                       | Lotus 1-2-3 with Essbase<br>Spreadsheet add-in                                 | Spreadsheets       | Spreadsheet filename                                 |
| Hyperion              | Microsoft Excel with<br>Essbase Spreadsheet add-in                             | Spreadsheets       | Spreadsheet filename                                 |
| <b>Brio</b>           | <b>Brio Query</b>                                                              | Text based reports | Report filename                                      |
|                       | Netscape Navigator (use<br>with Brio. Insights plug-in)                        | Text based reports | URL to access data                                   |
|                       | Microsoft Internet Explorer<br>(use with Brio.Insights<br>plug-in)             | Text based reports | URL to access data                                   |
| BusinessObjects       | BusinessObjects                                                                | Databases          | None                                                 |
|                       | BusinessObjects                                                                | Text based reports | Report filename                                      |
|                       | Microsoft Excel (used with<br>BusinessQuery add-in)                            | Spreadsheets       | Spreadsheet filename                                 |
|                       | Microsoft Internet Explorer<br>(used to access<br>WebIntelligence Java applet) | Internet documents | URL to access data                                   |
|                       | Netscape Navigator (used<br>to access WebIntelligence<br>Java applet)          | Internet documents | URL to access data                                   |
| Cognos                | PowerPlay                                                                      | Text-based reports | Report filename                                      |
|                       | Impromptu                                                                      | Text based reports | Report filename                                      |
|                       | Microsoft Internet Explorer<br>(used with Impromtu Web<br>Query)               | Internet documents | URL to access data                                   |
|                       | Netscape Navigator (used<br>with Impromptu Web<br>Query)                       | Internet documents | URL to access data                                   |
|                       | Netscape Navigator (used<br>to access PowerPlay Web<br>edition HTML pages)     | Internet documents | URL to access data                                   |
| Wired for OLAP        | Wired for OLAP View                                                            | Text based reports | configure Default user<br>login, and Startup options |
|                       | Wired for OLAP Home<br>Page within Netscape                                    | Text based reports | configure Default user<br>login, and Startup options |
|                       | Wired for OLAP Home<br>Page within Microsoft<br>Internet Explorer              | Text based reports | configure Default user<br>login, and Startup options |
| Seagate               | Crystal Reports                                                                | Text based reports | Report filename                                      |
| Microsoft Access      | Microsoft Access                                                               | Database           |                                                      |
| Microsoft PowerPoint™ | Microsoft PowerPoint<br>Viewer                                                 | Text based reports | Report filename                                      |
|                       | Microsoft PowerPoint<br>Viewer within Netscape                                 | Text based reports | URL to access data                                   |

*Table 10. Predefined program objects in sample information catalog — specific applications*

| Type of information | Program name                                                         | Object type        | Property name      |
|---------------------|----------------------------------------------------------------------|--------------------|--------------------|
|                     | Microsoft PowerPoint<br>Viewer within Microsoft<br>Internet Explorer | Text based reports | URL to access data |

<span id="page-109-0"></span>*Table 10. Predefined program objects in sample information catalog — specific applications (continued)*

### **Related concepts:**

• ["Object](#page-16-0) types" on page 7

### **Related reference:**

• ["Information](#page-104-0) Catalog Center predefined object types" on page 95

## **Predefined relationship type models**

Information Catalog Center predefined object types follow the data models shown in the following figures. The figures show how the predefined relationship types work with the predefined object types.

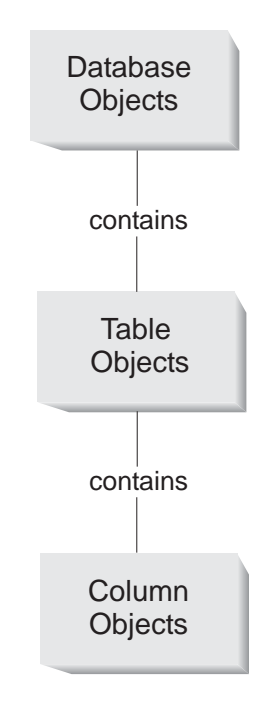

*Figure 46. Relational model with the Contains relationship type*

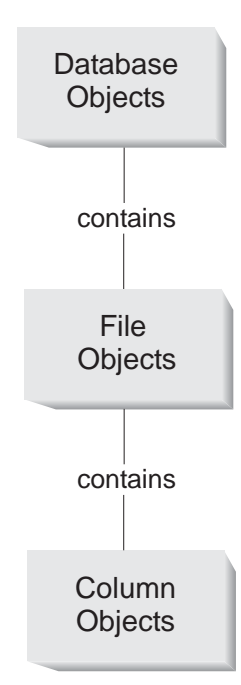

*Figure 47. File model with the Contains relationship type*

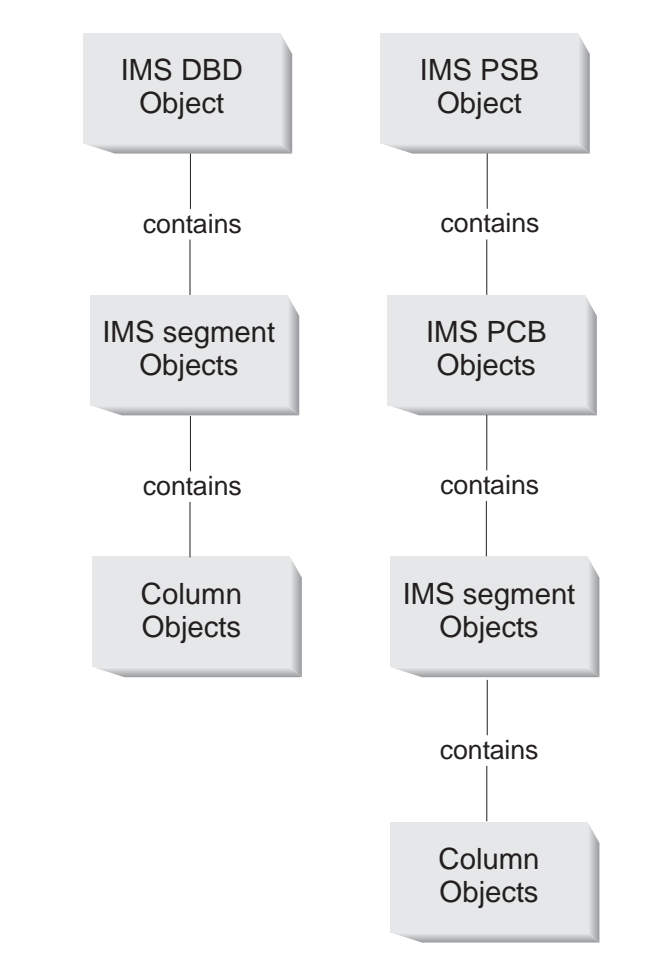

*Figure 48. IMS models with the Contains relationship type*

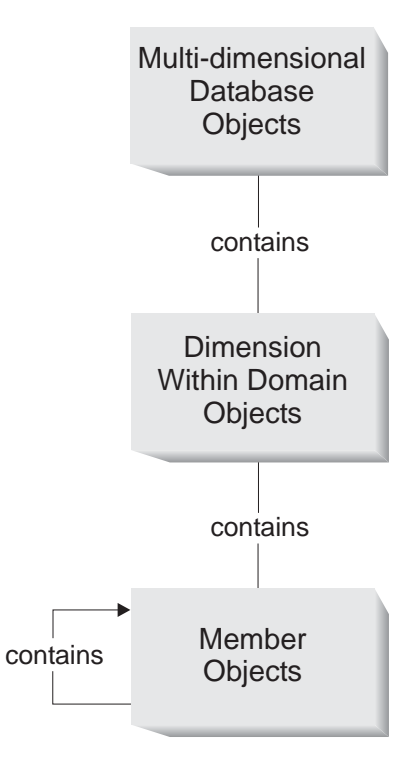

*Figure 49. Multi-dimensional model with the Contains relationship type*

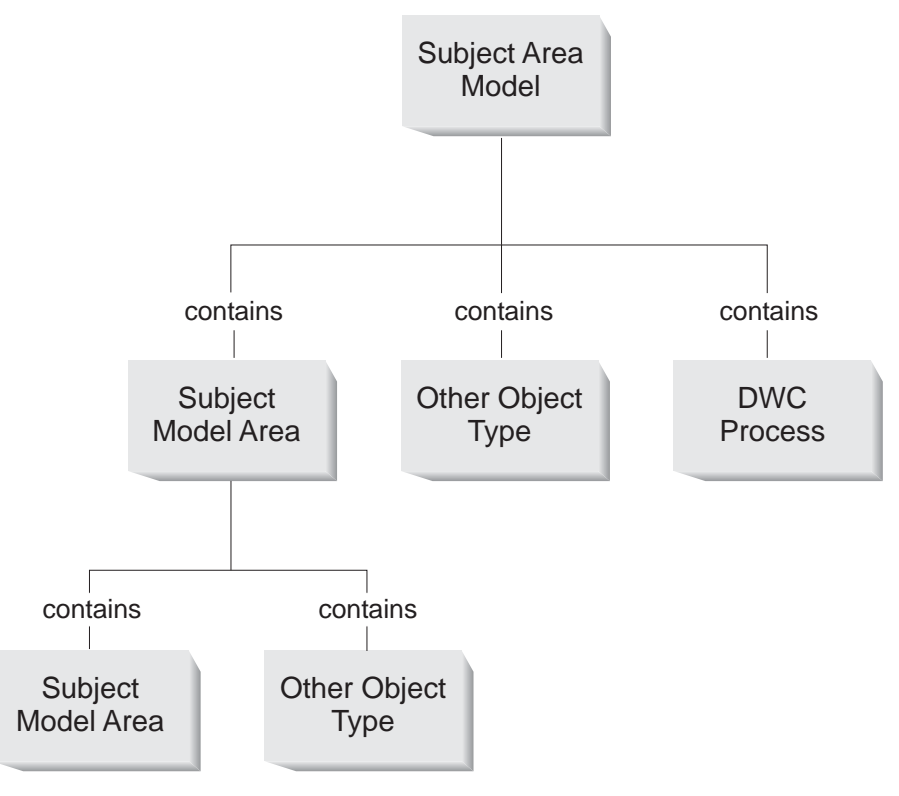

*Figure 50. Subject area model with the Contains relationship type*

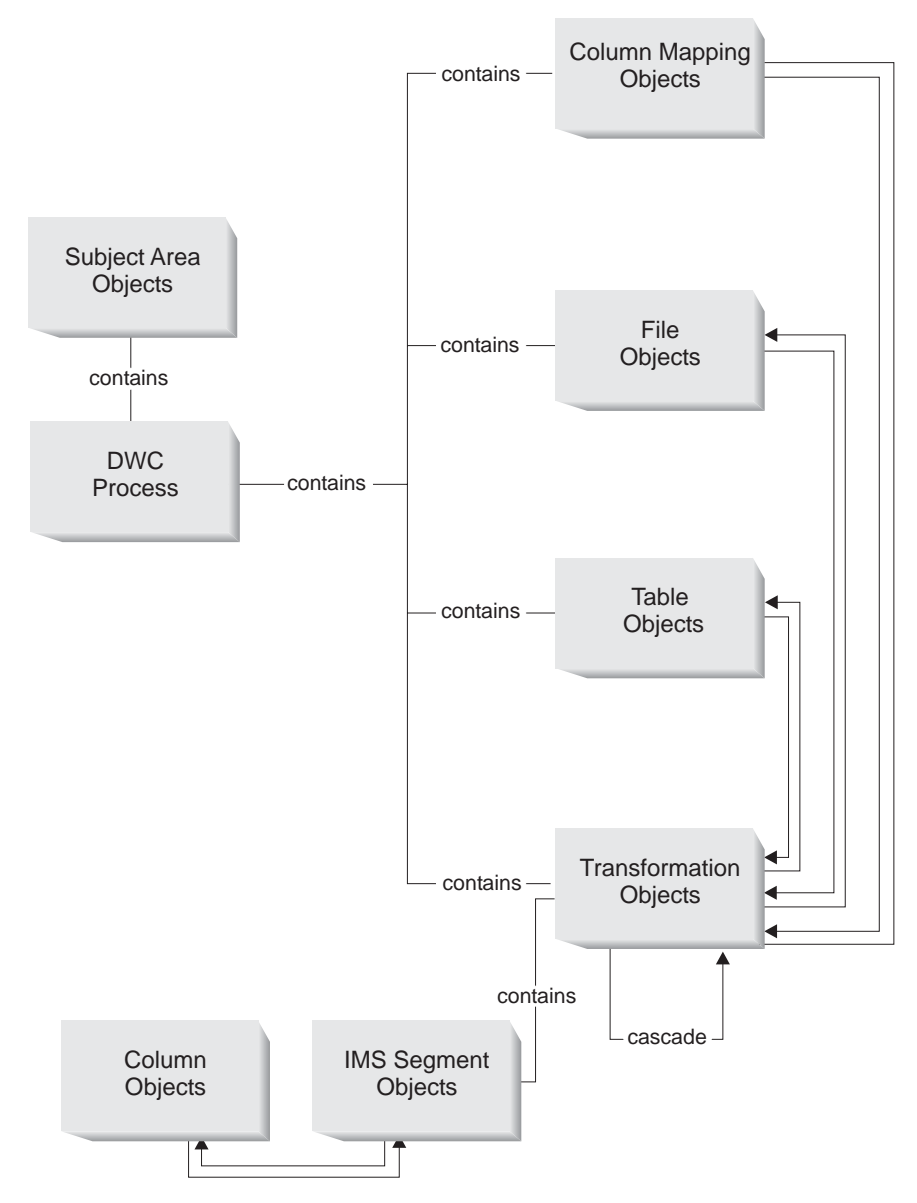

*Figure 51. Process and transformation model with the Cascade and Contains relationship types*

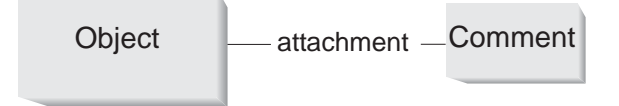

*Figure 52. Attachment model with the Attachment relationship type*

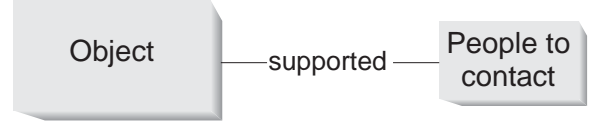

*Figure 53. Contact model with the Contact predefined relationship type*

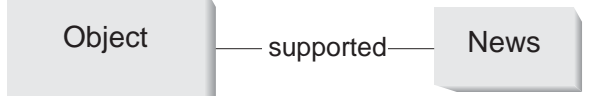

*Figure 54. Supported model with the Supported predefined relationship type*

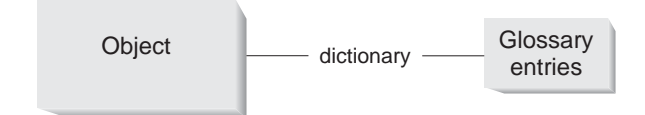

*Figure 55. Dictionary model with the Dictionary predefined relationship type*

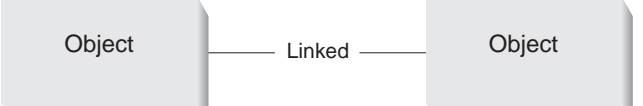

*Figure 56. Linked model with the Linked predefined relationship type*

### **Related concepts:**

• ["Relationship](#page-32-0) types" on page 23

### **Related tasks:**

- "Adding a [relationship](#page-38-0) between objects" on page 29
- v "Removing a [relationship](#page-39-0) between objects" on page 30

### **Related reference:**

- v "Mapping Version 7 object type categories to Version 8 [relationship](#page-132-0) types, [categories,](#page-132-0) and roles" on page 123
- ["Information](#page-104-0) Catalog Center predefined object types" on page 95

# <span id="page-114-0"></span>**Appendix B. Metadata mappings**

|

This section lists object types and object type properties for the following metadata:

- v Information Catalog Center metadata to Data Warehouse Center metadata.
- v Information Catalog Center metadata to OLAP server metadata.
- Information Catalog Center metadata to ERwin Version 4.0 metadata.

## **Metadata Mappings between the Information Catalog Center and the Data Warehouse Center**

The following tables show the metadata mappings between the Information Catalog Center and the Data Warehouse Center for each object type. The Information Catalog Center column shows object type properties as they are displayed in the Description view for an object. The Data Warehouse Center column shows the names of object properties as they are displayed in the various object property notebooks. In some cases, Data Warehouse Center property information is taken from the Work in Progress window.

The metadata mappings shown here are used when publishing data from Data Warehouse Center to the Information Catalog Center.

| Data Warehouse Center metadata                                                |
|-------------------------------------------------------------------------------|
| Warehouse source or Warehouse target name                                     |
| Description                                                                   |
| <b>Notes</b>                                                                  |
| N/A                                                                           |
| N/A                                                                           |
| Database name                                                                 |
| The value for this property can be either<br>RELATIONAL or FILE.              |
| The mapping is derived from the warehouse<br>source or warehouse target type. |
| N/A                                                                           |
| N/A                                                                           |
| System name                                                                   |
| This metadata is internal to the Data<br>Warehouse Center. <sup>1</sup>       |
| N/A                                                                           |
| Last update time stamp for the database<br>definition.                        |
| This metadata is internal to the Data<br>Warehouse Center. <sup>1</sup>       |
| N/A                                                                           |
|                                                                               |

*Table 11. Database objects*

<span id="page-115-0"></span>*Table 11. Database objects (continued)*

| <b>Information Catalog Center metadata</b> | Data Warehouse Center metadata                                                                                                    |  |
|--------------------------------------------|----------------------------------------------------------------------------------------------------|--|
| Database extended type                     | Database subtype and database version.                                                                                                    |  |
|                                            | The mapping is derived from the warehouse<br>source or warehouse target type. For<br>example, if your warehouse target is a DB2<br>UDB for Windows NT database, the database<br>extended type is DB2 NT. |  |
| Timestamp source definition created        | N/A                                                                                                    |  |
| For further information                    | Administrator                                                                                                    |  |
| Note:                                      |                                                                                                    |  |

| <b>Information Catalog Center metadata</b> | Data Warehouse Center metadata                                                                       |
|--------------------------------------------|----------------------------------------------------------------------------------------------------|
| Name                                       | Warehouse source name                                                                                |
| Short description                          | Description                                                                                          |
| Long description                           | <b>Notes</b>                                                                                         |
| Actions                                    | N/A                                                                                                  |
| Database last refreshed                    | N/A                                                                                                  |
| For further information                    | Administrator                                                                                        |
| Database owner                             | N/A                                                                                                  |
| Database host server name                  | System name                                                                                          |
| Database server type                       | Database type and database version.                                                                  |
|                                            | The mapping is derived from the warehouse<br>source type. The property value for IMS<br>DBDs is IMS. |
| Database or subsystem name                 | Datasource name                                                                                      |
| Database type                              | The mapping is derived from the warehouse<br>source type.                                            |
| Database extended type                     | Database subtype and database version.                                                               |
|                                            | The mapping is derived from the warehouse<br>source type. The property value for IMS<br>DBDs is IMS. |
| Database status                            | N/A                                                                                                  |
| IMS access method                          | N/A                                                                                                  |
| Operating system access method             | N/A                                                                                                  |
| Shared index names                         | N/A                                                                                                  |
| URL to access data                         | N/A                                                                                                  |
| Timestamp source definition created        | N/A                                                                                                  |
| Timestamp source definition last changed   | Last update time stamp for the IMS DBD.                                                              |
|                                            | This metadata is internal to the Data<br>Warehouse Center. <sup>1</sup>                              |

*Table 12. IMS DBD (database description definition) objects*

*Table 12. IMS DBD (database description definition) objects (continued)*

<span id="page-116-0"></span>

| <b>Information Catalog Center metadata</b> | Data Warehouse Center metadata |
|--------------------------------------------|--------------------------------|
|--------------------------------------------|--------------------------------|

**Note:**

1. If a property is specified as internal to the Data Warehouse Center, it is only displayed in the Information Catalog Center.

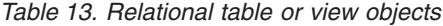

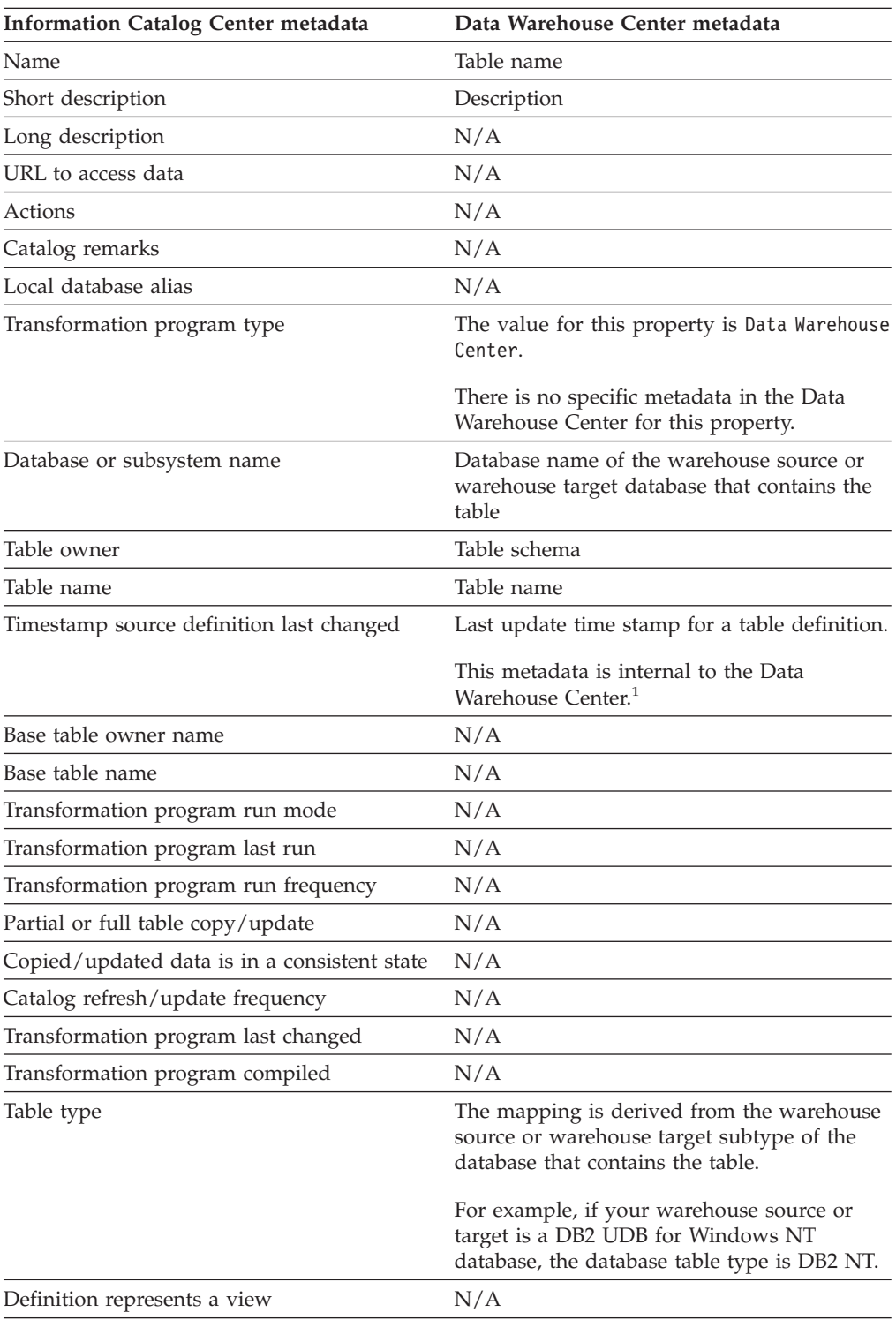

<span id="page-117-0"></span>*Table 13. Relational table or view objects (continued)*

| <b>Information Catalog Center metadata</b> | Data Warehouse Center metadata                                                                    |
|--------------------------------------------|---------------------------------------------------------------------------------------------------|
| Internal IDS name of table                 | N/A                                                                                               |
| Table is used as a dimension table         | Dimension table                                                                                   |
| Database host server name                  | System name of the warehouse source or<br>warehouse target database that contains the<br>table.   |
| Time stamp source definition created       | N/A                                                                                               |
| For further information                    | Administrator of the warehouse source or<br>warehouse target database that contains the<br>table. |

### **Note:**

1. If a property is specified as internal to the Data Warehouse Center, it is not displayed.

### *Table 14. Column or field objects*

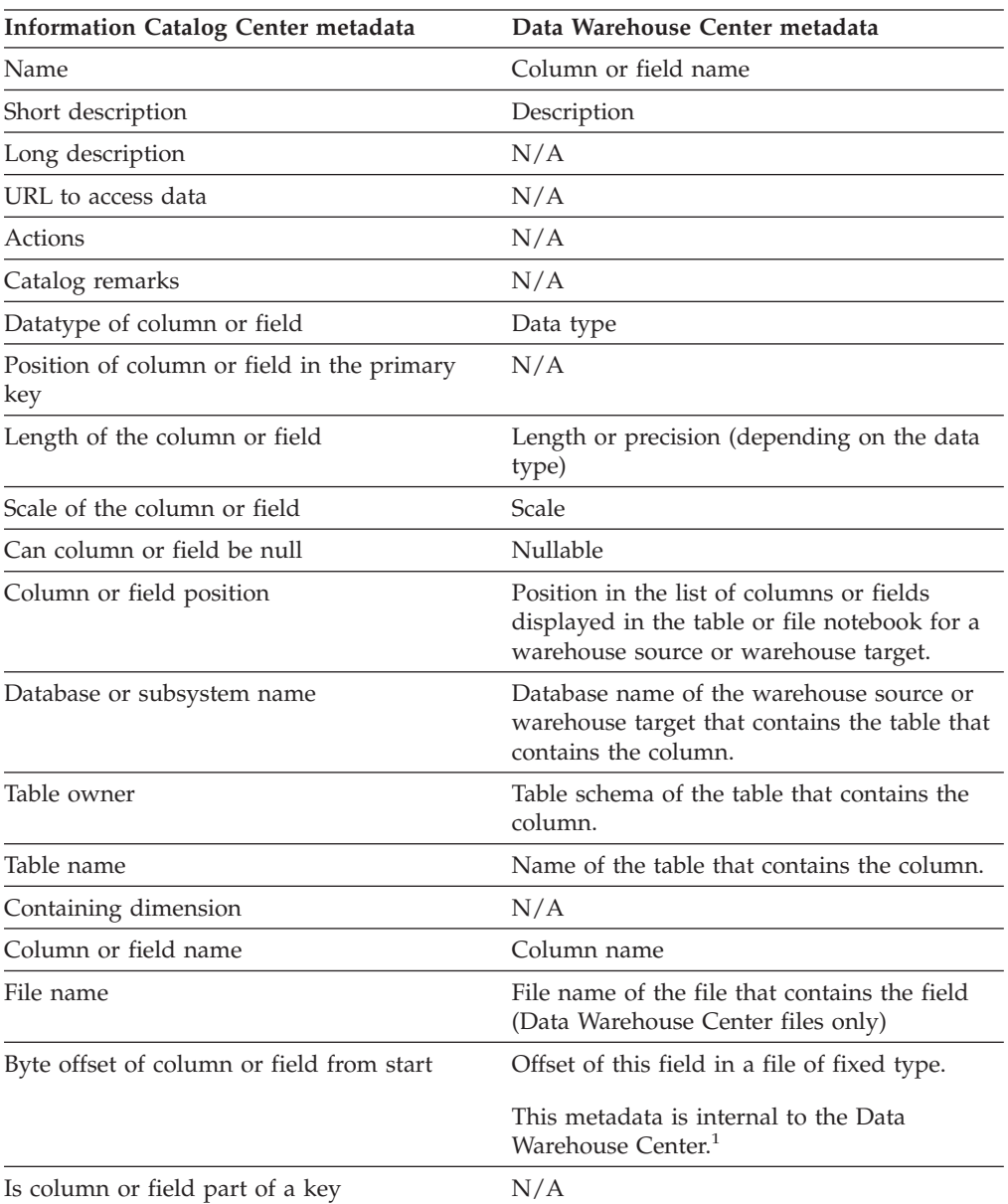

| <b>Information Catalog Center metadata</b>                        | Data Warehouse Center metadata                                                      |
|-------------------------------------------------------------------|-------------------------------------------------------------------------------------|
| Is column or field a unique key                                   | N/A                                                                                 |
| Is data a before or after image, or computed                      | N/A                                                                                 |
| Source column/field name or expression<br>used to populate column | N/A                                                                                 |
| Timestamp source definition last changed                          | Last update time stamp for the column<br>definition.                                |
|                                                                   | This metadata is internal to the Data<br>Warehouse Center. <sup>1</sup>             |
| String used to represent null values                              | N/A                                                                                 |
| Resolutions of dates                                              | N/A                                                                                 |
| Precision of column or field                                      | N/A                                                                                 |
| Is data text                                                      | Is text                                                                             |
|                                                                   | The value for this property is Y or N.                                              |
| Database host server name                                         | System name of the database that contains<br>the table that contains the column.    |
| Column or field last refreshed                                    | N/A                                                                                 |
| Timestamp source definition created                               | N/A                                                                                 |
| For further information                                           | Administrator for the database that contains<br>the table that contains the column. |
| Column ordinality                                                 | N/A                                                                                 |
| Note:                                                             |                                                                                     |

<span id="page-118-0"></span>*Table 14. Column or field objects (continued)*

1. If a property is specified as internal to the Data Warehouse Center, it is not displayed.

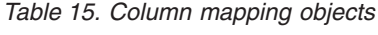

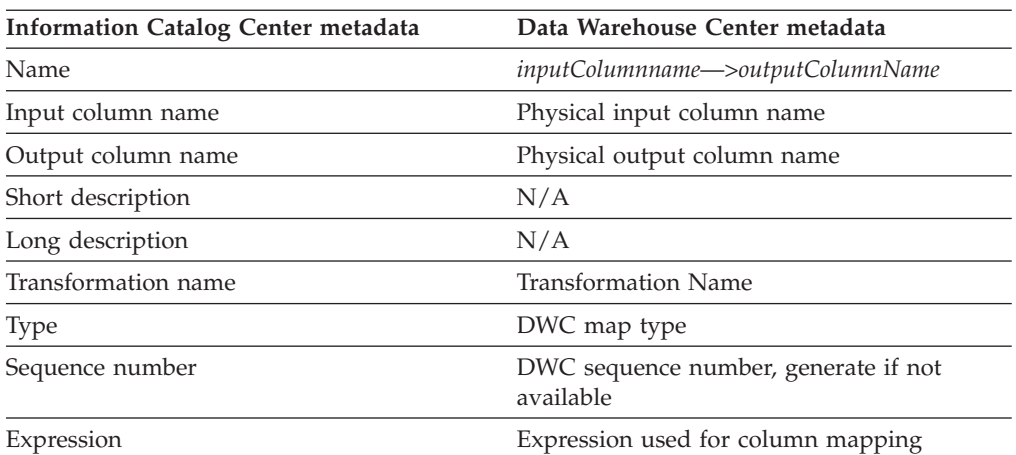

### *Table 16. File objects*

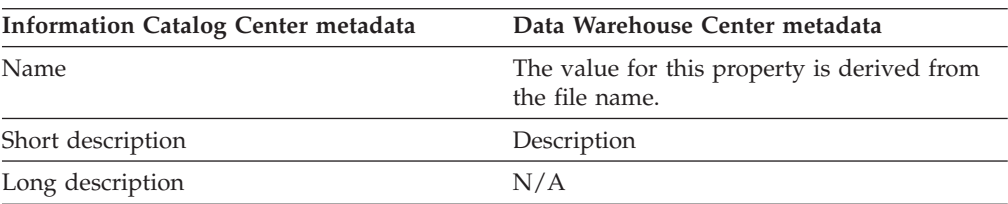

| <b>Information Catalog Center metadata</b>   | Data Warehouse Center metadata                                                       |
|----------------------------------------------|--------------------------------------------------------------------------------------|
| URL to access data                           | N/A                                                                                  |
| Actions                                      | N/A                                                                                  |
| Transformation program type                  | The value for this property is Data Warehouse<br>Center.                             |
|                                              | There is no specific metadata in the Data<br>Warehouse Center for this property.     |
| Database host server name                    | System name of the warehouse source or<br>warehouse target that contains the file.   |
| Database or subsystem name                   | Database name of the warehouse source or<br>warehouse target that contains the file. |
| File owner                                   | N/A                                                                                  |
| File path or directory                       | The property value for the file path or<br>directory is derived from the file name.  |
| File name                                    | The property value is derived from the file<br>name.                                 |
| File class or type                           | File type                                                                            |
| Source definition last changed               | Last update time stamp for a file definition.                                        |
|                                              | This metadata is internal to the Data<br>Warehouse Center. <sup>1</sup>              |
| Transformation program last run              | N/A                                                                                  |
| Transformation program run frequency         | N/A                                                                                  |
| Partial or full file copy/update             | N/A                                                                                  |
| Copied/updated data is in a consistent state | N/A                                                                                  |
| Transformation program last changed          | N/A                                                                                  |
| Transformation program last compiled         | N/A                                                                                  |
| Timestamp source definition created          | N/A                                                                                  |
| For further information                      | Administrator of the warehouse source or<br>warehouse target that contains the file. |

*Table 16. File objects (continued)*

#### **Note:**

| Data Warehouse Center metadata |
|--------------------------------|
| Table name                     |
| Description                    |
| N/A                            |
| N/A                            |
| N/A                            |
| Datasource name                |
| N/A                            |
| N/A                            |
| N/A                            |
|                                |

*Table 17. IMS segment objects*

| <b>Information Catalog Center metadata</b> | Data Warehouse Center metadata                                          |
|--------------------------------------------|-------------------------------------------------------------------------|
| Real logical child segment source          | N/A                                                                     |
| Logical parent concatenated key source     | N/A                                                                     |
| Transformation program last run            | N/A                                                                     |
| Transformation program run frequency       | N/A                                                                     |
| Timestamp source definition last changed   | Last update time stamp for a segment<br>definition.                     |
|                                            | This metadata is internal to the Data<br>Warehouse Center. <sup>1</sup> |
| Database host server name                  | System name for the IMS database definition<br>(DBD)                    |
| Segment owner                              | N/A                                                                     |
| Segment last refreshed                     | N/A                                                                     |
| Timestamp source definition created        | N/A                                                                     |
| For further information                    | Administrator for the IMS DBD that contains<br>the segment.             |

*Table 17. IMS segment objects (continued)*

### **Note:**

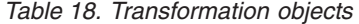

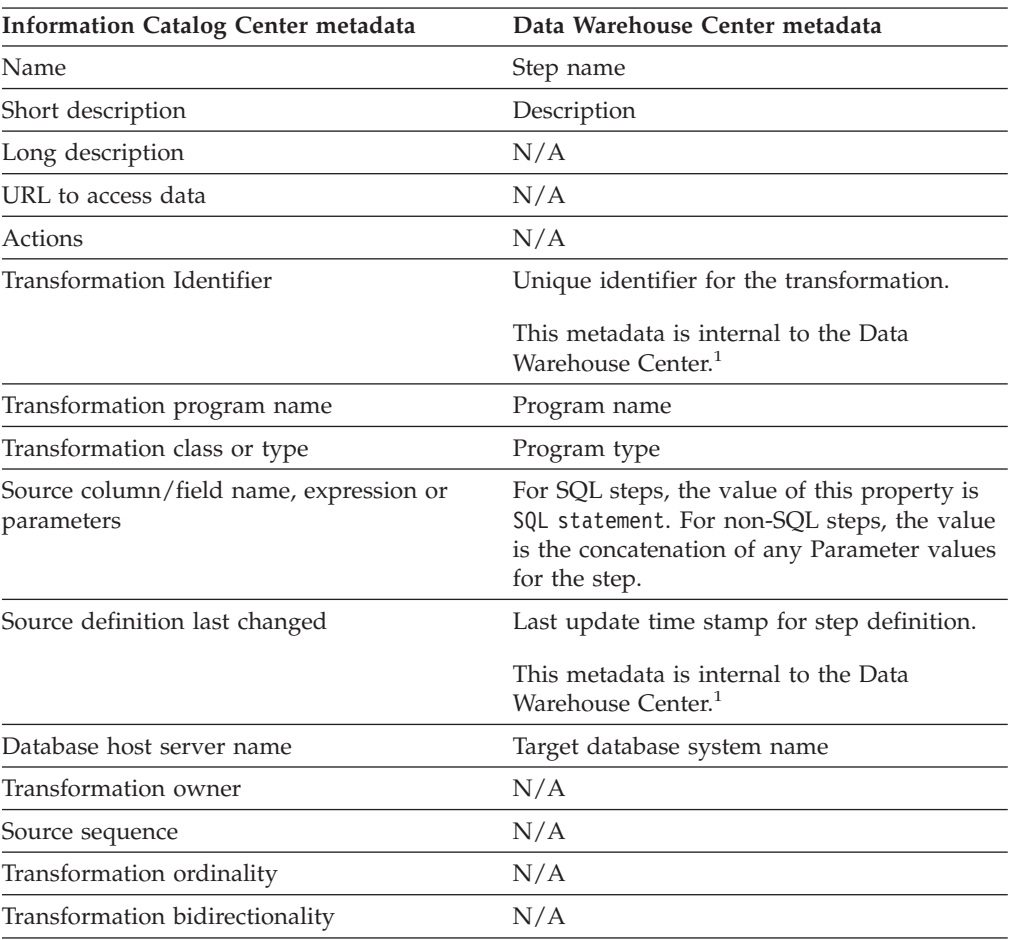

<span id="page-121-0"></span>*Table 18. Transformation objects (continued)*

| <b>Information Catalog Center metadata</b> | Data Warehouse Center metadata |
|--------------------------------------------|--------------------------------|
| Timestamp source definition created        | N/A                            |
| For further information                    | Administrator                  |
| Note:                                      |                                |

1. If a property is specified as internal to the Data Warehouse Center, it is not displayed.

*Table 19. Business subject area objects*

| <b>Information Catalog Center metadata</b> | Data Warehouse Center metadata |
|--------------------------------------------|--------------------------------|
| Name                                       | Subject area name              |
| Short description                          | Description                    |
| Long description                           | <b>Notes</b>                   |
| <b>Actions</b>                             | N/A                            |
| Data refresh frequency                     | N/A                            |
| URL to access data                         | N/A                            |
| Filename                                   | N/A                            |
| For further information                    | Administrator                  |

#### *Table 20. Star schema objects*

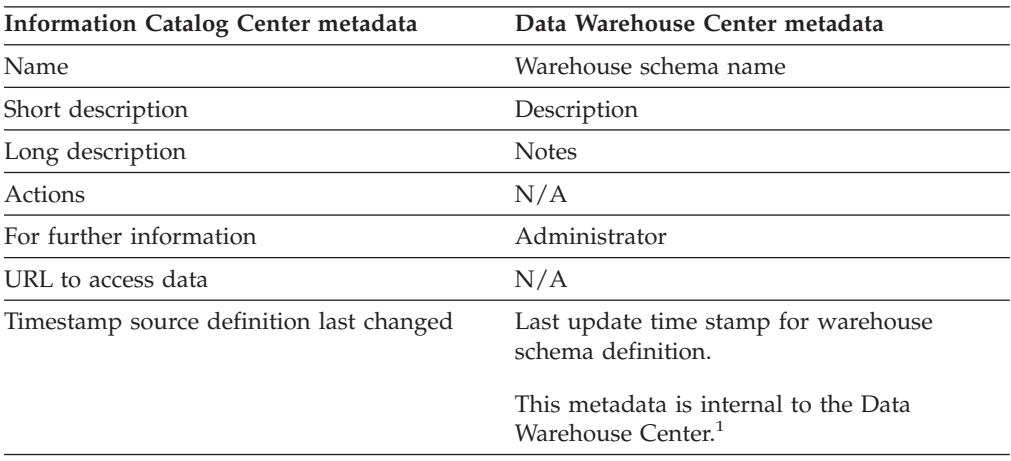

#### **Note:**

| <b>Information Catalog Center metadata</b> | Data Warehouse Center metadata |
|--------------------------------------------|--------------------------------|
| Name                                       | Process name                   |
| Short description                          | Description                    |
| Long description                           | Process notes                  |
| <b>Actions</b>                             | N/A                            |
| For further information                    | Administrator                  |
| URL to access data                         | N/A                            |
|                                            |                                |

*Table 21. Process objects*

*Table 21. Process objects (continued)*

| <b>Information Catalog Center metadata</b> | Data Warehouse Center metadata                                          |
|--------------------------------------------|-------------------------------------------------------------------------|
| Timestamp source definition last changed   | Last update time stamp for the process<br>definition.                   |
|                                            | This metadata is internal to the Data<br>Warehouse Center. <sup>1</sup> |

#### **Note:**

1. If a property is specified as internal to the Data Warehouse Center, it is not displayed.

#### **Related concepts:**

v "How Data Warehouse Center metadata is displayed in the [information](#page-61-0) catalog" on [page](#page-61-0) 52

#### **Related tasks:**

v "Preparing to publish Data [Warehouse](#page-60-0) Center metadata" on page 51

#### **Related reference:**

- v "Metadata templates supplied with the Data Warehouse Center" in the *Data Warehouse Center Application Integration Guide*
- v "Metadata mappings between the Information Catalog Center and OLAP server" on page 113

## **Metadata mappings between the Information Catalog Center and OLAP server**

Table 22 shows the mapping of OLAP server metadata to the Information Catalog Center common object types. OLAP server metadata refers to metadata for DB2 OLAP Server, or Hyperion Essbase Server. The metadata mappings shown here are used when publishing data from the OLAP server to the Information Catalog Center.

The left column of the table shows the name of the Essbase API structure. The right column shows the Information Catalog Center object and object type properties.

*Table 22. Common object types*

| OLAP server metadata                                                                                 | <b>Information Catalog Center metadata</b>         |
|----------------------------------------------------------------------------------------------------|----------------------------------------------------|
| Outline                                                                                              | Multidimensional databases                         |
| Four part name of the OLAP object in the<br>following format:<br>server.application.database.outline | Name                                               |
| Message indicating width and depth limits                                                            | Long description                                   |
| OLAP server (part 1 of Name)                                                                         | Database host server name                          |
| OLAP database (part 3 of Name)                                                                       | Database or subsystem name                         |
| N/A                                                                                                  | Database type                                      |
|                                                                                                    | The value of this property is<br>MULTIDIMENSIONAL. |

| OLAP server metadata                                            | <b>Information Catalog Center metadata</b>                                       |
|-----------------------------------------------------------------|----------------------------------------------------------------------------------|
| usOutlineType in ESB_OUTLINEINFO_T                              | Database extended type                                                           |
|                                                                 | The value for this property can be NORMAL<br>or CURRENCY.                        |
| N/A                                                             | Database status                                                                  |
|                                                                 | The value for this property is PRODUCTION.                                       |
| Dimensions in an outline                                        | Dimension within a multidimensional database                                     |
| Dimension alias from EssOtlGetMemberAlias<br>or name            | Name                                                                             |
| OLAP server                                                     | Database host server name                                                        |
| OLAP database                                                   | Database or subsystem name                                                       |
| OLAP application                                                | Using application name                                                           |
| Dimension name                                                  | Dimension name                                                                   |
| usCategory in ESS_MBRINFO_T                                     | Dimension class or type                                                          |
| Members in a dimension                                          | Members within a multidimensional database                                       |
| Member alias from EssOtlGetMemberAlias or Name<br>name          |                                                                                  |
| OLAP server                                                     | Database host server name                                                        |
| OLAP database                                                   | Database or subsystem name                                                       |
| OLAP application                                                | Using application name                                                           |
| Dimension name                                                  | Dimension name                                                                   |
| Member name                                                     | Member name                                                                      |
| last calc string or calc string from<br><b>EssGetMemberCalc</b> | Derived from                                                                     |
| usShare in ESS_MBRINFO_T                                        | This property is treated as a shared member<br>(a member with multiple parents). |

*Table 22. Common object types (continued)*

### **Related tasks:**

v ["Preparing](#page-59-0) to publish OLAP server metadata" on page 50

### **Related reference:**

• "Metadata Mappings between the [Information](#page-114-0) Catalog Center and the Data [Warehouse](#page-114-0) Center" on page 105

#### **Metadata mappings between ERwin Version 4.0 object attributes and** | **Information Catalog Center properties**  $\|$

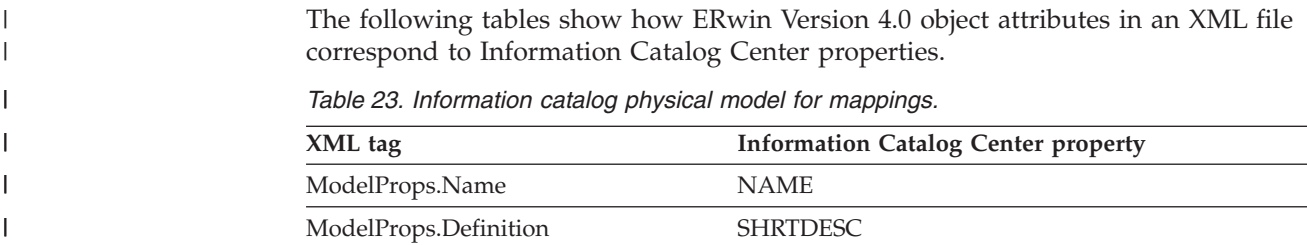

*Table 23. Information catalog physical model for mappings. (continued)*

| XML tag                  | <b>Information Catalog Center property</b> |
|--------------------------|--------------------------------------------|
| Not applicable           | LONGDESC                                   |
| ModelProps.Author        | RESPNSBL                                   |
| Not applicable           | SERVER (unique identifier)                 |
| ModelProps.Name          | DBNAME (unique identifier)                 |
| "RELATIONAL"             | DBTYPE (unique identifier)                 |
| ModelProps.Target_Server | <b>DBETYPE</b>                             |

### *Table 24. Information catalog logical model mappings.*

 $\vert$ 

 $\overline{1}$  $\mathsf{I}$  $\mathsf{I}$  $\overline{1}$  $\overline{\phantom{a}}$  $\overline{\phantom{a}}$  $\overline{\phantom{a}}$ 

|<br>|<br>|<br>|<br>|<br>|

| |

 $\overline{\phantom{a}}$  $\begin{array}{c} \hline \end{array}$  $\overline{\phantom{a}}$  $\overline{1}$  $\overline{1}$  $\overline{1}$  $\overline{1}$ 

|<br>|<br>|<br>|<br>|<br>|

| |

 $\begin{array}{c} \hline \end{array}$  $\overline{1}$  $\mathbf{I}$  $\mathbf{I}$  $\begin{array}{c} \hline \end{array}$  $\mathbf{I}$  $\overline{\phantom{a}}$  $\overline{\phantom{a}}$  $\begin{array}{c} \hline \end{array}$  $\overline{1}$ 

|<br>|<br>|<br>|<br>|<br>|<br>|<br>|

| |

 $\begin{array}{c} \hline \end{array}$  $\overline{1}$  $\overline{1}$  $\overline{1}$  $\overline{1}$  $\overline{1}$ 

||||||

| |

|||

 $\mathbf{I}$  $\overline{1}$  $\mathsf I$ 

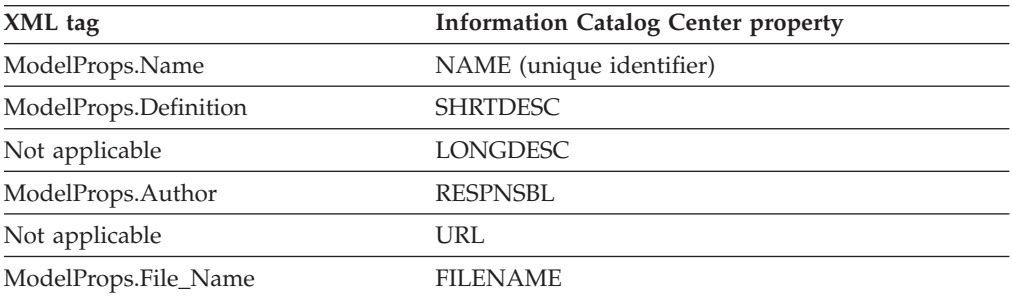

### *Table 25. Information catalog physical entity mappings.*

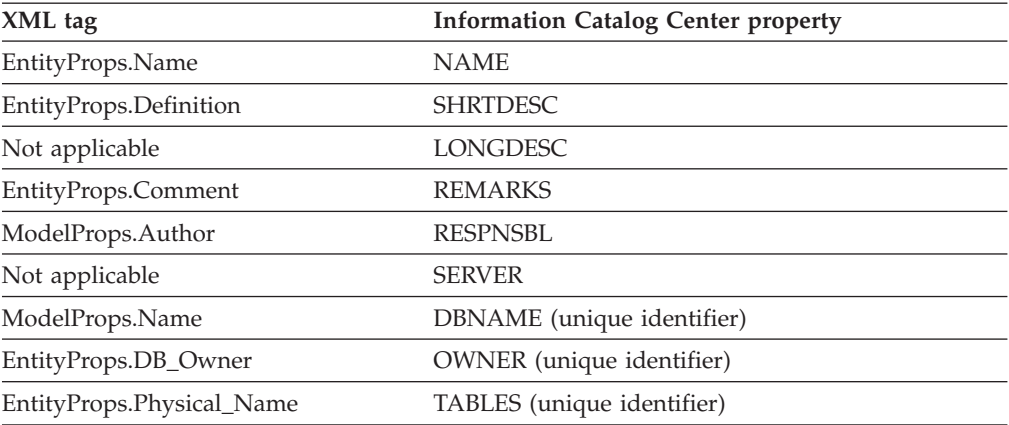

### *Table 26. Information catalog logical entity mappings*

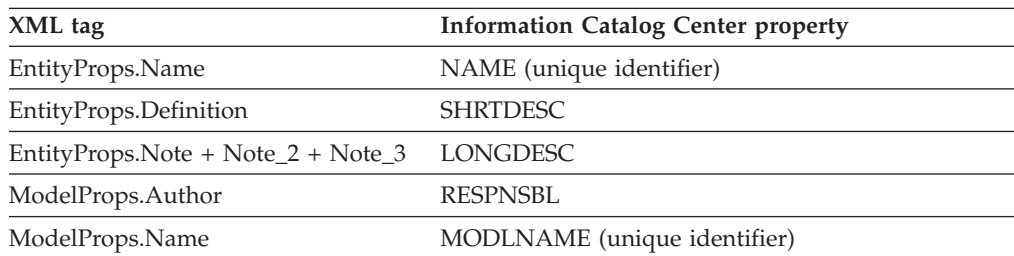

### *Table 27. Information catalog logical attribute mappings*

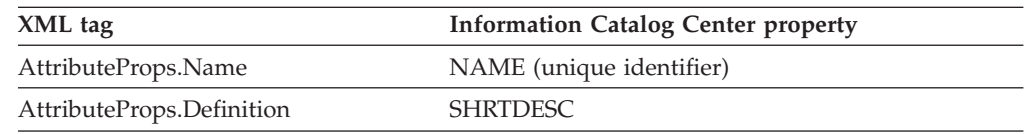

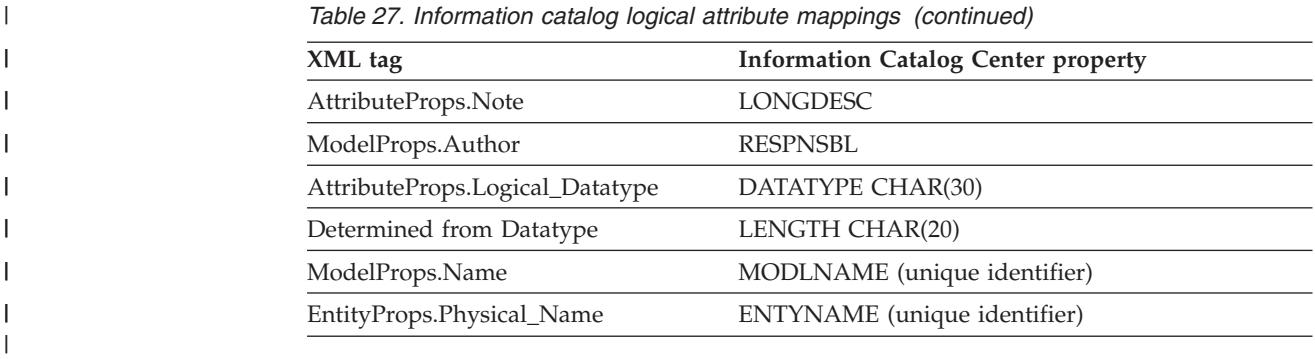

*Table 28. Information catalog physical column mappings.* |

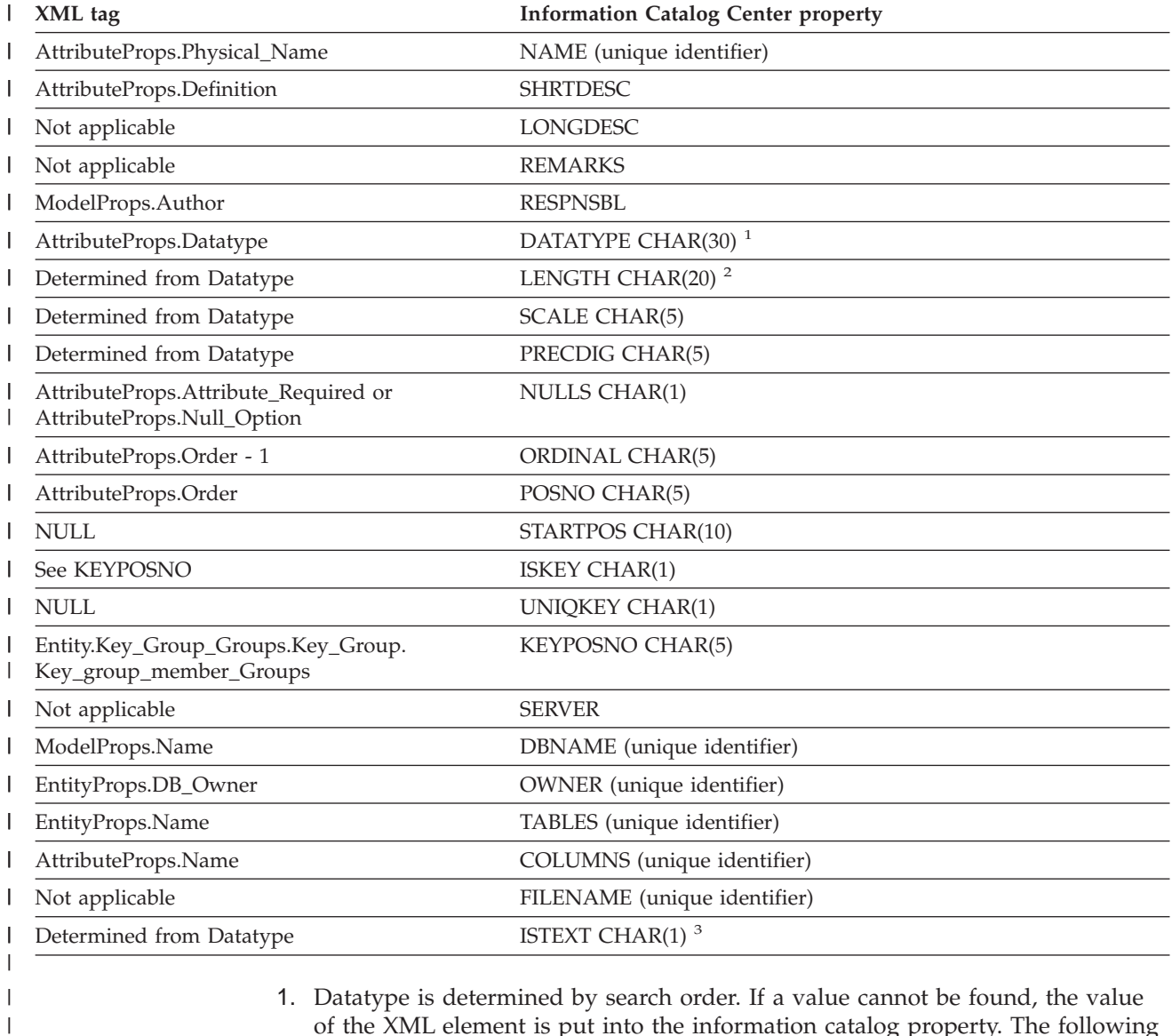

- of the XML element is put into the information catalog property. The following search order is used:
	- a. AttributeProps.Datatype
	- b. DomainProps.Datatype
	- c. ModelProps.Default\_Datatype

| | | |

- 2. LENGTH is determined by searching for a value in Datatype that is inside of parentheses. If a numeric value is found, LENGTH is set to that value. If none is found, LENGTH is set to NULL. If a string between the parentheses contains a comma separating 2 numeric values, the first value is the precision (PRECDIG), and the second numeric is the scale (SCALE).
- 3. ISTEXT is determined from Datatype. If Datatype is a CHAR or GRAPHIC type, ISTEXT is set to Y, otherwise it is set to F.

|  $\begin{array}{c} \hline \end{array}$ | | | | |

## **Appendix C. Performing Information Catalog Center tasks from the command line**

This appendix describes the Information Catalog Center functions that you can perform from a command line, including:

- Creating an information catalog
- Importing tag language files

## **Preparing an information catalog from a command line**

Use the **db2icminit** command to create an information catalog from a command line. You can create the information catalog in a DB2 Tools Catalog or in another DB2 database. Preparing an information catalog from a command line instead of the user interface allows you to create a catalog and populate with a batch job. When you create the information catalog, specify the **def** option to create the predefined Information Catalog Center object types.

#### **Prerequisites:**

Before you prepare an information catalog:

- The Information Catalog Center must be installed and configured.
- The DB2 Warehouse Manager must be installed.
- v There must be a DB2 Universal Database cataloged on the local workstation.

#### **Restrictions:**

You must be a database administrator for DB2 Universal Database.

#### **Procedure:**

Decide if you are creating the information catalog in DB2 tools catalog or in another database.

v If you are creating an information catalog in a DB2 tools catalog, type the following command at a command prompt.

```
db2icminit -db database[-s schema] [-u user -p password]
-app {skip | merge | replace} [def]
```
v If you are creating an information catalog in another database, type the following command at a command prompt:

```
db2icminit -db database[-s schema] [-u user -p password]
-api create -app {skip | merge | replace} [def]
```
*database*

Specifies the database name

*schema*

Optional. Specifies the schema that holds the ICM catalog. If *schema* is not specified, the default schema, ICM, is used.

*user*

Optional. Specifies the user ID required by the database that stores your information catalog. If *user* is not specified, the current operating system user is used for authentication.

#### *password*

Specifies the password for *user*. Specify *password* only when *user* is specified.

#### **-api**

Specifies that you are initializing a metadata store

**create**. Creates a new metadata store.

#### **-app**

Specifies that you are initializing the ICM application

**skip**. Does not create new object types if existing object types have the same name.

**merge**. Attempts to modify existing object types that have the same name as new object types so that both object types have compatible definitions

**replace**. If new object types have the same name as existing object types, the existing object types are replaced by the new ones.

#### **def**

Optional. Creates the default predefined object types.

#### **Related tasks:**

v "Preparing an [information](#page-12-0) catalog" on page 3

### **Importing tag language files from the command line**

Use the db2icmimport command from a command prompt to import a tag language file into your information catalog.

#### **Prerequisites:**

Before you import a tag language file:

- You must have created an information catalog
- You must have created a tag language file

#### **Restrictions:**

You must be a database administrator for DB2 Universal Database.

#### **Procedure:**

To import a tag language file from the command line, type the following command at a command prompt.

```
db2icmimport userid userid password password database database catalog catalog
tagfile tagfile iconpath:iconpath logfile:logfile
restart:checkpoint trace:YES|NO
```
The first 5 values of the command are positional and the last 4 are optional and not positional. Fully qualified path names are required for all references to files.

#### *database*

The name of the database that contains your information catalog.

*catalog*

The name of the schema that contains your information catalog.

*userid*

Specifies the user ID required by the database that stores your information catalog.

#### *password*

The password associated with *userid*.

#### *tagfile*

The directory path and filename of the tag language file that you are importing.

#### *logfile*

| | |

The directory path and filename of the file where messages, errors, and trace information are logged. If you do not specify a value, the log file is saved to the same directory as the tag language file.

#### *iconpath*

Optional. Use only if you are importing icons. Specifies the icon path the import function uses.

#### *checkpoint*

Indicates that the import function will restart from the beginning of the tag file. If this parameter is not specified, the import function restarts from the last successful database commit.

#### **Trace**

The level of trace information to send to the Information Catalog Center trace file. Trace is on if this keyword is specified. Trace is off if this keyword is not specified. The trace file can be found in the logging directory.

#### **Related tasks:**

• ["Importing](#page-49-0) tag language files" on page 40

#### **Related reference:**

- v "Metadata import from a tag language file" in the *Data Warehouse Center Application Integration Guide*
- v "Metadata export from the Information Catalog Manager" in the *Data Warehouse Center Application Integration Guide*
- "Tag [language"](#page-68-0) on page 59

# <span id="page-132-0"></span>**Appendix D. Version 7 compatibility**

This appendix shows how the Versioin 7 object type categories relate to the Version 8 relationship types, categories, and roles.

## **Mapping Version 7 object type categories to Version 8 relationship types, categories, and roles**

The Information Catalog Center does not use the Information Catalog Manager Version 7 object type categories. Information Catalog Center replaces the object type categories with relationship types, categories and roles. The following table maps the Version 7 object type categories to the Version 8 relationship types, categories, and roles.

*Table 29.*

| Version 7 object type category | Version 8 relationship type, relationship<br>category, and relationship role                                                                                                    |
|--------------------------------|----------------------------------------------------------------------------------------------------|
| Elemental                      | Contains, Hierarchical, child<br>Contact, t, object<br>Attachment, Support, object<br>Linked, Peer to Peer, object                                                                                                    |
| Grouping                       | Contains, Hierarchical, parent<br>Contains, Hierarchical, child,<br>Contact, bobject<br>Attachment, Support, object<br>Linked, Peer to Peer, object<br>Input, Precedence, data resource<br>Output, Precedence, data resource<br>Input, Precedence, operation<br>Output, Precedence, operation |
| Program                        | none                                                                                                    |
| Contact                        |                                                                                                    |
| Dictionary                     |                                                                                                    |
| Support                        |                                                                                                    |
|                                |                                                                                                    |

Attachment Attachment, Support, support object

### **Related concepts:**

• ["Relationship](#page-32-0) types" on page 23

### **Related reference:**

v ["Predefined](#page-109-0) relationship type models" on page 100

# **Glossary**

# **A**

**attachment relationship type.** The relationship type that is used to attach comments to other objects. Comments can contain additional information about the object that they are attached to. See also *relationship type*.

# **B**

**BLOB.** See *binary large object*.

**binary large object (BLOB).** A sequence of bytes with a size that can range from 0 bytes to 2 gigabytes, less 1 byte. This string does not have an associated code page and character set. BLOBs can contain image, audio, and video data. See also *character large object*.

**browse.** To view information catalog objects that are grouped by subject. Contrast with *search*.

**business metadata.** Data that describes information assets in business terms. Business metadata is stored in the information catalog and accessed by users to find and understand the information that they need. For example, business metadata for a program might contain a description of what the program does and which tables it uses. See also *technical metadata* and *metadata*.

# **C**

**catalog.** See *information catalog*, *database catalog*, and *RDBMS catalog*.

**CelDial sample catalog.** A sample information catalog (ICCSAMP) that is available when you install the Information Catalog Center that can be used for installation verification. An administrator initializes the catalog, and users can use the sample data to become familiar with the Information Catalog Center.

**character large object (CLOB).** A sequence of characters (single-byte, multibyte, or both) with a size that can range from 0 bytes to 2 gigabytes, less 1 byte. In general, character large object values are used whenever a character string might exceed the limits of the VARCHAR data type. See also *binary large object*.

**CLOB.** See *character large object*.

**collection.** A container for objects. A collection can be used to gather objects that the user has privileges to see, similar to a personal folder of objects.

**comments object type.** An object type that annotates another object in the Information Catalog Center. For example, you can attach a comment to a chart object that contains notes about the data in the chart.

The comments object type is predefined in the Information Catalog Center. You cannot add properties to it.

**commit.** The operation that ends a unit of work by releasing locks so that the database changes made by that unit of work can be perceived by other processes. This operation makes the data changes permanent.

**contact relationship type.** The relationship type that is used to identify contacts. A contact relationship type provides more information about an object. Such information might include the person who created the information that the object represents or the department that is responsible for maintaining the information. See also *relationship type*.

**contains relationship type.** The relationship type that is used to identify Information Catalog Center objects that contain other objects. For example, use the contains relationship type to denote an object with a ″parent″ role, meaning that object can contain other objects. You can also use the contains relationship type to denote an object with a ″child″ role, meaning an object that can be contained in another object. See also *relationship type*.

# **D**

**database catalog.** A collection of tables that contains descriptions of database objects such as tables, views, and indexes.

**DBCS.** See *double-byte character set*.

**decision-support system.** A system of applications that help users make decisions. This kind of system allows users to work with information that is presented in meaningful ways; for example, spreadsheets, charts, and reports.

**delete history.** A log of delete activity, the capture of which is turned on and off by the Information Catalog Center administrator. The log can be transferred to a tag language file.

**derived data.** Data that is copied or enhanced (perhaps by summarizing the data) from operational data sources into an informational database.

**descriptive data.** See *metadata*.

**dictionary relationship type.** The relationship type that is used to associate a glossary entry object type with another object. A glossary entry object type can be used to define terminology that is associated with the object. See also *relationship type*.

**double-byte character set (DBCS).** A set of characters in which each character is represented by two bytes. Languages such as Japanese, Chinese, and Korean, which contain more symbols than can be represented by 256 code points, require double-byte character sets. See also *single-byte character set* and *multibyte character set*.

# **E**

**extract control file.** A file that contains statements that control the operation of an extractor utility program.

**extract program.** A utility program that copies metadata from a metadata source (such as an *RDBMS catalog*) translates the metadata into tag language, and places this output in a tag language file.

# **F**

**FAT.** File allocation table. A table that is used to allocate space on a disk for a file and to locate the file.

# **H**

**hierarchical relationship category.** A category of relationship types that are used to connect objects that have a hierarchical relationship.

## **I**

**import.** To read the contents of a tag language file to initially populate the information catalog, change the information catalog contents, or copy the contents of another information catalog.

**information catalog.** A set of tables that contain descriptive data (business metadata) that helps users identify and locate information that is available to them. An information catalog also includes some technical metadata.

**Information Catalog Center application program interface (API).** A set of Java classes that can be used to write programs that read, create, and update the metadata that is stored in the information catalog.

**information source.** An item of data or information, such as a table or chart, that is represented by an Information Catalog Center object.

**input relationship type.** A relationship type that is used to connect objects that transform to their input data resource. See *transformation relationship category*. See also *relationship type*.

**instance.** See *object*.

# **K**

**keyword.** An element of the Information Catalog Center tag language that identifies the meaning of a data value that is imported into an information catalog.

**keyword search.** See *search*.

## **L**

**linked relationship type.** A relationship type that is used to connect two or more objects in an information catalog. Objects in a linked relationship are peers, rather than a parent-child relationship.

For example, in the sample information catalog that is included with the Information Catalog Center, the object called **CelDial Sales Information** is linked with objects that describe CelDial advertisements for the year. See also *relationship type*.

**log file.** A file that is produced by the Information Catalog Center when it imports a tag language file into the information catalog. This file records the times and dates when the import process started and stopped and any error information for the process.

# **M**

**metadata.** Data that describes the characteristics of stored data; descriptive data. For example, the metadata for a database table might include the name of the table, the name of the database that contains the table, the names of the columns in the table, and the column descriptions, either in technical terms or business terms. Database catalogs and information catalogs contain metadata.

**multibyte character set (MBCS).** A set of characters in which each character is represented by 2 or more bytes. A character set that uses only two bytes are more commonly known as a double-byte character set. See also *single-byte character set*.

# **O**

**object.** An item that represents a unit or distinct grouping of information. Each Information Catalog Center object identifies and describes information but does not contain the actual information. For example, an object can provide the name of a report, list its creation date, and describe its purpose.

**object type.** A classification for objects. An object type is used to reflect a type of business information, such as a table, report, or image.

The Information Catalog Center provides a set of default object types. You can also create additional object types to meet the needs of your organization.

**operational data.** Data that is used to run the day-to-day operations of an organization.

**option.** In the Information Catalog Center tag language, a parameter of the ACTION tag that defines the action to be performed on objects or object types in the information catalog when the tag language file is imported.

**output relationship type.** A relationship type that is used to connect objects that transform to their output data resource. See *transformation relationship category*. See also *relationship type*.

# **P**

**peer to peer relationship category.** A category of relationship types that are used to connect object that have a peer relationship.

**populate.** To add object types, objects, or metadata to the Information Catalog Center.

**privileges.** The right to access a specific database object in a specific way. These rights are controlled by users with SYSADM (system administrator) authority or DBADM (database administrator) authority or by creators of objects. Privileges include creating, updating, and deleting objects from the information catalog.

Three default classifications of users are included with Information Catalog Center. These classifications are user, power user, and administrator. Their privileges can vary by object, but, in general, users have read-only rights to specific objects that an administrator has granted to them. Power users have the same privileges as a user. They can also be granted privileges to create objects and update objects that they create. Administrators have all privileges to all objects.

**programs object type.** An object type that identifies and describes applications capable of processing the actual information that is described by Information Catalog Center objects.

The programs object type is included with the Information Catalog Center. Administrators specify which programs can be used to access certain object types.

**property.** A characteristic or attribute that describes a unit of information. Each object type has a set of associated properties. For example, the "Graphics and Images" object type in the sample information catalog includes the following properties:

- Name
- Description
- Image type
- Image filename

For each object, a set of values is assigned to the properties. Administrators can specify what type of values are permitted for each property.

**property display name.** A 254 character name that is used by the Information Catalog Center to display the name of a property in the Properties window.

**property name.** The 254-byte descriptive name of a property that is displayed in the Information Catalog Center user interface.

# **R**

**RDBMS.** See *relational database management system*.

**RDBMS catalog.** A collection of tables that contains descriptions of SQL objects, such as tables, views, and indexes, maintained by an RDBMS.

**relational database.** A database that can be perceived as a set of tables and manipulated in accordance with the relational model of data. Each database includes a set of system catalog tables that describe the logical and physical structure of the data, a configuration file that contains the parameter values allocated for the database, and a recovery log with ongoing transactions and archivable transactions.

**relational database management system (RDBMS).** A software system, such as DB2 Universal Database for Windows, that manages and stores relational data.

**relationship category.** A basis to define the relationship type. There are four relationship categories:

- Support
- Hierarchical
- Transformational
- Peer to Peer

Each of these relationship categories has roles associated with it that define how an object can relate to other objects. For example, the support relationship category has ″object″ and ″support object″ roles available.

**relationship type.** A definition that defines the roles an object type can play in a relationship. The default relationship types are:

- Attachment
- Contact
- Contains
- Dictionary
- $\cdot$  Input
- Output
- Linked
- Supported

Each default relationship has a specific set of roles that object types can play. For example, the contains relationship type allows parent and child roles. If you added a contains relationship between two objects, one object takes on the ″parent″ role and the other object takes on the ″child″ role.

**role.** A descriptor that is associated with the relationship category. The relationship category that you choose determines what roles are available for each object type.

# **S**

**saved search.** A set of search criteria that is saved for subsequent use. A saved search is displayed as an object under the **Saved Searches** folder in the tree.

**SBCS.** See *single-byte character set*.

**search.** In the Information Catalog Center, to request the display of the objects that meet user-specified criteria.

**search criteria.** Options and character strings that are used to specify how to perform a search. The search criteria can include object type names, property values, whether the search is for an exact match, and whether the search is case sensitive.

**single-byte character set (SBCS).** A character set in which each character is represented by a one-byte code. Contrast with *double-byte character set*.

**subject area.** An object type that identifies and groups the processes that relate to a logical area of the business. For example, if you are creating an information catalog of marketing and sales data, you define object types Sales and Marketing and select to make them subject areas. Then any objects of type Sales or Marketing are grouped under the corresponding subject.

**subject search.** See *browse*.

**support relationship category.** A category for relationship types that connects supporting objects to another object (for example, you can connect a News object to a Spreadsheet object).

**support relationship type.** A category of relationship types that provides additional information about your information catalog or enterprise (for example, the "Information Catalog Center News" object type in the sample information catalog). See also *relationship type*.

# **T**

**tag.** An element of the tag language. Tags indicate actions to be taken when the tag language file is imported to the information catalog.

**tag language.** A format for defining object types and objects, and actions to be taken on those object types and objects, in the Data Warehouse Center or the information catalog.

**tag language file.** A file that contains tag language that describes objects and object types to be added, updated or deleted in the Data Warehouse Center or in the information catalog, when the file is imported.

In the Information Catalog Center, a tag language file is produced when you:

- Transfer a delete history log.
- v Extract descriptive data from another database system using an extract program.

**technical metadata.** Data that describes the technical aspects of the data, such as its database type and length. Technical metadata includes information about where the data comes from and the rules that are used to extract, clean, and transform the data. See also *business metadata*.

**transformation relationship category.** A category for relationship types that connects transformation objects to data resources (for example, you can connect a Transformation object to a File object). Objects that are connected with this category of relationship are displayed in the Information Catalog Center Show Lineage Tree window.

**Tree view.** A view that provides a hierarchical view of an object and the objects that it contains.

# **U**

**unit of work.** A recoverable sequence of operations within an application process. At any time, an application process is a single unit of work, but the life of an application process can involve many units of work as a result of commit or rollback operations.

**unique identifier (UI).** A key for an object. The key is comprised of up to 16 properties, which, when concatenated in a designated order, uniquely identify the object during the import function.

## **Notices**

IBM may not offer the products, services, or features discussed in this document in all countries. Consult your local IBM representative for information on the products and services currently available in your area. Any reference to an IBM product, program, or service is not intended to state or imply that only that IBM product, program, or service may be used. Any functionally equivalent product, program, or service that does not infringe any IBM intellectual property right may be used instead. However, it is the user's responsibility to evaluate and verify the operation of any non-IBM product, program, or service.

IBM may have patents or pending patent applications covering subject matter described in this document. The furnishing of this document does not give you any license to these patents. You can send license inquiries, in writing, to:

IBM Director of Licensing IBM Corporation North Castle Drive Armonk, NY 10504-1785 U.S.A.

For license inquiries regarding double-byte (DBCS) information, contact the IBM Intellectual Property Department in your country/region or send inquiries, in writing, to:

IBM World Trade Asia Corporation **Licensing** 2-31 Roppongi 3-chome, Minato-ku Tokyo 106, Japan

**The following paragraph does not apply to the United Kingdom or any other country/region where such provisions are inconsistent with local law:** INTERNATIONAL BUSINESS MACHINES CORPORATION PROVIDES THIS PUBLICATION "AS IS" WITHOUT WARRANTY OF ANY KIND, EITHER EXPRESS OR IMPLIED, INCLUDING, BUT NOT LIMITED TO, THE IMPLIED WARRANTIES OF NON-INFRINGEMENT, MERCHANTABILITY, OR FITNESS FOR A PARTICULAR PURPOSE. Some states do not allow disclaimer of express or implied warranties in certain transactions; therefore, this statement may not apply to you.

This information could include technical inaccuracies or typographical errors. Changes are periodically made to the information herein; these changes will be incorporated in new editions of the publication. IBM may make improvements and/or changes in the product(s) and/or the program(s) described in this publication at any time without notice.

Any references in this information to non-IBM Web sites are provided for convenience only and do not in any manner serve as an endorsement of those Web sites. The materials at those Web sites are not part of the materials for this IBM product, and use of those Web sites is at your own risk.

IBM may use or distribute any of the information you supply in any way it believes appropriate without incurring any obligation to you.

Licensees of this program who wish to have information about it for the purpose of enabling: (i) the exchange of information between independently created programs and other programs (including this one) and (ii) the mutual use of the information that has been exchanged, should contact:

IBM Canada Limited Office of the Lab Director 8200 Warden Avenue Markham, Ontario L6G 1C7 CANADA

Such information may be available, subject to appropriate terms and conditions, including in some cases payment of a fee.

The licensed program described in this document and all licensed material available for it are provided by IBM under terms of the IBM Customer Agreement, IBM International Program License Agreement, or any equivalent agreement between us.

Any performance data contained herein was determined in a controlled environment. Therefore, the results obtained in other operating environments may vary significantly. Some measurements may have been made on development-level systems, and there is no guarantee that these measurements will be the same on generally available systems. Furthermore, some measurements may have been estimated through extrapolation. Actual results may vary. Users of this document should verify the applicable data for their specific environment.

Information concerning non-IBM products was obtained from the suppliers of those products, their published announcements, or other publicly available sources. IBM has not tested those products and cannot confirm the accuracy of performance, compatibility, or any other claims related to non-IBM products. Questions on the capabilities of non-IBM products should be addressed to the suppliers of those products.

All statements regarding IBM's future direction or intent are subject to change or withdrawal without notice, and represent goals and objectives only.

This information may contain examples of data and reports used in daily business operations. To illustrate them as completely as possible, the examples include the names of individuals, companies, brands, and products. All of these names are fictitious, and any similarity to the names and addresses used by an actual business enterprise is entirely coincidental.

#### COPYRIGHT LICENSE:

This information may contain sample application programs, in source language, which illustrate programming techniques on various operating platforms. You may copy, modify, and distribute these sample programs in any form without payment to IBM for the purposes of developing, using, marketing, or distributing application programs conforming to the application programming interface for the operating platform for which the sample programs are written. These examples have not been thoroughly tested under all conditions. IBM, therefore, cannot guarantee or imply reliability, serviceability, or function of these programs.

Each copy or any portion of these sample programs or any derivative work must include a copyright notice as follows:

© (*your company name*) (*year*). Portions of this code are derived from IBM Corp. Sample Programs. © Copyright IBM Corp. \_*enter the year or years*\_. All rights reserved.

## **Trademarks**

The following terms are trademarks of International Business Machines Corporation in the United States, other countries, or both, and have been used in at least one of the documents in the DB2 UDB documentation library.

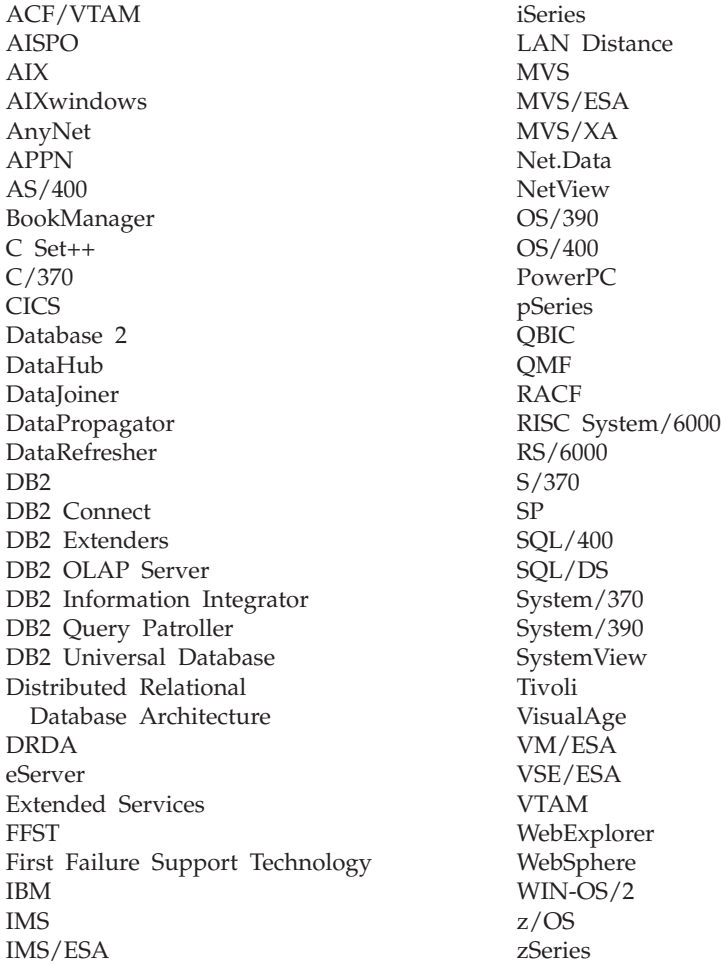

The following terms are trademarks or registered trademarks of other companies and have been used in at least one of the documents in the DB2 UDB documentation library:

Microsoft, Windows, Windows NT, and the Windows logo are trademarks of Microsoft Corporation in the United States, other countries, or both.

Intel and Pentium are trademarks of Intel Corporation in the United States, other countries, or both.

Java and all Java-based trademarks are trademarks of Sun Microsystems, Inc. in the United States, other countries, or both.

UNIX is a registered trademark of The Open Group in the United States and other countries.

Other company, product, or service names may be trademarks or service marks of others.

# **Contacting IBM**

In the United States, call one of the following numbers to contact IBM:

- 1-800-IBM-SERV (1-800-426-7378) for customer service
- v 1-888-426-4343 to learn about available service options
- v 1-800-IBM-4YOU (426-4968) for DB2 marketing and sales

In Canada, call one of the following numbers to contact IBM:

- 1-800-IBM-SERV (1-800-426-7378) for customer service
- v 1-800-465-9600 to learn about available service options
- v 1-800-IBM-4YOU (1-800-426-4968) for DB2 marketing and sales

To locate an IBM office in your country or region, check IBM's Directory of Worldwide Contacts on the web at <http://www.ibm.com/planetwide>

## **Product information**

Information regarding DB2 Universal Database products is available by telephone or by the World Wide Web at http://www.ibm.com/software/data/db2/udb

This site contains the latest information on the technical library, ordering books, product downloads, newsgroups, FixPaks, news, and links to web resources.

If you live in the U.S.A., then you can call one of the following numbers:

- v 1-800-IBM-CALL (1-800-426-2255) to order products or to obtain general information.
- 1-800-879-2755 to order publications.

For information on how to contact IBM outside of the United States, go to the IBM Worldwide page at [www.ibm.com/planetwide](http://www.ibm.com/planetwide)
#### **Index**

### **A**

[ACTION.OBJINST](#page-74-0) tag 65 [ACTION.OBJTYPE](#page-78-0) tag 69 [ACTION.RELATION](#page-81-0) tag 72 [ACTION.RELTYPE](#page-83-0) tag 74 ADD option [ACTION.OBJINST](#page-74-0) tag 65 [ACTION.OBJTYPE](#page-78-0) 69 [ACTION.RELATION](#page-81-0) 72 [ACTION.RELTYPE](#page-83-0) 74 APPEND option, [ACTION.OBJTYPE](#page-78-0) 69 [Application](#page-104-0) data object type 95 attachment [relationship](#page-32-0) type 23 [Attribute](#page-104-0) object type 95 attributes [defining](#page-90-0) for object types 81 [Audio](#page-104-0) clips object type 95

### **B**

backing up [information](#page-65-0) catalog databases 56 Business subject areas object type [description](#page-104-0) 95 metadata [mappings](#page-114-0) 105

# **C**

cascade [relationship](#page-32-0) type 23 Case [models](#page-104-0) object type 95 [Charts](#page-104-0) object type 95 [checkpoints,](#page-84-0) identifying in a tag language [file](#page-84-0) 75 column mapping [object](#page-104-0) type 95 [objects](#page-114-0) 105 column objects, metadata [mappings](#page-114-0) 105 columns [predefined](#page-104-0) object type 95 [COMMENT](#page-84-0) tag 75 comments [creating](#page-40-0) 31 [deleting](#page-41-0) 32 in a tag [language](#page-84-0) file 75 [updating](#page-41-0) 32 [Comments](#page-104-0) object type 95 commit [checkpoints,](#page-84-0) identifying in a tag [language](#page-84-0) file 75 [COMMIT](#page-84-0) tag 75 committing changes [database](#page-72-0) 63 contact [relationship](#page-32-0) type 23 contacts in [relationships](#page-37-0) 28 contains [relationship](#page-32-0) type 23 customized extract programs [creating](#page-47-0) object types and objects 38 merging [duplicated](#page-48-0) object types and [objects](#page-48-0) 39

customized extract programs *(continued)* valid tag [language](#page-46-0) output 37

# **D**

data types [BIGINT](#page-71-0) (G) 62 [BLOB](#page-71-0) (B) 62 [CHAR](#page-71-0) $(C)$  62 [CLOB](#page-71-0) (O) 62 [DATE](#page-71-0) (D) 62 [DECIMAL](#page-71-0) (E) 62 [DOUBLE](#page-71-0) (U) 62 [INTEGER](#page-71-0) 62 LONG [VARCHAR](#page-71-0) (L) 62  $REAL(R)$  $REAL(R)$  62 [SMALLINT](#page-71-0) (S) 62 [TIME](#page-71-0) (M) 62 [TIMESTAMP](#page-71-0) (T) 62 used by [Information](#page-71-0) Catalog [Center](#page-71-0) 62 [VARCHAR](#page-71-0) (V) 62 Data Warehouse Center [maintenance](#page-62-0) for published objects 53 metadata display in the [information](#page-61-0) [catalog](#page-61-0) 52 mappings with the [Information](#page-114-0) [Catalog](#page-114-0) Center 105 [preparing](#page-60-0) to publish 51 [updating](#page-62-0) 53 database objects metadata [mappings](#page-114-0) 105 databases [backing](#page-65-0) up 56 [recovering](#page-66-0) 57 [Databases](#page-104-0) object type 95 DB2 OLAP Server metadata [synchronizing](#page-60-0) 51 [updating](#page-60-0) 51 DB2 Version 7 metadata [migrating](#page-13-0) 4 DB2 Version 7 views [creating](#page-13-0) 4 [deleting](#page-14-0) 5 DELETE option [ACTION.OBJINST](#page-74-0) tag 65 [ACTION.OBJTYPE](#page-78-0) 69 [ACTION.RELATION](#page-81-0) 72 [ACTION.RELTYPE](#page-83-0) 74 DELETE\_EXT option [ACTION.OBJTYPE](#page-78-0) 69 DELETE\_TREE\_ALL option [ACTION.OBJINST](#page-74-0) tag 65 DELETE\_TREE\_REL option [ACTION.OBJINST](#page-74-0) tag 65 [deletions,](#page-56-0) logging 47 descriptive data [extracting](#page-44-0) from other programs 3[5,](#page-45-0) [36](#page-45-0)

descriptive data *(continued)* valid data [types](#page-71-0) 62 dictionary [relationship](#page-32-0) type 23 dimensions within a [multidimensional](#page-104-0) database [object](#page-104-0) type 95 disk space [monitoring](#page-64-0) 55 [Documents](#page-104-0) object type 95 DWC [process](#page-104-0) object type 95

#### **E**

[Elements](#page-104-0) object type 95 [Entity](#page-104-0) object type 95 examples log [file](#page-56-0) 47 exporting tag [language](#page-51-0) files 42 [external](#page-78-0) names 69 extract programs JDBC [extractor](#page-44-0) 35 valid tag [language](#page-46-0) output 37 writing [customized](#page-44-0) 35 extracting descriptive data [customized](#page-48-0) extract program 39 [description](#page-44-0) 35 [Information](#page-45-0) Catalog Center extract [program](#page-45-0) 36

#### **F**

field objects, metadata [mappings](#page-114-0) 105 file object metadata [mappings](#page-114-0) 105 Files [object](#page-104-0) type 95

# **G**

Glossary entries object type creating [relationships](#page-37-0) 28 [description](#page-104-0) 95 grouping category object deleting with the tag [language](#page-74-0) 65

#### **H**

[Hyperion](#page-60-0) Essbase server metadata 51

#### **I**

ICON file [information,](#page-78-0) changing 69 Images or [graphics](#page-104-0) object type 95 import log file [example](#page-56-0) 47 [reading](#page-56-0) 47 importing logging [deletions](#page-56-0) 47 [reading](#page-56-0) log file 47

importing *(continued)* tag language files from a [command](#page-129-0) line 120 from the import [window](#page-49-0) 40 IMS database [definitions](#page-104-0) (DBD) object [type](#page-104-0) 95 IMS DBD objects metadata [mappings](#page-114-0) 105 IMS [program](#page-104-0) control blocks (PCB) object [type](#page-104-0) 95 IMS program [specification](#page-104-0) blocks (PSB) [object](#page-104-0) type 95 IMS segment objects metadata [mappings](#page-114-0) 105 IMS [segments](#page-104-0) object type 95 Information Catalog Center [about](#page-10-0) 1 [getting](#page-11-0) started 2 [maintaining](#page-64-0) 55 metadata mappings with the Data [Warehouse](#page-114-0) [Center](#page-114-0) 105 with the [OLAP](#page-122-0) server 113 news [object](#page-104-0) type 95 [security](#page-10-0) 1 [starting](#page-12-0) 3 information catalog databases [backing](#page-65-0) up 56 [recovering](#page-66-0) 57 information catalogs combining with another [information](#page-48-0) [catalog](#page-48-0) 39 [creating](#page-12-0) 3 [initializing](#page-12-0) 3 [migrating](#page-13-0) 4 preparing using the [command](#page-128-0) line 119 using the [Information](#page-12-0) Catalog Center [windows](#page-12-0) 3 [recovering](#page-66-0) 57 input [relationship](#page-32-0) type 23 INSTANCE tag [about](#page-85-0) 76 [ACTION.OBJINST](#page-85-0) (ADD) 76 [ACTION.OBJINST](#page-85-0) [\(DELETE\\_TREE\\_ALL\)](#page-85-0) 76 [ACTION.OBJINST](#page-85-0) [\(DELETE\\_TREE\\_REL\)](#page-85-0) 76 [ACTION.OBJINST](#page-85-0) (DELETE) 76 [ACTION.OBJINST](#page-85-0) (MERGE) 76 [ACTION.OBJINST](#page-85-0) (UPDATE) 76 [ACTION.RELATION](#page-85-0) (ADD) 76 [ACTION.RELATION](#page-85-0) (DELETE) 76 Internet [documents](#page-104-0) object type 95

#### **J**

JDBC [extractor](#page-44-0) 35

# **L**

linked [relationship](#page-32-0) type 23 logging [deletions](#page-56-0) 47

logs importing [example](#page-56-0) 47 [reading](#page-56-0) 47 Lotus [Approach](#page-104-0) queries object type 95

# **M**

maintenance [Information](#page-64-0) Catalog Center 55 Members within a [multidimensional](#page-104-0) [database](#page-104-0) object type 95 MERGE option [ACTION.OBJINST](#page-74-0) tag 65 [ACTION.OBJTYPE](#page-78-0) 69 merging [duplicate](#page-48-0) object types with a [customized](#page-48-0) extract program 39 duplicate objects with a [customized](#page-48-0) extract [program](#page-48-0) 39 [object](#page-78-0) types 69 metadata [migrating](#page-13-0) 4 preparing to publish Data [Warehouse](#page-60-0) Center [metadata](#page-60-0) 51 [preparing](#page-59-0) to publish OLAP server [metadata](#page-59-0) 50 [publishing](#page-58-0) 49 [synchronizing](#page-58-0) 49 [updating](#page-62-0) 53 metadata mappings [business](#page-114-0) subject area objects 105 column [mapping](#page-114-0) objects 105 [column](#page-114-0) or field objects 105 [database](#page-114-0) objects 105 file [objects](#page-114-0) 105 IMS DBD [objects](#page-114-0) 105 IMS [segment](#page-114-0) objects 105 [Information](#page-114-0) Catalog Center and the Data [Warehouse](#page-114-0) Center 105 [Information](#page-122-0) Catalog Center and the [OLAP](#page-122-0) server 113 [Process](#page-114-0) objects 105 [relational](#page-114-0) table or view objects 105 Star [schema](#page-114-0) objects 105 [transformation](#page-114-0) objects 105 migrating DB2 Version 7 [metadata](#page-13-0) 4 [Multidimensional](#page-104-0) databases object [type](#page-104-0) 95

#### **N**

[NL](#page-90-0) tag 81

# **O**

OBJECT tag [about](#page-90-0) 81 [ACTION.OBJINST](#page-90-0) 81 [ACTION.OBJTYPE](#page-90-0) (ADD) 81 [ACTION.OBJTYPE](#page-90-0) (APPEND) 81 [ACTION.OBJTYPE](#page-90-0) [\(DELETE\\_EXT\)](#page-90-0) 81 [ACTION.OBJTYPE](#page-90-0) (DELETE) 81 [ACTION.OBJTYPE](#page-90-0) (MERGE) 81

OBJECT tag *(continued)* [ACTION.OBJTYPE](#page-90-0) (UPDATE) 81 object types [appending](#page-78-0) properties 69 [associating](#page-43-0) programs with 34 changing [external](#page-78-0) names 69 [ICON](#page-78-0) files 69 creating with a [customized](#page-47-0) extract [program](#page-47-0) 38 defining [description](#page-16-0) 7 using tag [language](#page-18-0) 9, [69](#page-78-0) using the [Information](#page-18-0) Catalog Center [windows](#page-18-0) 9 defining [attributes](#page-90-0) 81 defining [properties](#page-95-0) 86 deleting using tag [language](#page-24-0) 15, [69](#page-78-0) using the [Information](#page-24-0) Catalog Center [windows](#page-24-0) 15 [description](#page-16-0) 7 [designating](#page-42-0) as subject areas 33 merging duplicates with a [customized](#page-48-0) extract [program](#page-48-0) 39 [syntax](#page-78-0) 69 [predefined](#page-104-0) 95 updating using tag [language](#page-21-0) 12 using the [Information](#page-21-0) Catalog Center [windows](#page-21-0) 12 object-level security [description](#page-10-0) 1 [privileges](#page-10-0) 1 objects [about](#page-26-0) 17 adding relationships using tag [language](#page-81-0) 72 using the [Information](#page-38-0) Catalog Center [windows](#page-38-0) 29 [copying](#page-26-0) 17 creating with a [customized](#page-47-0) extract [program](#page-47-0) 38 defining using the [Information](#page-27-0) Catalog Center [windows](#page-27-0) 18 using the tag [language](#page-27-0) 18, [65](#page-74-0) deleting using tag [language](#page-30-0) 21, [65,](#page-74-0) [69](#page-78-0) using the [Information](#page-30-0) Catalog Center [windows](#page-30-0) 21 merging duplicates with a [customized](#page-48-0) extract [program](#page-48-0) 39 [syntax](#page-74-0) 65 removing relationships using tag [language](#page-81-0) 72 using the [Information](#page-39-0) Catalog Center [windows](#page-39-0) 30 updating using tag [language](#page-28-0) 19, [65](#page-74-0) using the [Information](#page-28-0) Catalog Center [windows](#page-28-0) 19

OLAP [integration](#page-104-0) server model object [type](#page-104-0) 95 OLAP server metadata mappings with the [Information](#page-122-0) [Catalog](#page-122-0) Center 113 [preparing](#page-59-0) to publish 50 Online news [services](#page-104-0) object type 95 Online [publications](#page-104-0) object type 95 output [relationship](#page-32-0) type 23

### **P**

predefined elements, information catalog [object](#page-104-0) types 95 [program](#page-107-0) objects 98 [relational](#page-32-0) type models 23, [100](#page-109-0) [Presentations](#page-104-0) object type 95 privileges [object-level](#page-10-0) 1 [problem](#page-66-0) solving 57 process objects metadata [mappings](#page-114-0) 105 [program](#page-107-0) objects 98 [Programs](#page-104-0) object type 95 programs, [associating](#page-43-0) with object [types](#page-43-0) 34 properties [appending](#page-78-0) to object types 69 [defining](#page-95-0) 86 [specifying](#page-90-0) new lines 81 [PROPERTY](#page-95-0) tag 86 publishing metadata [description](#page-58-0) 49 [preparation](#page-60-0) for Data Warehouse Center [metadata](#page-60-0) 51 [preparation](#page-59-0) for OLAP server [metadata](#page-59-0) 50 objects, [maintenance](#page-62-0) in Data [Warehouse](#page-62-0) Center 53

# **R**

[Records](#page-104-0) object type 95 recovery [Information](#page-66-0) Catalog Center [components](#page-66-0) and data 57 registering [server](#page-15-0) nodes 6 relational database [metadata](#page-114-0) mapping 105 [Relational](#page-104-0) tables and views object [type](#page-104-0) 95 relationship types defining using tag [language](#page-34-0) 25, [74](#page-83-0) using the Define [Relationship](#page-34-0) Type [window](#page-34-0) 25 deleting using tag [language](#page-37-0) 28, [74](#page-83-0) using the [Information](#page-37-0) Catalog Center [windows](#page-37-0) 28 [description](#page-32-0) 23 [hierarchical](#page-32-0) 23 [list](#page-32-0) 23

relationship types *(continued)* [mapping](#page-132-0) to Version 7 object type [categories](#page-132-0) 123 [models](#page-109-0) 100 [peer](#page-32-0) to peer 23 predefined [attachment](#page-32-0) 23 [cascade](#page-32-0) 23 [contact](#page-32-0) 23 [contains](#page-32-0) 23 [dictionary](#page-32-0) 23 [input](#page-32-0) 23 [linked](#page-32-0) 23 [output](#page-32-0) 23 [supported](#page-32-0) 23 [roles](#page-32-0) 23 roles, [mapping](#page-132-0) to Version 7 object type [categories](#page-132-0) 123 [support](#page-32-0) 23 [transformation](#page-32-0) 23 updating using tag [language](#page-35-0) 26 using the [Relationship](#page-35-0) Type [Properties](#page-35-0) window 26 relationships adding using [Information](#page-38-0) Catalog Center [windows](#page-38-0) 29 using tag [language](#page-81-0) 72 [categories](#page-32-0) 23 [contacts](#page-37-0) 28 deleting using the [Information](#page-39-0) Catalog Center [windows](#page-39-0) 30 using the tag [language](#page-81-0) 72 [description](#page-37-0) 28 [glossary](#page-37-0) entries 28 [roles](#page-32-0) 23 [support](#page-37-0) 28 [RELATIONTYPE](#page-98-0) tag 89 [RELTYPE](#page-100-0) tag 91

# **S**

security [object-level](#page-10-0) 1 [privileges](#page-10-0) 1 server nodes, [registering](#page-15-0) 6 [Spreadsheets](#page-104-0) object type 95 star schema metadata [mappings](#page-114-0) 105 [object](#page-104-0) type 95 starting [Information](#page-12-0) Catalog Center 3 subject areas [creating](#page-42-0) 33 [Subschemas](#page-104-0) object type 95 supported [relationship](#page-37-0) objects 28 [relationship](#page-32-0) types 23 synchronization [metadata](#page-58-0) 49 syntax tag [language](#page-69-0) 60 system failure, [recovering](#page-66-0) from 57

### **T**

[TAB](#page-102-0) tag 93 tabs, [specifying](#page-102-0) in a property value 93 tag language files [customized](#page-46-0) extract program 37 DBCS [keyword](#page-70-0) values 61 [description](#page-68-0) 59 [descriptive](#page-71-0) data types 62 [exporting](#page-51-0) 42 files [writing](#page-72-0) 63 identifying commit [checkpoints](#page-84-0) 75 importing from the [command](#page-129-0) line 120 from the Import [window](#page-49-0) 40 inserting [comments](#page-84-0) 75 [reading](#page-70-0) 61 reading [examples](#page-68-0) 59 [rules](#page-69-0) 60 [writing](#page-69-0) 60 tags [ACTION.OBJINST](#page-74-0) 65 [ACTION.OBJTYPE](#page-78-0) 69 [ACTION.RELATION](#page-81-0) 72 [ACTION.RELTYPE](#page-83-0) 74 [COMMENT](#page-84-0) 75 [COMMIT](#page-84-0) 75 [INSTANCE](#page-85-0) 76 [list](#page-68-0) 59 [NL](#page-90-0) 81 [OBJECT](#page-90-0) 81 [PROPERTY](#page-95-0) 86 [RELATIONTYPE](#page-98-0) 89 [RELTYPE](#page-100-0) 91 [TAB](#page-102-0) 93 [Text-based](#page-104-0) reports object type 95 transformations metadata [mappings](#page-114-0) for objects 105 [Transformations](#page-104-0) object type 95

### **U**

unique identifiers [about](#page-17-0) 8 UPDATE option [ACTION.OBJINST](#page-74-0) tag 65 [ACTION.OBJTYPE](#page-78-0) 69

### **V**

version levels [creating](#page-13-0) Version 7 views 4 [deleting](#page-14-0) Version 7 views 5 Version 7 object type [categories,](#page-132-0) Version 8 [compatibility](#page-132-0) 123 [Video](#page-104-0) clips object type 95 views [creating](#page-13-0) 4 [deleting](#page-14-0) 5

#### **W**

Windows paging file, [monitoring](#page-64-0) 55

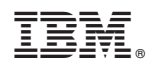

Printed in USA

SC27-1125-01

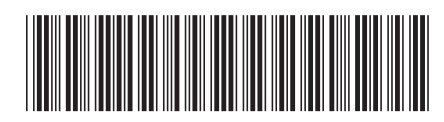

Spine information: Spine information:

 $\text{IBM}^\circledast$ DB2<br> $^\circledast$  Warehouse Manager Standard Edition

||:||||<br>||····||

البرراا<br>ا<sup>اااا</sup>اا

Version 8.2 IBM® DB2® Warehouse Manager Standard Edition Information Catalog Center Administration Guide Version 8.2Information Catalog Center Administration Guide